## **UNIVERSIDAD NACIONAL SANTIAGO ANTÚNEZ DE MAYOLO**

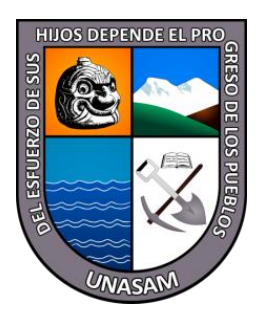

## **FACULTAD DE CIENCIAS**

## **ESCUELA PROFESIONAL DE INGENIERÍA DE SISTEMAS E INFORMÁTICA**

**"Aplicación Web para mejorar el control de asistencia del personal de la Escuela Superior de Formación Artística Pública de Ancash – Huaraz, 2022"**

## **TESIS PARA OPTAR EL TÍTULO PROFESIONAL DE:**

## **INGENIERO DE SISTEMAS E INFORMÁTICA**

## **PRESENTADO POR:**

## **Bachiller:** MONTES MONTES, IVAN JUNIORS

**ASESOR:** Ing. ROMERO AGUILAR, DANTE ENRIQUE

**Huaraz – Perú**

**2022**

**N° Registro: T151**

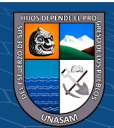

#### <span id="page-1-0"></span>**DEDICATORIA**

*A Dios porque ha estado conmigo a cada paso que doy, cuidándome y dándome fortaleza para continuar.*

*A mis padres, quienes a lo largo de mi vida han velado por mi bienestar y educación, siendo mi apoyo en todo momento.*

*A mis maestros que, en este andar por la vida, influyeron con sus lecciones y experiencias en formarme como persona de bien y preparado para los retos que pone la vida.*

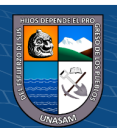

#### <span id="page-2-0"></span>**AGRADECIMIENTO**

*Primero y, antes que nada, dar gracias a Dios, por estar conmigo en cada paso que doy, por fortalecer mi corazón e iluminar mi mente y por haber puesto en mi camino a aquellas personas que han sido mi soporte y compañía durante todo el periodo de estudio.*

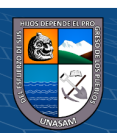

 $(C<sup>c</sup>)$   $($   $\odot$   $\odot$   $\odot$ 

#### **RESUMEN**

<span id="page-3-0"></span>La presente investigación denominada: **"Aplicación Web para mejorar el control de asistencia del personal de la Escuela Superior de Formación Artística Pública de Ancash – Huaraz, 2022"**, tuvo como objetivo general: "Desarrollar la Aplicación Web para mejorar el control de asistencia del personal en la Escuela Superior de Formación Artística Pública de Ancash". La metodología fue aplicada, pre experimental. La población considerada en la investigación se conformó de 37 trabajadores de la institución, entre docentes y administrativos. Se elaboró una Aplicación web mediante la metodología RUP (Proceso Racional Unificado) y para la recolección de la información se aplicó el instrumento como es el cuestionario al personal de la institución. Los resultados obtenidos mediante la diferencia de promedios, a través de la prueba de hipótesis de Wilcoxon permitió concluir que, la Aplicación Web mejora significativamente el control de asistencia del personal de la Entidad.

**Palabras clave:** Aplicación web, control de Asistencia, metodología RUP.

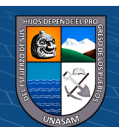

 $\left(\begin{matrix} \overline{c} & \overline{d} \end{matrix}\right)$ 

#### **ABSTRACT**

<span id="page-4-0"></span>The present investigation called: "Web Application to improve the attendance control of the personnel of the Escuela Superior de Formación Artística Pública de Ancash - Huaraz, 2022", had as general objective: "Develop the Web Application to improve the control of personnel attendance at the Higher School of Public Artistic Training of Ancash". The methodology was applied, pre-experimental. The population considered in the research was made up of 37 workers of the institution, including teachers and administrators. A web application was developed using the RUP methodology (Rational Unified Process) and for the collection of information the instrument was applied, such as the questionnaire to the institution's staff. The results obtained through the difference of averages, through the Wilcoxon hypothesis test, allowed us to conclude that the Web Application significantly improves the control of attendance of the Entity's personnel.

**Keywords:** Web application, Attendance control, RUP methodology.

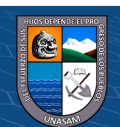

v

# ÍNDICE

<span id="page-5-0"></span>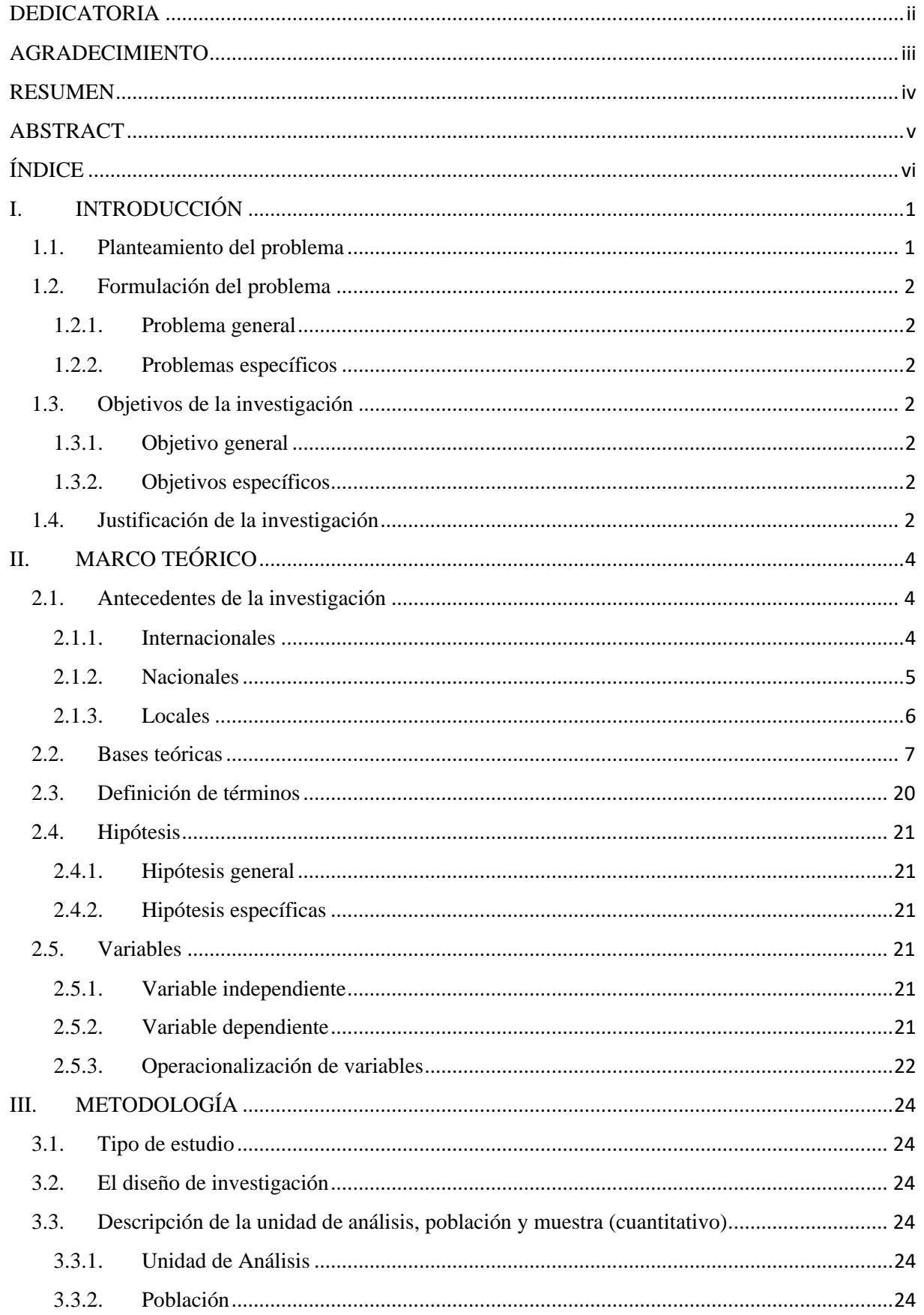

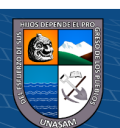

 $\overline{\mathbb{C}}$   $\overline{\mathbb{O}}$   $\overline{\mathbb{O}}$ 

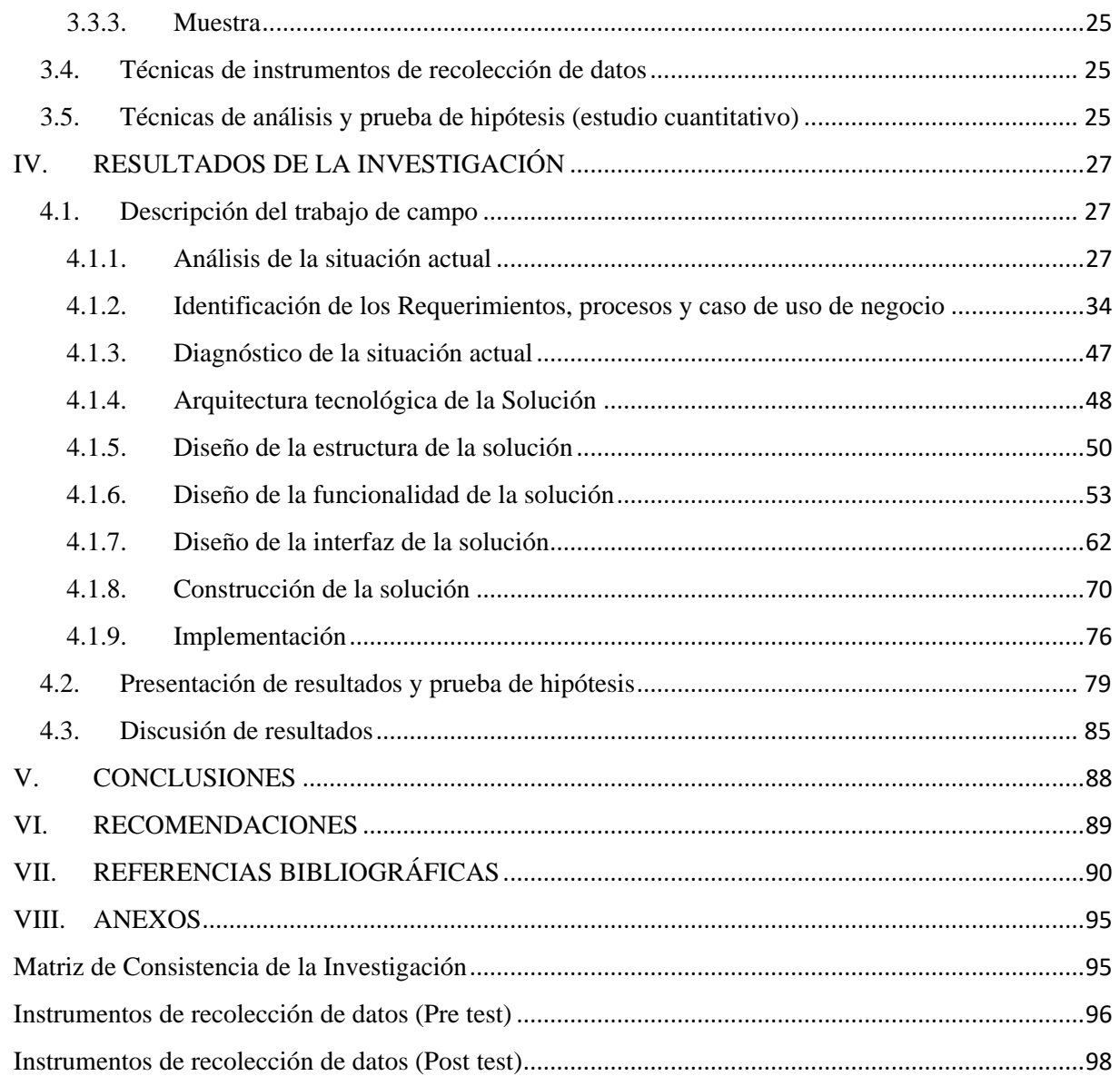

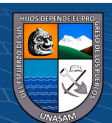

 $\overline{C}$   $\theta$ 

#### **I. INTRODUCCIÓN**

#### <span id="page-7-1"></span><span id="page-7-0"></span>**1.1. Planteamiento del problema**

Adobe (2021) Las aplicaciones Web se crean en respuesta a diversas necesidades o problemas; los usos más habituales de las aplicaciones Web se proporciona en el mantener sitios de intranet de una organización de tamaño medio que ha de trabajar hasta con 1000 empleados, donde se requieren combatir la problemática respecto al área de recursos humanos donde se busca solucionar la asistencia del personal en su centro laboral, así como de otros problemas referidos a procesos administrativos, supervisión del progreso en diversas áreas, etc.

Sangrá (2022) refiere que las Instituciones de formación superior son como las principales precursoras de la investigación en nuevas tecnologías de información, son las indicadas en realizar estas implementaciones, haciendo uso del hardware y software necesarios, contando dentro de sus funciones de formación la de controlar la asistencia del personal con que cuenta, las que en mucho de los casos llega a tener poca efectividad. Debido a la pandemia desatada a nivel mundial, ha obligado a las organizaciones a tomar nuevas medidas respecto a manejo de personal, no estando preparadas para hacer frente a las nuevas modalidades en cumplimiento de sus actividades, las que requieren en gran medida hacer uso de la tecnología actualizada y que en mucho de los casos estas organizaciones no cuentan con la capacidad suficiente para realizar su transformación, requiriéndose hacer uso del internet que le permita cumplir sus acciones y lograr sus objetivos. La Escuela Superior de Formación Artística Pública de Ancash actualmente cuenta con un libro de registros de asistencia que son llenados a mano por cada trabajador, y adicional a eso marcan en un reloj tarjetero antiguo, generando redundancia e inconsistencia en el registro de asistencia, a causa de esto se forman colas por la demora de algunos docentes o administrativos al observar si registraron su asistencia, generando molestias. Asimismo, existe una demora e inconsistencia en la generación del consolidado mensual de asistencia, por la verificación del registro de manera manual, que se tiene que enviar a la Dirección Regional de Educación de Ancash, donde verifican el cumplimiento de las horas de trabajo. Además, algunos trabajadores no son modestos en registrar la hora real de su entrada y/o salida, por lo que es necesario contar con un sistema de control de asistencia para el personal que labora en la Escuela de Formación Artística.

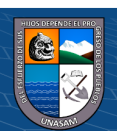

 $\left(\mathbf{c}\right)$  (i)  $\mathbf{\mathfrak{S}}$  (o)

#### <span id="page-8-1"></span><span id="page-8-0"></span>**1.2. Formulación del problema**

#### *1.2.1. Problema general*

¿De qué manera la aplicación web mejora del control de asistencia del personal de la Escuela Superior de Formación Artística Pública de Ancash, Huaraz, 2022?

#### <span id="page-8-2"></span>*1.2.2. Problemas específicos*

- a) ¿De qué manera la aplicación web mejora la gestión del horario del personal de la Escuela Superior de Formación Artística Pública de Ancash?
- b) ¿De qué manera la aplicación web mejora la optimización de recursos del personal de la Escuela Superior de Formación Artística Pública de Ancash?
- c) ¿De qué manera la aplicación web mejora la administración del personal de la Escuela Superior de Formación Artística Pública de Ancash?

#### <span id="page-8-4"></span><span id="page-8-3"></span>**1.3. Objetivos de la investigación**

#### *1.3.1. Objetivo general*

Desarrollar la Aplicación Web para mejorar el control de asistencia del personal en la Escuela Superior de Formación Artística Pública de Ancash, Huaraz - 2022.

## <span id="page-8-5"></span>*1.3.2. Objetivos específicos*

- a) Desarrollar la Aplicación Web para mejorar significativamente la gestión del horario del personal en la Escuela Superior de Formación Artística Pública de Ancash.
- b) Desarrollar la Aplicación Web para mejorar significativamente la optimización de recursos del personal en la Escuela Superior de Formación Artística Pública de Ancash.
- c) Desarrollar la Aplicación Web para mejorar significativamente la administración del personal en la Escuela Superior de Formación Artística Pública de Ancash.

#### <span id="page-8-6"></span>**1.4. Justificación de la investigación**

#### *1.4.1. Justificación teórica*

La investigación llega a justificarse al adquirir importancia en cuanto otorga conocimientos teóricos acerca de la Aplicación Web y el control de asistencia que han de desarrollar las organizaciones a fin de mantener al personal dentro de la organización, cumpliendo sus objetivos y metas.

#### *1.4.2. Justificación práctica*

 $\left(\mathbf{c}\right)\left(\mathbf{\hat{p}}\right)\mathbf{\bigcirc}\mathbf{0}$ 

La investigación se encuentra encaminada en generar un adecuado control de asistencia del personal haciendo uso de la tecnología al alcance de la institución,

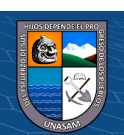

la que no cuenta con costos adicionales en su aplicación y mantenimiento, pero que genera grandes beneficios a la entidad y a sus usuarios.

#### *1.4.3. Justificación metodológica*

El estudio se justifica al hacer uso de instrumentos debidamente validados con la cual han de recabarse la información necesaria respecto a las variables: Aplicación Web y control de asistencia de personal; las mismas que han de servir a futuras investigaciones, que contemplen una o las dos variables estudiadas y permita cumplir con los objetivos trazados de acuerdo al modelo planteado.

#### *1.4.4. Justificación social*

El estudio llega a justificarse al contar con gran importancia al desarrollar y hacer uso de la Aplicación Web, que conlleva un control adecuado de la asistencia del personal de la Institución, las que, de acuerdo a su función con la que cuenta, se orienta a satisfacer a los usuarios, quienes acuden con el fin de adquirir y desarrollar sus conocimientos teóricos y prácticos.

#### *1.4.5. Justificación tecnológica*

En la Escuela Superior Artística Pública de Ancash cuenta con un libro de registros de asistencia que son llenados a mano por cada trabajador, y adicional a eso marcan en un reloj tarjetero antiguo, generando redundancia e inconsistencia en el registro de asistencia, por la cual se desarrolló una aplicación web que haciendo uso de la tecnología de Código QR se podrá registrar y controlar adecuadamente las marcaciones del personal de dicha Institución. La aplicación web será controlado por un usuario responsable, la cual podrá ser accedida en un ordenador, teléfono digital o Tablet.

#### *1.4.6. Justificación económica*

 $\left(\mathbf{c}\right)\left(\mathbf{\hat{j}}\right)\mathbf{\bigcirc }\mathbf{\hat{0}}$ 

La Aplicación web ayudará con la reducción de gastos en consumo de papel y tarjeteros de papel, que eran utilizados para el registro y consolidado de asistencia del personal de la institución. Además, el sistema se desarrollará utilizando varios softwares gratuitos, que no incurrirán en costos.

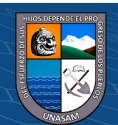

#### **II. MARCO TEÓRICO**

#### <span id="page-10-2"></span><span id="page-10-1"></span><span id="page-10-0"></span>**2.1. Antecedentes de la investigación**

#### *2.1.1. Internacionales*

Chamba (2021) en su investigación tuvo el objetivo de automatizar el control de asistencia del docente y personal administrativo de los Institutos Técnicos y Tecnológicos del Ecuador. La investigación fue aplicada, pre-experimental, haciendo uso de la metodología Scrum. La población considerada fueron personal docente y administrativo de la referida Institución. Aprovechando al máximo este sistema, es posible agilizar el proceso de control de asistencia y lograr un óptimo control dinámico de la información y, el sistema cero papeles ayudan a reducir el consumo de recursos, implementado en el Instituto Superior Tecnológico Primero de Mayo.

Proaño y Vallejo (2020) en su investigación contó con el objetivo de desarrollar una herramienta informática para la carrera de Contabilidad y Auditoría en la Facultad de Ciencias Administrativas de la Universidad Central del Ecuador que permita tener un reporte de asistencia del docente relacionado a su horario de actividades. La investigación fue básica, de campo. Se concluye que el sistema entregado permite la creación del cronograma deseado con las siguientes actividades: impartición de cursos, investigación, conexión con la comunidad, preparación de lecciones, preparación de exámenes, tutoría académica, actividades de graduación, tutoría de proyectos de investigación y administración académica.

Veloz y Veloz (2021) en su investigación tuvo el objetivo de llevar un correcto control de asistencia de estudiantes - docentes y los registros académicos en la Universidad Estatal de Bolívar en el Departamento de Posgrado, Guayaquil, Ecuador. Investigación propositiva, aplicada. La población lo conformaron los docentes y estudiantes de la referida Entidad. Llegando a concluir que se propone un sistema informático que permita la migración de procesos manuales a sistemas automatizados online - sistemas web reactivos, utilizando herramientas de código abierto como gestor de base de datos MySql, lenguaje de programación PHP, framework Netbeans 11.0, JavaScript y otras herramientas;

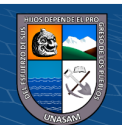

 $\left(\mathbf{c}\right)$  (i)  $\mathbf{\mathfrak{S}}$  (o)

el mismo resuelve datos de implementación de una aplicación web para temas de gestión y acceso a la información que automatiza procesos que ayudan a garantizar la seguridad y rapidez, agilizando el proceso de control y eficiencia de manera confiable.

Escandón y Coronel (2020) en su investigación contó con el objetivo de diseñar y optimizar un prototipo de marcación de control dactilar utilizando hardware de bajo costo y visualizado a través de una aplicación web. La investigación es de tipo experimental. Siendo la población todas las personas que laboran en las instalaciones de la empresa. Se llegó a comprobar que Asus Tinker Board es un minicomputador de gran campo de prestaciones para la comunicación con aplicaciones web que hace uso de base de datos y permite la conexión de varios clientes de manera estable y con bajos costos. Llegando a concluir que la implementación del prototipo de marcación es el aporte principal en el desarrollo del sistema en el software alcanzando resultados exitosos.

#### <span id="page-11-0"></span>*2.1.2. Nacionales*

Guzmán (2020) en su investigación contó con el objetivo de determinar la influencia de un sistema web en el control de asistencia docente en las instituciones educativas públicas de la Unidad de Gestión Educativa Local – UGEL N.º 3. La investigación fue aplicada, pre-experimental y cuantitativo, cuya población de estudio fueron 5596 docentes y muestra por 360. Se obtuvo como resultado que, el sistema de red redujo la tasa de ausentismo para el control de asistencia docente de 10,92% a 4,6%, una disminución de 57,87%; el sistema web disminuye el índice de rotación en el control de asistencia de 5,24% a 2,51%, siendo una disminución de 52,09%. Llegando a concluir que llega a mejorar el control de asistencia docente en la UGEL N° 03 mediante un sistema Web.

Pezo (2020) en su investigación tuvo como objetivo la implementación de un sistema de control de asistencia para mejorar la gestión académica de docentes en la Institución Educativa Pública de Menores N.º 60023. Investigación aplicada y pre experimental, con una población de 22 docentes, obteniendo una muestra de 100% de personas. Como resultado, en cuanto al tiempo de registro de entrada y salida, los datos obedecen a una distribución normal, por lo que se

5

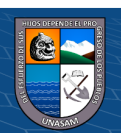

realiza la prueba t en las muestras apareadas, y el valor de t es de 18,138 segundos, el tiempo de registro de entrada y salida se reduce en un 53%, lo que puede reducir el tiempo de reporte en un 82%, y la cantidad de corrupción de datos también se reduce significativamente de un promedio de 33,5 unidades a 11,5 unidades. Se llegó a concluir que, la implementación del sistema de control de asistencia docente puede mejorar la gestión del personal docente.

Coronado (2021) en su investigación tuvo como objetivo implementar un módulo para mejorar el control de asistencia incorporando tecnología de código QR para los trabajadores en la empresa Interamericana Norte SAC. Piura. La metodología fue tipo cuantitativo, pre experimental. La población alcanzó a todo el personal de la empresa. Llegando a concluir que el desarrollo del módulo en el sistema web da cuenta de la automatización del proceso de registro y reporte de asistencia, reduce el tiempo de ejecución y ayuda al usuario y al departamento de recursos humanos a controlar mejor la asistencia, para reportar al área correspondiente y determinar su salario de cada empleado. El módulo del sistema web facilita la gestión, el control y el reporte de la asistencia de los empleados de la empresa. Con la implementación de la aplicación web, se minimiza la insatisfacción por la pérdida de tiempo al registrarse para recibir asistencia en caso de mal funcionamiento o corte de energía, ya que el nuevo módulo permite el registro sin conexión a Internet.

#### <span id="page-12-0"></span>*2.1.3. Locales*

Montesinos (2021) en su investigación contó con el objetivo de desarrollar un software para mejorar el control de asistencia del personal docente y administrativo en la Facultad de Derecho y Ciencias Políticas de la U.N.J.F.S.C. La investigación fue aplicada, pre-experimental, cuantitativo y explicativo, siendo la población se conformó de 50 personas. El resultado obtenido fue la prueba de rangos con signo de Wilcoxon para muestras correlacionadas muestran una Sig. asintótica de 0.000, menor que  $\alpha$  = 0.05, esto indica que existe evidencia suficiente para concluir que el desarrollo de este software mejora la asistencia del personal docente y administrativo en la Facultad de la UNJFSC de Derecho y Control de Ciencias Políticas.

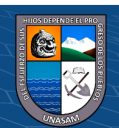

 $\left(\mathbf{c}\right)\left(\mathbf{\hat{j}}\right)\mathbf{\bigcirc }\mathbf{\hat{0}}$ 

Torres (2019) en su investigación cuyo objetivo fue realizar la implementación de un sistema de control de asistencia con código QR para la Institución Educativa Ricardo Palma - Carhuaz; 2019; a fin de mejorar el control de asistencia del personal docente y administrativo. La investigación fue descriptiva, cuantitativa, no experimental, teniendo como muestra a 40 personas entre docentes y personal administrativo, llegando a tener como resultados que el 100% de los encuestados dijo que, si se necesita implementar un sistema de asistencia con código QR, el 87,5% de los encuestados no está satisfecho con el sistema existente. Se concluyó que el nivel de insatisfacción con el sistema de registro actual era alto y que, por lo tanto, la implementación del sistema es aceptable.

#### <span id="page-13-0"></span>**2.2. Bases teóricas**

#### *2.2.1. Aplicación Web*

Luján (2002) hace mención que una aplicación web es una herramienta que permite a los usuarios acceder a un servidor web a través de una red utilizando un navegador específico. Por tanto, se define como una aplicación a la que se accede vía web a través de una red (Intranet o Internet). Las aplicaciones web generalmente se refieren a aquellos programas de computadora que se ejecutan a través de un navegador. Yagual (2020) son los alojados en un servidor en Internet o en una red intranet local y no en una plataforma o sistema operativo, y la ventaja es que se pueden utilizar en cualquier navegador web (Firefox, Safari, Chrome, Edge, etc.), son muy similares a las páginas web, pero con funciones específicas que dan respuesta a requerimientos específicos. Solís (2017) manifiesta que el término "Sistema Web" o "Aplicación Web" se refiere a los creados y alojados en servidores de Internet o sistemas de intranet (red local), no a los creados y alojados en plataformas o sistemas operativos como Windows y Linux. Parece una página web, pero la diferencia es que el sistema web tiene una función de respuesta más eficiente en ciertas situaciones.

Respecto a las dimensiones de la Aplicación web Noriega y Laínez (2015) señalan a:

**a) Funcionalidad:** Es un conjunto de propiedades relacionadas con la existencia de un conjunto de funciones y sus propiedades específicas. Las funciones son aquellas que satisfacen requisitos implícitos o explícitos.

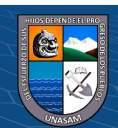

 $\left(\mathbf{c}\right)\left(\mathbf{\hat{p}}\right)\mathbf{\bigcirc}\mathbf{0}$ 

- **b) Fiabilidad:** Mientras se ejecuta, se determina que sea tolerante a fallas y, si sucede, su recuperación es posible, fácil y rápida.
- **c) Usabilidad:** Su uso debe ser fácil de usar, su funcionamiento debe ser fácil de aprender, la interfaz operativa debe ser intuitiva y la facilidad de uso está directamente relacionada con la comprensibilidad, la facilidad de aprendizaje, la atracción del usuario hacia el sistema y la aceptación de criterios de usabilidad (características de atributos).
- **d) Eficiencia:** La capacidad del software para proporcionar un rendimiento adecuado en determinadas condiciones, dada la cantidad de recursos utilizados.

#### *2.2.2. Código QR (Código de respuesta rápida)*

Un código QR (por sus siglas en inglés "Quick Response Code" o código de respuesta rápida) viene a ser la evolución del código de barras, a lo que Ramos (2013) refiere que un código QR es una herramienta tecnológica que, escaneada por un dispositivo móvil, proporciona un acceso rápido y sencillo a direcciones web que contienen contenido multimedia. La adición gratuita de códigos QR a las funcionalidades anteriores permite su integración en diferentes ámbitos de la vida humana, y el marketing comercial es uno de sus principales abanderados. En tanto Posada (2015) refiere que es un módulo que tiene por fin el alcanzar el almacenamiento en una matriz de punto o código de barras bidimensional. Asimismo, el código QR cuentan con tres particularidades cuadradas en las esquinas, que nos permiten detectar dónde está el código del lector.

#### **Figura 1**

*Código QR.*

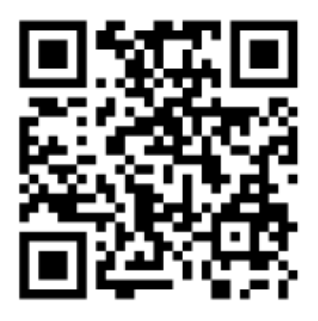

 $\mathbf{G}(\mathbf{G})$ 

 $(cc)$ 

**Nota:** Posada (2015), (https://docplayer.es/7360515-Tabletas-en-el-aulacodigos-qr-en-el-aula-edicion-2015-autor-fernando-posada-prieto-canalticcom.html).

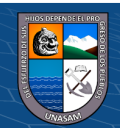

En tanto la estructura del código QR contiene lo siguiente:

#### **Figura 2**

*Estructura del código QR.*

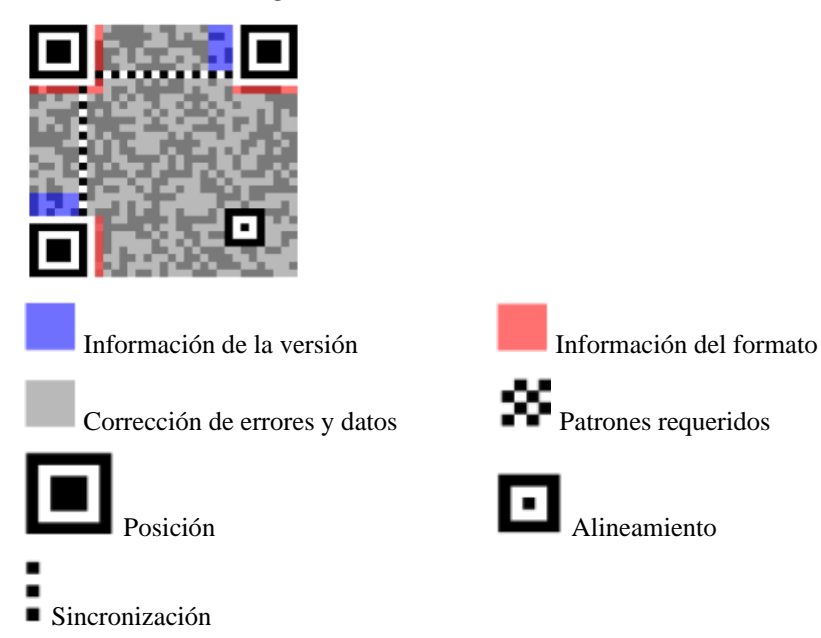

**Nota:** Posada (2015), (https://docplayer.es/7360515-Tabletas-en-el-aulacodigos-qr-en-el-aula-edicion-2015-autor-fernando-posada-prieto-canalticcom.html).

#### *2.2.3. Modelo Vista Controlador*

Model View Controller o MVC abreviatura de "Model View Controller" como un patrón de diseño arquitectónico que divide un proyecto o aplicación en tres componentes: (Universidad de Alicante, 2020)

- **Vista:** Una vista es un conjunto de clases encargadas de mostrar al usuario la información contenida en un modelo. Una vista está asociada con un modelo y puede haber varias vistas asociadas con el mismo modelo (Bascón, 2004).
- **Controlador:** El controlador es el punto medio entre la vista y el modelo, actúa como medio de comunicación entre los dos componentes, el componente ocupa la parte lógica, por lo que se comunica con el proceso requerido o solicitud http (GET, POST, DELETE, PUT) interfaz de respuesta En eventos o acciones solicitadas por el usuario, la única función del controlador es manipular datos, no almacenarlos (Universidad de Alicante, 2020).

Un controlador es un objeto encargado de dirigir el flujo de control de una aplicación en función de mensajes externos, como datos ingresados por el usuario u opciones de menú que selecciona. En base a estos mensajes, el

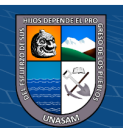

 $(f)$  $(5)$  $(6)$ 

 $(\mathsf{cc})$ 

controlador es responsable de modificar el modelo o abrir y cerrar vistas. El controlador tiene acceso al modelo y la vista, pero la vista y el modelo desconocen la existencia del controlador (Bascón, 2004).

- **Modelo:** A este componente también se le llama lógica de negocios, aquí es donde se almacenan los datos enviados, por lo que las consultas de datos se realizan en este nivel, ya que el modelo no se puede relacionar directamente con la vista, utiliza al controlador como intermediario (Universidad de Alicante, 2020).

Asimismo, Piña (2016) lo conceptualiza como un patrón de diseño de software que separa los datos de una aplicación, la interfaz de usuario y la lógica de control en tres partes distintas. La modificación del sistema se puede realizar con un impacto mínimo en los componentes del modelo de datos u otro sistema. Este patrón cumple perfectamente la tarea de un sistema modular.

Los controladores de vista de modelo separan las partes que componen una aplicación, lo que permite implementarlas y usarlas por separado para una mejor organización (Fernández y Díaz, 2012).

Bandiera (2019) refiere sobre la arquitectura MVC se enfoca en dividir el sistema en tres partes: Modelo: Un conjunto de clases responsables del modelado de datos. Vista: Presenta la interfaz en el sistema al usuario y controlador: Es un objeto responsable del proceso de negocio del sistema.

Asimismo, Lafosse (2010) señala que, la arquitectura MVC se utiliza para la creación de sistemas web, y la aplicación se divide en tres partes: modelo, vista y controlador, y se separa su desarrollo en el trabajo.

#### *2.2.4. PHP*

Norhaidah (2019) refiere que PHP es un lenguaje de programación básico que también podría usarse para desarrollar páginas web dinámicas. El núcleo de PHP funciona sin bibliotecas ni funcionalidades integradas y, por lo general, los desarrolladores tienen que crear el script de código utilizando sus habilidades y lógica. Por otro lado, el marco PHP es un marco que consiste en una colección de códigos fuente organizados en una arquitectura específica para soportar el desarrollo de aplicaciones y servicios de sitios web dinámicos. Mateu (2004) refiere que es un lenguaje simple con una sintaxis cómoda, similar a otros lenguajes como Perl, C y C++. Es rápido, interpretado, orientado a objetos y multiplataforma. Muchas librerías están disponibles para él. PHP es un lenguaje

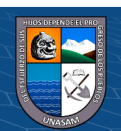

 $\left(\mathbf{c}\right)\left(\mathbf{\hat{p}}\right)\mathbf{\bigcirc}\mathbf{0}$ 

ideal para aprender a desarrollar aplicaciones web y desarrollar aplicaciones web complejas. Varios módulos desarrollados para PHP y una gran cantidad de bibliotecas son ventajas de ser de código abierto, por lo que los programadores de PHP tienen una impresionante biblioteca de herramientas gratuitas para desarrollar aplicaciones. García (2015) es un lenguaje de programación de código del lado del servidor de propósito general diseñado originalmente para el desarrollo web de contenido dinámico. Es un lenguaje adecuado para desarrollar aplicaciones web de forma dinámica. Es un lenguaje incrustado de HTML, lo que significa que el código PHP y HTML se combinan en el mismo archivo en un servidor determinado.

Cobo y Gómez (2005) refieren que la sintaxis del lenguaje PHP es muy similar a la de otros lenguajes conocidos como C o Perl, y hay algunos aspectos iniciales de la sintaxis que deben tenerse en cuenta al escribir el código fuente del programa. PHP permite que se escriban diferentes declaraciones en cualquier combinación de letras mayúsculas y minúsculas. Puede agregar cualquier cantidad de espacios y saltos de línea para que el código fuente sea más legible. Estos espacios extra no tienen efecto en la ejecución del programa, el intérprete de PHP los ignora. Las distintas directivas deben terminar con ";". Sin embargo, PHP ofrece cierta flexibilidad en este sentido, ya que el terminador de punto y coma no es necesario en la última declaración del script antes del terminador ?>, ni es necesario en el caso de cerrar el bloque de código de cerrado al final del terminador de señal de instrucción. Las instrucciones se pueden dividir en varias líneas según sea necesario, lo que nuevamente mejora la legibilidad. No llegando a afectar su ejecución. Si se desea, se pueden colocar varias directivas diferentes en la misma línea separadas por ";". Es útil en situaciones en las que se deben ejecutar varias sentencias de asignación diferentes.

#### *2.2.5. Framework*

Un framework se utiliza como herramienta de desarrollo porque proporciona una estructura organizada y un entorno favorable que hace que la programación de cualquier aplicación sea más natural, un framework nos proporciona un conjunto de ya trabajando juntos para resolver problemas comunes y acelerar la función requerida de la operación (Orix Systems, 2015).

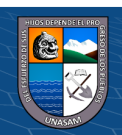

 $\left(\mathbf{c}\right)\left(\mathbf{\hat{p}}\right)\mathbf{\bigcirc}\mathbf{0}$ 

En ese sentido, Arias (2018) refiere que, es una metodología flexible e interconectada con un conjunto de conceptos, modelos y prácticas de uso que rigen la planificación, desarrollo y gestión de proyectos técnicos. MSF se enfoca en modelos de procesos y equipos, dejando las opciones tecnológicas en un segundo plano.

Entre sus principales características, debe ser:

- Adaptable: Al igual que una brújula, se puede usar en cualquier lugar, como un mapa, y su uso está limitado a una ubicación específica.
- Escalable: puede organizar equipos pequeños de 3 o 4 personas y proyectos que requieran 50 o más personas.
- Flexible: Un entorno de desarrollo que se puede utilizar con cualquier cliente.
- Tecnología agnóstica: ya que se puede utilizar para desarrollar soluciones basadas en cualquier tecnología (EcuRed, 2018).

## *2.2.6. VUE JS*

Es un framework progresivo para construir interfaces de usuario. A diferencia de otros frameworks monolíticos, Vue está diseñado desde cero para ser utilizado incrementalmente. La librería central está enfocada solo en la capa de visualización, y es fácil de utilizar e integrar con otras librerías o proyectos existentes. Por otro lado, Vue también es perfectamente capaz de impulsar sofisticadas Single-Page Applications (Aplicaciones de página única) cuando se utiliza en combinación con herramientas modernas y librerías de apoyo (Peter, Tibor, Matúš, & Ágota, 2020).

#### *2.2.7. HTML*

Mateu (2004) Es un lenguaje de marcas (utilizado al insertar marcas en el texto) que nos permite representar contenidos de forma rica, pero también referenciar otros recursos (imágenes, etc.), vincular a otros documentos, mostrar formularios para procesarlos posteriormente y mucho más. Diez (2012) Es un lenguaje de marcado de hipertexto, utilizado para el desarrollo de aplicaciones Web. Cabe señalar que no es un lenguaje de programación, ya que no contiene funciones aritméticas, estructuras de control y otras características de los lenguajes de programación. HTML genera aplicaciones web estáticas, aunque la combinación de diferentes lenguajes de programación permite crear aplicaciones dinámicas. Flores (2022) refiere que HTML significa Hypertext Markup

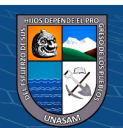

Language y significa Lenguaje de marcado de hipertexto. Este es el nombre del lenguaje de programación utilizado en el diseño web y se utiliza como estándar de referencia para codificar y estructurar páginas web a través del código del mismo nombre (html).

Cobo y Gómez (2005) refieren que resulta ser muy interesante a fin de diseñar y presentar sitios web hacer uso de los marcos o frames. Los marcos HTML permiten la creación de documentos web con múltiples secciones independientes, cada una de las cuales puede mostrar una página web diferente, lo que le da a un sitio web cierto dinamismo y mejora su funcionalidad y apariencia. Uno de los usos más comunes es reservar un área de una página para mostrar cierta información que siempre está visible o fija, como el logotipo de una empresa. De esta forma, cuando se activa un enlace, se puede acceder a su contenido en otra parte de la página, manteniendo visible la parte fija. Esto es exactamente lo que se hace en el diseño de sitios web.

Los documentos HTML que contienen marcos a menudo se denominan páginas enmarcadas y tienen una estructura diferente a la de los documentos sin marcos. Un documento HTML tiene dos grandes secciones definidas por las etiquetas <head>, que indican el encabezado del documento, y <body>, que describe el cuerpo de la página. Sin embargo, esta estructura cambia en documentos con marcos. Para crear un documento enmarcado, se debe crear una página web con un encabezado, pero el cuerpo se reemplaza por directivas o etiquetas <frameset> y <frameset> específicas que definen el conjunto de marcos del documento.

Los formularios son una de las partes importantes de las páginas web porque permiten la interacción con los usuarios, tratando de recopilar información específica sobre sus gustos, opiniones, datos personales, etc. Los visitantes completan los campos del formulario haciendo clic en los botones del formulario mismo, y los datos se envían al servidor donde reside el sitio web para que los procese cuando corresponda. Particularmente útiles son los formularios que actúan como interfaces de usuario en los programas PHP. Los formularios consisten en diferentes tipos de campos (cuadros de texto, casillas de verificación, botones de opción, menús desplegables, etc.) en los que los usuarios

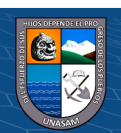

 $\left(\mathbf{c}\right)\left(\mathbf{\hat{p}}\right)\mathbf{\bigcirc}\mathbf{0}$ 

ingresan datos y tienen botones para realizar acciones para enviar o eliminar datos. La creación de un formulario utiliza el comando <FORM> y una serie de comandos especiales para crear cada campo. El comando acepta parámetros básicos, como ACTION, que indica quién será el responsable de recibir y, en su caso, tratar los datos enviados desde el formulario, o el parámetro METHOD, que indica cómo se deben transmitir los datos contenidos en el formulario.

#### *2.2.8. Hoja de Estilo CSS*

Raffino (2018) Es responsable de definir cómo se muestran los elementos y dónde se colocan en la página para diferentes navegadores, lo que permite a los desarrolladores un mayor control sobre el diseño general de una o más páginas web y facilita su rediseño o reorganización.

#### *2.2.9. JavaScript*

Mateu (2004) Es un lenguaje de programación interpretado (un lenguaje similar a un script) que suele estar vinculado a las páginas web, aunque existe un intérprete que no depende de ningún navegador. En tanto, Pérez (2008) Técnicamente, JavaScript es un lenguaje de programación interpretado, por lo que no es necesario compilar los programas para que funcionen. En otras palabras, los programas escritos en JavaScript se pueden probar directamente en cualquier navegador sin procesos intermedios.

#### *2.2.10. Metodología RUP (Proceso Racional Unificado)*

Según refiere EcuRed (2018), es un proceso de desarrollo de un proyecto de software que define claramente quién, cómo, cuándo y qué debe hacerse en el proyecto. La versión estandarizada de RUP se lanzó en 1998 y originalmente se llamó Rational Unified Process 5.0, por lo que se reconoce el acrónimo de este proceso de desarrollo. Este proceso tiene tres características básicas. El primero está orientado a casos de uso, es decir, en el proyecto están orientados a la importancia de lo que tiene que hacer el producto para el usuario. También es un proceso centrado en la arquitectura, ya que se ocupa de las decisiones que dictan cómo se debe estructurar el sistema y en qué orden se debe hacer. Es iterativo e incremental, y divide el proyecto en pequeños proyectos donde los casos de uso y la arquitectura cumplen sus objetivos de una manera más granular. RUP es responsable de unificar todo el equipo de desarrollo de software y optimizar su comunicación. Para ello, proporciona a cada miembro del proyecto una metodología de desarrollo de software y una base de conocimientos en función

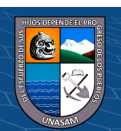

de las necesidades específicas del proyecto. No es solo un proceso, sino un marco extensible que se puede adaptar a una organización o proyecto específico. A menudo se utiliza en grandes proyectos de desarrollo de software. Dentro de sus disciplinas, gestiona el control de cambios, lo que permite que los equipos continúen trabajando en los mismos artefactos en cualquier momento durante el desarrollo del producto. RUP define trabajadores, actividades, artefactos y flujos de actividad como sus elementos principales. Un trabajador es el propietario de un proyecto o artefacto y es responsable de realizar actividades, que se describen como tareas realizadas por el trabajador. Los artefactos son productos tangibles de un proyecto que son producidos, modificados y utilizados por actividades. El flujo de una actividad se describe cuando la realiza un trabajador y produce un resultado de valor observable.

El RUP nos ayuda a mejorar el desarrollo de software, ya que nos permite utilizar diferentes herramientas como UML que permite una representación gráfica de los pasos dados en una hoja de cálculo y también es uno de los métodos más utilizados de implementación y análisis de la documentación del sistema (Sánchez, 2019).

Por lo que, el RUP aumenta la productividad del equipo porque permite que todos los miembros del grupo, independientemente de sus responsabilidades específicas, accedan a la misma base de datos, incluido su conocimiento. Esto permite que todos compartan el mismo lenguaje, la misma visión y el mismo proceso de desarrollo de software (Martínez, 2017).

Fases de la Metodología RUP (Proceso Unificado de Rational)

Las etapas del método se refieren a un período de tiempo que a su vez corresponde a algún flujo de trabajo lineal que conduce al logro de objetivos, cada etapa utiliza ciertos artefactos para lograr estos objetivos, por lo que tenemos 4 etapas y disciplinas claramente definidas, son desarrolladas por en forma de cascada, lo que implica que una disciplina debe completarse antes de que pueda comenzar la siguiente.

Asimismo, según Sommerville (2005) señala que las fases de RUP son los siguientes:

**- Inicio:** Indica que es un evento de modelado de negocio y análisis de requerimientos del sistema para determinar el impacto y capacidad del

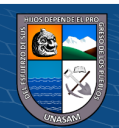

 $\left(\mathbf{c}\right)\left(\mathbf{\hat{p}}\right)\mathbf{\bigcirc}\mathbf{0}$ 

producto que provoca en el sistema. Esta es la única etapa que no necesariamente termina con una versión ejecutable (Sommerville, 2005). A lo que el Proyecto Grado UNAD (2014) refiere que, al trabajar con el cliente para definir el alcance del proyecto, identificar los riesgos asociados con el proyecto y desarrollar planes de fase e iteraciones posteriores, a menudo se detalla la arquitectura del software.

- **- Elaboración:** Definir el marco, plan de desarrollo y riesgos del proyecto. Los entregables de esta fase son: una explicación de los requisitos del sistema, el marco y el plan del proyecto que debe ser estudiado en detalle (Sommerville, 2005). Donde Proyecto Grado UNAD (2014) manifiesta que se diseñan soluciones preliminares, se seleccionan casos de uso que permitan definir la arquitectura básica del sistema y se realiza un primer análisis del dominio del problema.
- **- Construcción:** Define la arquitectura básica para el diseño, la programación y las pruebas del sistema. Esta fase finaliza con el software funcional y su documentación usuario correspondiente (Sommerville, 2005). El Proyecto Grado UNAD (2014) lo denomina desarrollo o construcción, cuya función de esta fase es completar la funcionalidad del sistema, identificar los requisitos pendientes, administrar los cambios en función de las evaluaciones de los usuarios y realizar mejoras en el proyecto.
- **- Transición:** Se trata de la implementación del sistema en un entorno operativo empresarial real. Asimismo, existen dos tipos de disciplinas en el enfoque de RUP: núcleo y soporte de núcleo (Sommerville, 2005). En la que el proyecto Grado UNAD (2014) refiere que el propósito de la fase de cierre es asegurar que el software pueda ser utilizado por los usuarios finales, corregir errores y defectos encontrados en las pruebas de aceptación, capacitar a los usuarios y brindar el soporte necesario.

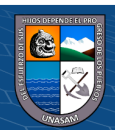

 $(C)$   $($   $\Theta$   $\odot$ 

#### **Figura 3**

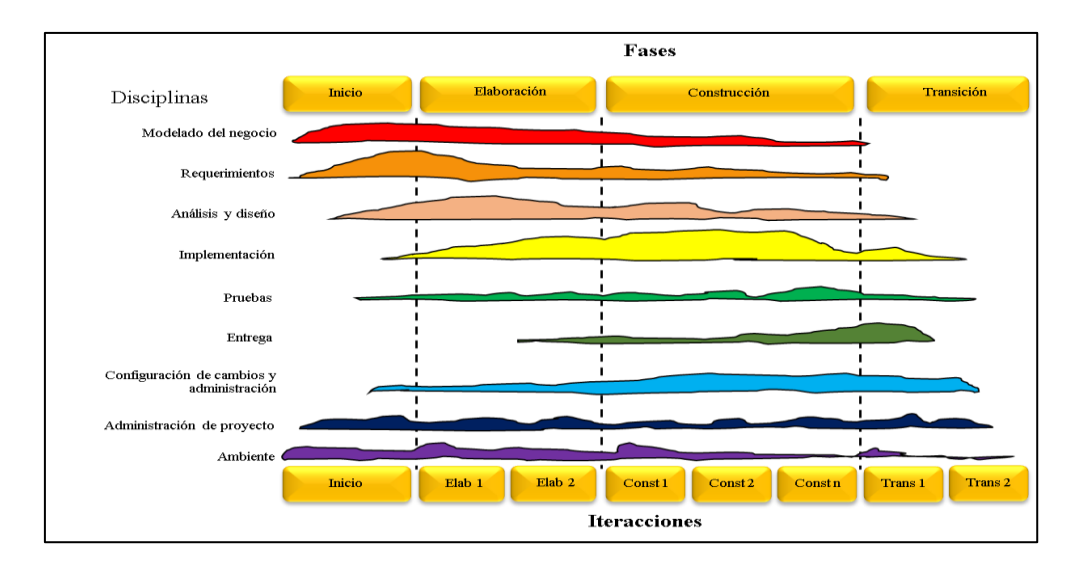

*Fases del Proceso Unificado de Rational (RUP)*

**Nota:** Sommerville (2005),

(https://bookl.google.com.pe/bookl?Id=gQWd49zSut4C&hl=?es&source=gbs navlinks t)

Las particularidades que se manifiestan son:

- **-** Manera disciplinada de asignar tareas y responsabilidades (quién hace, qué, cuándo y cómo).
- **-** Desarrollar la implementación de las mejores prácticas en ingeniería del software.
- **-** Crecimiento iterativo
- **-** Gestión de requerimientos
- **-** Utilizar la arquitectura que tenga base en elementos
- **-** Verificar las alternaciones
- **-** Desarrollar el modelamiento visual del software
- **-** Comprobar y asegurar la calidad del software.

#### *2.2.11. UML (Lenguaje Unificado de Modelado)*

 $\mathbf{G}(\mathbf{G})$ 

 $(cc)$ 

El lenguaje o notación de diagramación unificado (UML) se utiliza para especificar, visualizar y documentar patrones en sistemas de software orientados a objetos. UML no es un método de desarrollo, lo que significa que no lo ayuda a determinar qué hacer primero o cómo diseñar su sistema, solo lo ayuda a visualizar su diseño y hacerlo más accesible para otros. UML está controlado

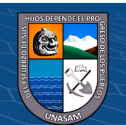

por Object Management Group (OMG) y es un estándar para describir patrones de software (Roberto, 2015).

Es un método cuyo propósito es entregar un producto de software. Todos los procesos están estructurados y se mide la eficiencia de la organización. Es un proceso de desarrollo de software, el método estándar más utilizado para modelar, analizar, implementar y documentar sistemas orientados a objetos, y RUP es un conjunto de métodos adecuados al contexto y las necesidades de cada organización. Escribe cómo aplicar el método al desarrollo de software y realiza algunos pasos para implementarlo. Centrarse en la producción y mantenimiento de modelos de sistemas (Arias, 2018).

#### *2.2.12.Internet*

De la Cuadra (1996) Internet es una gran red informática internacional (red de redes). Como todas las redes, permite compartir recursos. En otras palabras: a través de la computadora, establecer comunicación instantánea con cualquier parte del mundo, y obtener información sobre temas de nuestro interés.

#### *2.2.13.Control de Asistencia*

El propósito de los controles internos es comprender lo que está sucediendo en la instalación con respecto a la asistencia al trabajador (Villaplana, 2015). Según refieren Encalada y Romero (2017) refieren que llevar el control de asistencia para el personal administrativo y de servicio de la empresa de forma manual, puede ocasionar desconfianza en la información reflejada en papeles o digital, ya sea por el retraso de dichos reportes al ser requerido poder una autoridad de la Institución, generando molestias en algunos casos. Esto se solucionará realizando un prototipo de automatización de control de asistencia de personal seguro y confiable. Valenzuela (2022) refiere que es el comportamiento o estado de encontrarse presente en el lugar de trabajo de acuerdo a políticas de una empresa o entidad. Deber básico del trabajador cuyo incumplimiento injustificado implica una violación del contrato que puede determinar la imposición de sanciones, incluido el despido. (Diccionario panhispánico del español jurídico, 2022). Pavía y Ruiz (2016) mencionaron que, según el artículo 20 ET (Legislación R.D 2/2015), las empresas, en ejercicio de su derecho de dirección y control, podrán adoptar las medidas que estimen oportunas para los trabajadores, cuyo fin es: establecer controles de cumplimiento sobre las funciones y tareas asignadas a los trabajadores para asegurar el cumplimiento de

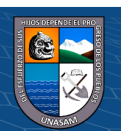

 $\left(\mathbf{c}\right)\left(\mathbf{\hat{j}}\right)\mathbf{\bigcirc }\mathbf{\hat{0}}$ 

los objetivos generales de la empresa y, en caso contrario, buscar posibles problemas operativos y sus causas para establecer soluciones, minimizarlos y permitir lograr objetivos. Realizar controles disciplinarios para verificar que los trabajadores estén cumpliendo con los deberes y obligaciones derivados de la relación laboral. Seguimiento de eventos laborales como incapacidad temporal, licencia por maternidad, licencia por paternidad, vacaciones, huelgas y otros procesos que puedan tener impacto en la elaboración de nóminas y aportes empresariales.

Respecto a las dimensiones del control de asistencia refiere, Pantoja et al. (2013) resultan ser imprescindibles en las organizaciones a fin de monitorear lo siguiente:

- **a) Gestión del horario:** Es un sistema automatizado por computadora que proporciona una forma dinámica y ágil de ejecutar los planes de adquisición. Los autores dicen que el sistema hace que las organizaciones sean más efectivas porque alienta a los empleados a asignar su tiempo disponible.
- **b) Optimización de los recursos:** Contar con un sistema que controle la asistencia trae múltiples beneficios para la organización, por un lado, y para los propios trabajadores, por otro, ya que para muchos especialistas es una medida de mayor productividad y menor ausentismo. Cuando hablamos de recursos, nos referimos a todos los elementos que contribuyen a la producción. Por tanto, el control interno puede optimizar los siguientes recursos: Optimización del tiempo; los controles internos permiten la organización del tiempo, el acceso a los registros de asistencia de manera metódica y actualizada. Optimización del personal; implementar controles de tiempo de asistencia permite a cualquier organización evaluar el desempeño brindado por cada trabajador y en base a ello, tomar decisiones que busquen el avance de la empresa.
- **c) Administración del personal:** Los controles internos significan tener un archivo que contiene información básica de las personas, incluyendo horarios, datos personales y las áreas en las que se desempeñan. La gestión de personal se refiere al proceso eficaz de gestión del conocimiento u otros aspectos de un grupo de personas.

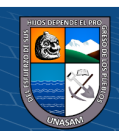

 $\left(\mathbf{c}\right)\left(\mathbf{\hat{j}}\right)\mathbf{\bigcirc }\mathbf{\hat{0}}$ 

#### <span id="page-26-0"></span>**2.3. Definición de términos**

- **Aplicación Web:** En ingeniería de software, las aplicaciones web son aquellas aplicaciones que los usuarios pueden utilizar accediendo a un servidor web a través de Internet o accediendo a una intranet a través de un navegador. En otras palabras, es una aplicación (software) que está codificada en un lenguaje soportado por un navegador web, donde la ejecución del navegador de confianza (EcuRed, 2018).
- **Funcionalidad:** Es la capacidad del software para lograr y proporcionar las funciones necesarias para satisfacer las necesidades explícitas e implícitas cuando se utiliza en condiciones específicas (Calderón, 2016).
- **Usabilidad:** Es un conjunto de propiedades de software que facilita el trabajo y la gestión de todos los roles de usuario final con suficiente habilidad e intuición (Calderón, 2016).
- **Eficiencia:** Se refiere a la evaluación y cuantificación entre la cantidad de recursos que brinda una aplicación, que puede estar relacionada con el tiempo de resolución de una operación y la cantidad de recursos que brinda (Calderón, 2016).
- **Funcionalidad:** Es la capacidad del software para lograr y proporcionar las funciones necesarias para satisfacer las necesidades explícitas e implícitas cuando se utiliza en condiciones específicas (Calderón, 2016).
- **Ingreso:** Entrada de un objeto o individuo en un grupo conjunto o institución (Real Academia Española, 2022).
- **Salida:** Acción y efecto de salir o salirse. Parte por donde se sale fuera de un sitio o lugar (Real Academia Española, 2022).
- **Fotocheck:** Es un documento de identidad a nivel empresarial, que surge como necesidad de identificar a los colaboradores para desempeñar funciones autorizadas y presentarse ante otras empresas (Fotocheck en 1 día, 2022).
- **Laravel:** Es un framework de código abierto para desarrollar aplicaciones y servicios web con PHP 5, PHP 7 y PHP 8. Su objetivo es desarrollar aplicaciones con código PHP de forma elegante y simple. Fue creado en 2011 y tiene una gran influencia de frameworks como Ruby on Rails, Sinatra y ASP.NET MVC. (Taylor, 2020).
- **Base de datos**: Es una recopilación organizada de información o datos estructurados, que normalmente se almacena de forma electrónica en un sistema informático. Normalmente, una base de datos está controlada por un sistema de

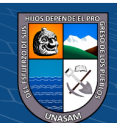

 $\left(\mathbf{c}\right)$  (i)  $\mathbf{\mathfrak{S}}$  (o)

gestión de bases de datos (DBMS). En conjunto, los datos y el DBMS, junto con las aplicaciones asociadas a ellos, reciben el nombre de sistema de bases de datos, abreviado normalmente a simplemente base de datos (Oracle, 2022).

#### <span id="page-27-1"></span><span id="page-27-0"></span>**2.4. Hipótesis**

#### *2.4.1. Hipótesis general*

La Aplicación web mejora el control de asistencia del personal de la Escuela Superior de Formación Artística Pública de Ancash, Huaraz, 2022.

#### <span id="page-27-2"></span>*2.4.2. Hipótesis específicas*

- a) La Aplicación web mejora significativamente la gestión del horario del personal de la Escuela Superior de Formación Artística Pública de Ancash.
- b) La Aplicación web mejora significativamente la optimización de recursos del personal de la Escuela Superior de Formación Artística Pública de Ancash.
- c) La Aplicación web mejora significativamente la administración del personal de la Escuela Superior de Formación Artística Pública de Ancash.

## <span id="page-27-4"></span><span id="page-27-3"></span>**2.5. Variables**

#### *2.5.1. Variable independiente*

Aplicación Web.

#### <span id="page-27-5"></span>*2.5.2. Variable dependiente*

Control de asistencia del personal.

 $\left(\mathbf{c}\right)\left(\mathbf{\hat{j}}\right)\mathbf{\bigcirc }\mathbf{\hat{0}}$ 

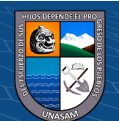

## **2.5.3. Operacionalización de variables**

<span id="page-28-0"></span>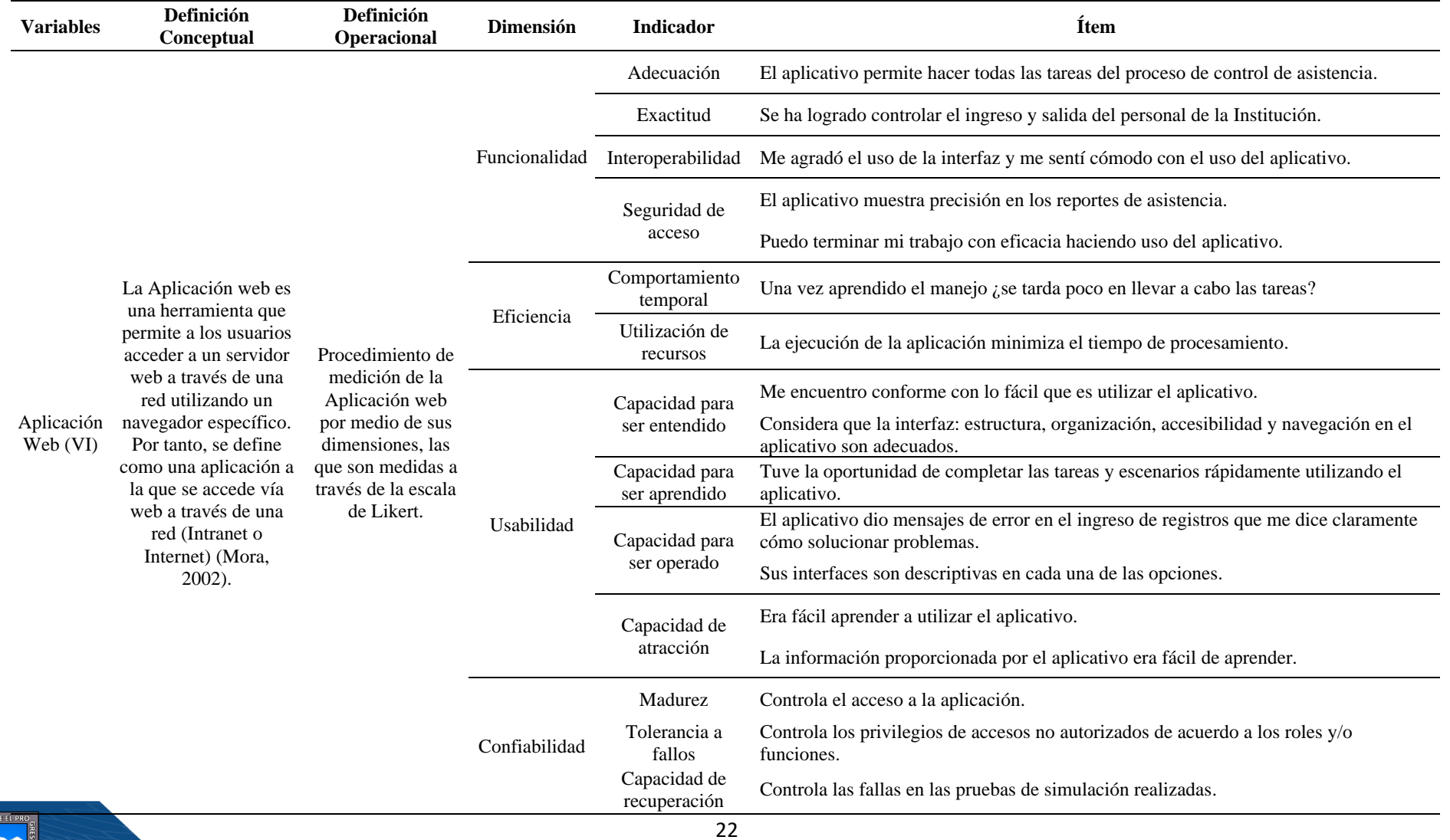

## **Tabla 1** *Matriz de Operacionalización de variables (Variable Independiente)*

 $0$  $\circledcirc$ 

 $\left(\mathrm{cc}\right)$ 

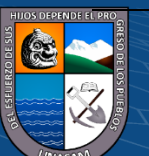

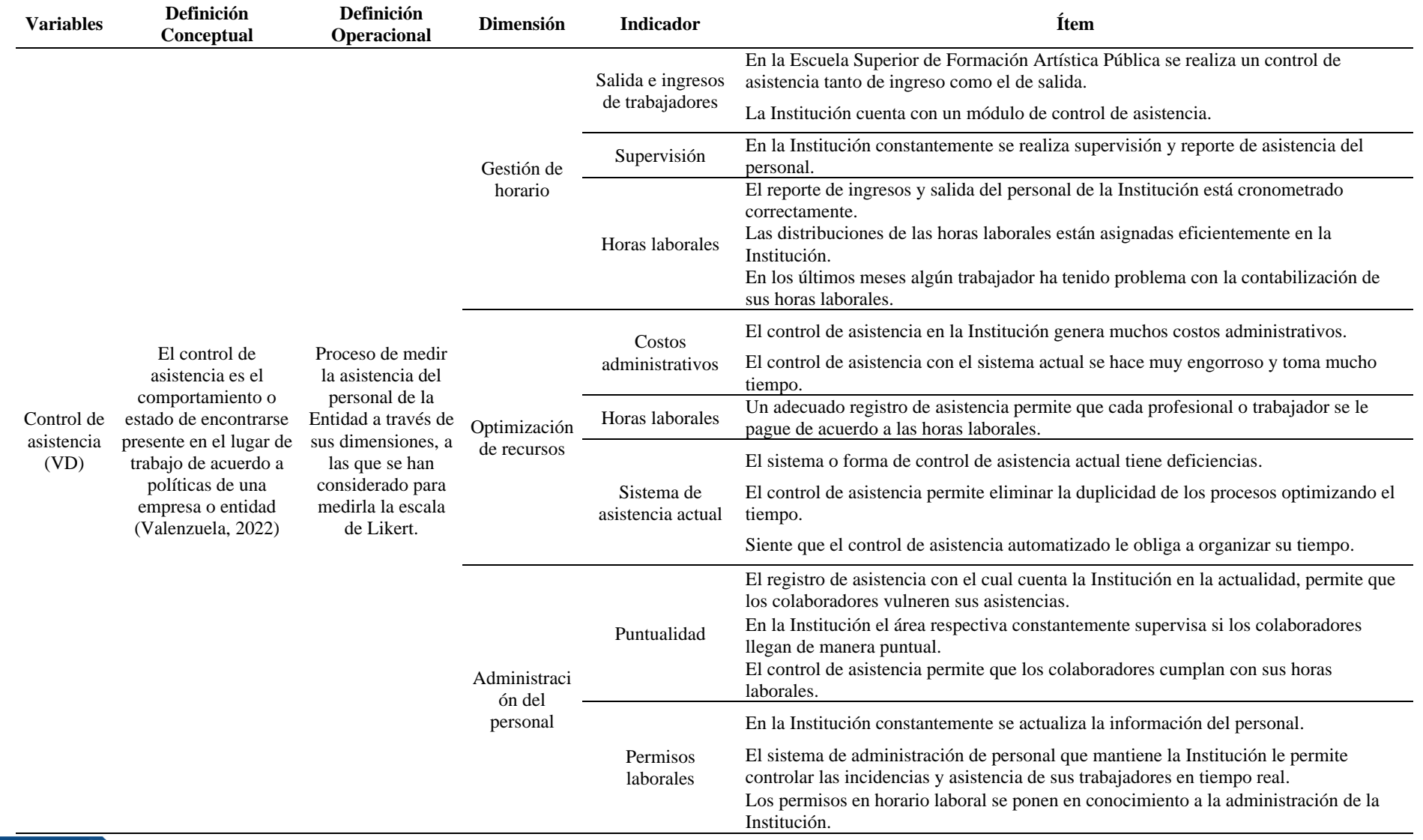

## **Tabla 2** *Matriz de Operacionalización de variables (Variable Dependiente)*

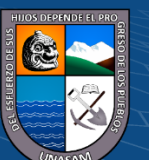

 $0$  $\circledcirc$ 

(cc)

# Repositorio Institucional - UNASAM - Perú

## **III. METODOLOGÍA**

#### <span id="page-30-1"></span><span id="page-30-0"></span>**3.1. Tipo de estudio**

El estudio fue de tipo aplicada, Vara (2015) refiere que busca aplicar conocimientos y técnicas directas en la realidad de estudio, a fin de comprobar la relación de las variables de estudio en la realidad.

La investigación llegó a ser cuantitativa, a lo que Hernández y Mendoza (2018) señalan que esta investigación representa una serie de procesos organizados secuencialmente para verificar hipótesis. Cada etapa es precedida a la siguiente, no pudiendo evitarlas, siendo ésta estricta, aun cuando ciertamente se puede redefinir una etapa.

#### <span id="page-30-2"></span>**3.2. El diseño de investigación**

El diseño llegó a ser pre – experimental, llega a denominarse de esa manera debido a que su nivel de control llega a ser mínimo.

Con tal fin, se consideró estimular a un grupo experimental a través de la aplicación del Aplicativo Web como estrategia, la misma que posteriormente nos permitió realizar la medición, determinando la posible causalidad y determinación de la mejora del control de asistencia del personal en el grupo experimental a través de un pre test y un post test.

Ge: O1 - X - O2

Donde:

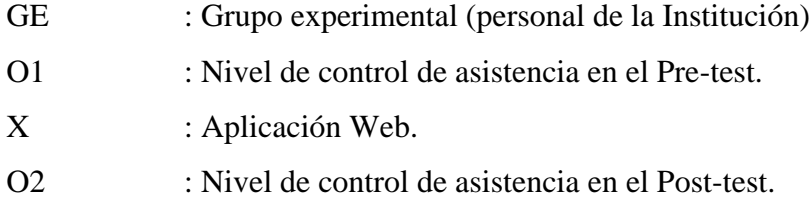

#### <span id="page-30-4"></span><span id="page-30-3"></span>**3.3. Descripción de la unidad de análisis, población y muestra (cuantitativo)**

#### *3.3.1. Unidad de Análisis*

 $\left(\mathbf{c}\right)\left(\mathbf{\hat{j}}\right)\mathbf{\bigcirc }\mathbf{\hat{0}}$ 

La unidad de análisis para esta investigación estuvo conformada por el personal administrativo y docente de la Escuela Superior de Formación Artística Pública de Ancash.

## <span id="page-30-5"></span>*3.3.2. Población*

La población considerada en la investigación estuvo conformada por 28 docentes y 09 administrativos de la Escuela Superior de Formación Artística Pública de Ancash.

#### **Tabla 3**

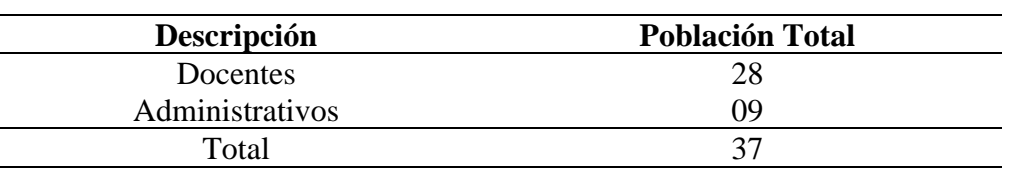

*Población de la Escuela Formación Artística Pública de Ancash*

**Nota:** Esta tabla muestra el total de trabajadores que tiene la Escuela de Formación Artística Pública de Ancash, Huaraz.

#### <span id="page-31-0"></span>*3.3.3. Muestra*

Al contar con una población pequeña, se procedió a tomar la muestra no probabilística por conveniencia, estando conformada por el total de trabajadores (Docentes y Administrativos) de la Escuela Superior de Formación Artística Pública de Ancash, los cuales asciende a un total de 37.

#### <span id="page-31-1"></span>**3.4. Técnicas de instrumentos de recolección de datos**

#### **Técnica:**

Para la obtención de datos se aplicó la técnica de la encuesta, la cual consta de una determinada cantidad de preguntas selectas dirigidas a la muestra definida, la misma se hallaba estructurada en razón a las dos variables de estudio, de esta manera se pudo recolectar la información necesaria e imprescindible.

#### **Instrumento de recolección de datos:**

 $\left(\mathbf{c}\right)\left(\mathbf{\hat{p}}\right)\mathbf{\bigcirc}\mathbf{0}$ 

El instrumento que se aplicó en la presente investigación es un cuestionario, elaborado en la investigación corresponde a una determinada cantidad de preguntas que permiten medir las dos variables de estudio.

#### <span id="page-31-2"></span>**3.5. Técnicas de análisis y prueba de hipótesis (estudio cuantitativo)**

El procedimiento para realizar el análisis de la información se realizó inicialmente con la aplicación de la prueba pre test, la que permitió identificar el nivel de control de asistencia con la que cuenta la Entidad para con los docentes y el personal administrativo, para luego proceder con realizar la aplicación del Aplicativo Web, la misma que permitió posteriormente realizar la aplicación del post test, permitiendo determinar el nivel de control de asistencia modificado luego de la aplicación de lo propuesto en la investigación. Estos datos fueron procesados en el estadístico SPSS v. 27, la misma que permitió determinar la estadística inferencial, se procedió a determinar a través de la prueba de normalidad mediante Shapiro-Wilk, debido a que se cuenta con datos inferiores a 50, la que permitió determinar que se contaba con datos no paramétricos, es decir que se contaba con datos no normales, correspondiendo

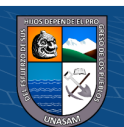

realizar la prueba de hipótesis a través de la prueba de Wilcoxon, ella, conlleva a realizar la contrastación de las hipótesis planteadas en la investigación, es decir se llegó a determinar la mejora del control de asistencia del personal docente y administrativo de la Entidad.

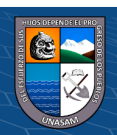

 $\odot$   $\odot$   $\otimes$ 

#### **IV. RESULTADOS DE LA INVESTIGACIÓN**

#### <span id="page-33-1"></span><span id="page-33-0"></span>**4.1. Descripción del trabajo de campo**

En este apartado se detalla todo el trabajo de campo realizado hasta la obtención del resultado de la investigación científica.

#### <span id="page-33-2"></span>*4.1.1. Análisis de la situación actual*

#### **4.1.1.1. Análisis del organigrama funcional estratégico**

La Escuela Superior de Formación Artística Pública de Ancash, tiene la siguiente estructura de organigrama funcional (Figura 4).

#### **Figura 4**

*Organigrama Estructural.*

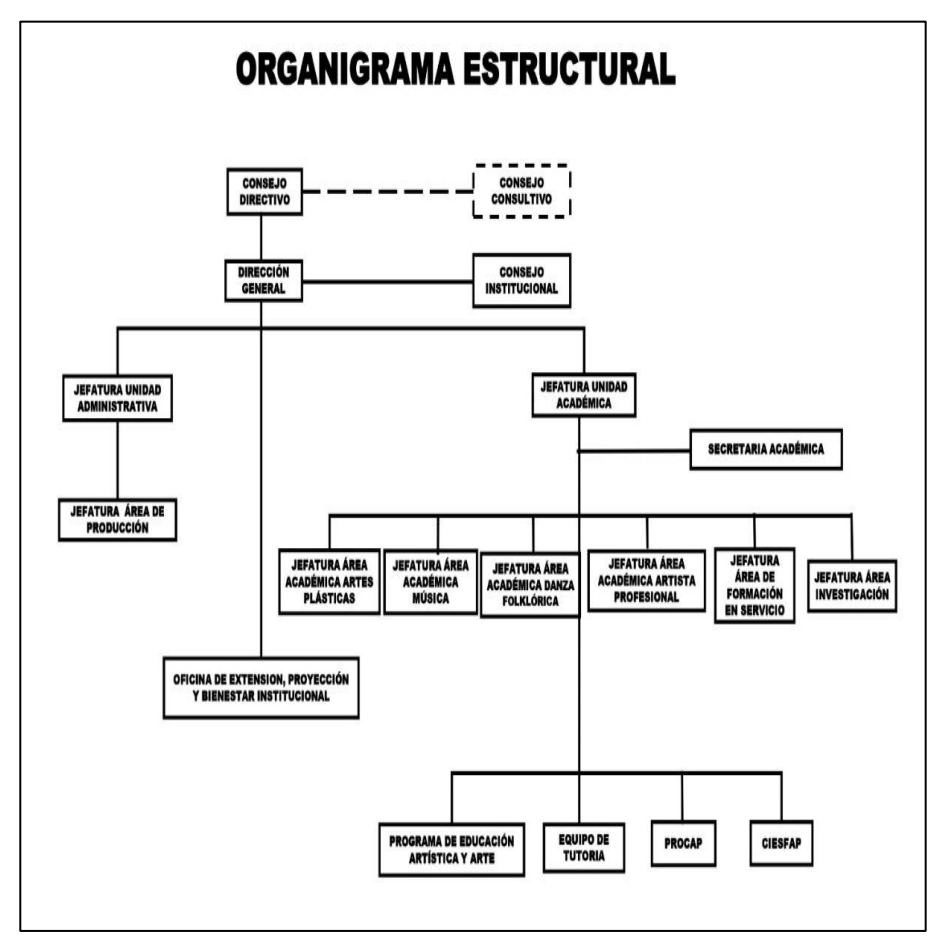

**Nota:** Escuela Superior de Formación Artística Pública de Ancash.

En la presente investigación, se considera el MOF (Manual de Organización y Funciones) de la Institución, para proporcionar las funciones de los órganos vinculados, la cual se detallan a continuación:

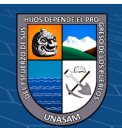

 $(Cc)$   $($   $\theta$   $\otimes$   $\odot$ 

#### **Dirección General:**

Es la máxima autoridad, es el representante legal y responsable de la gestión académica, institucional, administrativa y financiera de la Escuela Superior de Formación Pública "Ancash". Y le corresponde lo que resulte aplicable las atribuciones y responsabilidades enmarcadas en la Ley General de Educación N° 28044.

Sus funciones son:

- **-** Ejecuta en estricto cumplimiento a lo aprobado de los objetivos estratégicos del Plan Estratégico Institucional (PEI), su evaluación y actualización.
- **-** Elabora el Plan Anual de Trabajo Institucional en base a los planes de los órganos de línea, de apoyo y áreas desconcertadas.
- **-** Planifica, dirige, coordina, ejecuta, supervisa y controla las actividades académicas, institucionales, financieras y administrativas con participación de la comunidad educativa.
- **-** Preside el Consejo Consultivo, consejo institucional, consejo Directivo y otras formas de sesiones y asambleas institucionales.
- **-** Autoriza y ejecuta los gastos de la Institución conjuntamente con la Jefatura de Unidad Administrativa concordante al presupuesto vigente y el Plan Anual de Trabajo con transparencia y austeridad.
- **-** Convoca a elecciones para conformar el Consejo Institucional, el Comité de Gestión de Recursos Propios y Actividades Productivas y Empresariales, el Comité de Fiscalización y otras que sean necesarias.
- **-** Convoca al Consejo Directivo, Consejo Consultivo y Consejo Institucional.
- **-** Firma convenios, previa opinión favorable del Consejo Directivo, con instituciones públicas o privadas, preservando la naturaleza, finalidad y beneficio de la Escuela.
- **-** Gestiona permanentemente para optimizar la infraestructura, equipamiento e incremento del Presupuesto Analítico de Personal.
- **-** Conduce el diagnóstico, planificación, organización, elaboración, aprobación, ejecución y evaluación del Presupuesto Anual de la Institución.

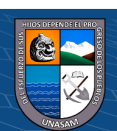

 $\left(\mathbf{c}\right)\left(\mathbf{\hat{p}}\right)\mathbf{\bigcirc}\mathbf{0}$ 

- **-** Decreta los documentos que llegara a su Despacho, derivándolos bajo responsabilidad a las áreas correspondientes.
- **-** Otras funciones que le otorga la Ley, el Reglamento Institucional y demás reglamentos vigentes.
- **-** Delega funciones y tareas de acuerdo a su pertinencia en el marco de la Ley N° 27444.

#### **Jefatura de Unidad de Administración**

Es la unidad de apoyo y servicio técnico que ejecuta acciones y decisiones administrativas, financieras, de personal abastecimiento y administración documentaria.

La Unidad Administrativa atiende a todas las áreas y unidades que conformas la Institución con el personal administrativo y de servicio, quienes dependen de éstas de acuerdo a su ubicación, funciones y responsabilidades.

Sus funciones y responsabilidades son:

- **-** Planificar, organizar, ejecutar, supervisar, monitorear, evaluar e informar el desarrollo de las actividades financieras, administrativas, de personal, de recursos, de infraestructura y equipamiento, en coordinación con los jefes de Unidad Académica, de áreas desconcentradas a fin de operativizar los objetivos estratégicos del Plan Estratégico Institucional.
- **-** Elaborar su Plan Anual de Trabajo integrando los planes y programas de las unidades operativas.
- **-** Gestiona y provee los recursos necesarios para la óptima gestión institucional.
- **-** Elabora, propone, ejecuta y evalúa el presupuesto anual de la Escuela.
- **-** Conduce a través de un contador Público colegiado los libros de contabilidad.
- **-** Administra los bienes y recursos institucionales; las especies valoradas según el artículo 56° del presente reglamento.
- **-** Informa a las autoridades y a la comunidad educativa sobre el manejo de los recursos y bienes institucionales.

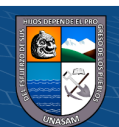

 $\left(\mathbf{c}\right)\left(\mathbf{\hat{p}}\right)\mathbf{\bigcirc}\mathbf{0}$
- **-** Realiza el control interno de las diversas acciones administrativas y financieras.
- **-** Promueve permanentemente acciones para optimizar el clima institucional entre el personal de la Institución.
- **-** Integra el Comité de Gestión de Recursos Propios y Actividades Productivas y Empresariales.
- **-** Eleva informe bimestral del manejo de los recursos propios y de gestión de actividades productivas y empresariales para el Consejo Directivo.
- **-** Eleva informe trimestral sobre el movimiento de captación y uso de los ingresos provenientes de los recursos propios y actividades productivas y empresariales para la Dirección Regional de Educación de Ancash.
- **-** Propone los horarios laborales en armonía a las normas nacionales y la realidad institucional.
- **-** Ejecuta el tratamiento de personal con oportunidad y en forma transparente.
- **-** Publica bajo responsabilidad el consolidado de inasistencias y tardanzas del personal de la Institución semanalmente en los dos locales.
- **-** Promover el mejoramiento y la optimización del desempeño y del clima institucional entre el personal.
- **-** Proponer y ejecutar el tratamiento de personal como son: horario, asistencia, destaque, rotación, encargatura, rol de vacaciones, licencia, permiso inasistencia, justificación, abandono y tardanzas, etc.
- **-** Realizar el control interno de las diversas acciones administrativas y financieras.
- **-** Ejecuta medidas correctivas para evitar incompatibilidad horaria y de distancia del personal.
- **-** Proponer las encargaturas de: control de personal en el local de pedregal medio, conducción del fondo para pagos en efectivo (caja chica), conducción de almacén, consolidado de cuadro de asistencias mensual.

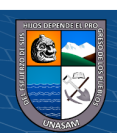

 $\left(\mathbf{c}\right)\left(\mathbf{\hat{p}}\right)\mathbf{\bigcirc}\mathbf{0}$ 

- **-** Proponer la contratación de profesionales, técnicos u operarios específicos de manera temporal de acuerdo a la necesidad de la Institución.
- **-** Implementar y realizar permanentemente con recursos y soportes adecuados para el desarrollo académico de las carreras, programas y actividades programadas.
- **-** Implementar periódicamente con útiles, herramientas, insumos y materiales a las unidades operativas y personal específico para el cumplimiento de sus funciones.
- **-** Informar previa verificación el cuadro de asistencia del personal dentro de los cinco días del mes siguiente.
- **-** Otras responsabilidades y funciones que le compete según ley, Reglamento Institucional y otros reglamentos internos.

#### **4.1.1.2. Evaluación de la capacidad instalada**

#### **a. Personal:**

El personal que actualmente viene laborando en el proceso de control de Asistencia de la Escuela Superior de Formación Artística Pública de Ancash se detallara en la siguiente tabla:

### **Tabla 4**

#### *Personal*

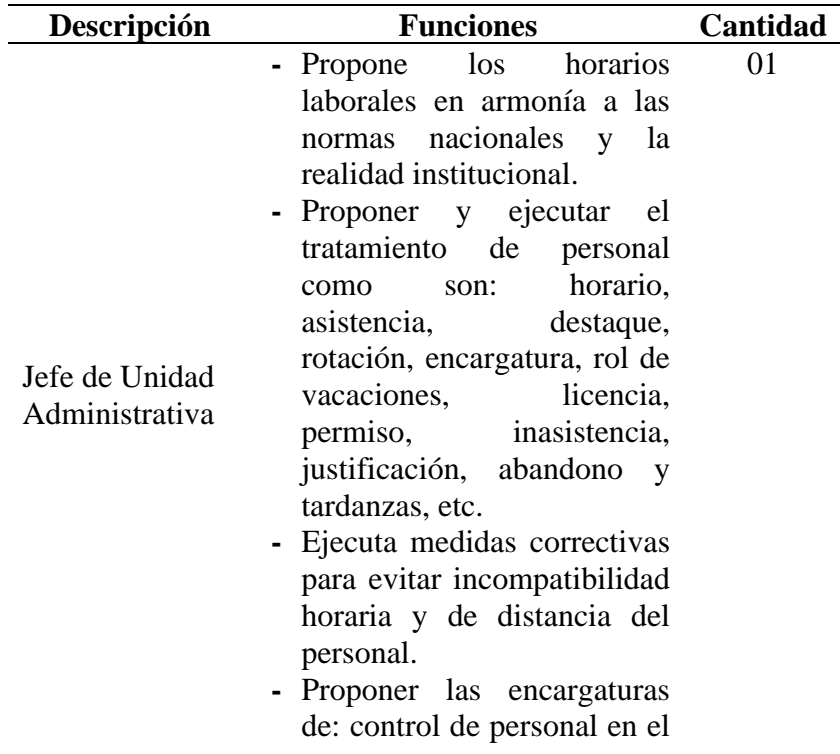

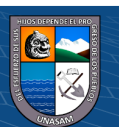

 $(C)$   $($   $\theta$   $\circledcirc$ 

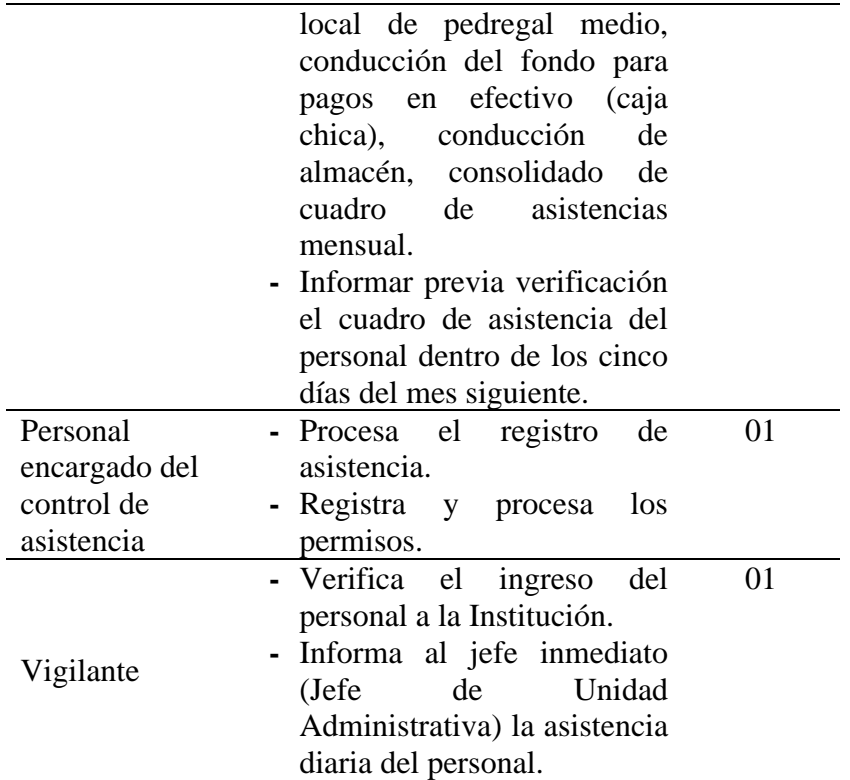

**Nota:** Escuela de Formación Artística Pública de Ancash, Huaraz.

### **b. Equipos:**

La Escuela Superior de Formación Artística Pública de Ancash actualmente cuenta 02 computadoras, 02 impresoras multifuncionales y 02 cámaras web a cargo en la Jefatura de Unidad Administrativa.

#### **Computadoras de Escritorio:**

- **-** Marca: LG
- **-** Procesador: Intel core i5-9400
- **-** Memoria RAM: 4GB DDR4
- **-** Sistema Operativo: Windows 10

#### **Impresora Multifuncional:**

- **-** Marca: HP
- **-** Modelo: LaserJet Professional P011024J
- **-** Cartucho: Blanco y negro

### **Cámara web:**

 $(C<sup>c</sup>)$   $($   $\odot$   $\odot$   $\odot$ 

- **-** Marca: Jetion
- **-** Modelo: PJT-DCM141

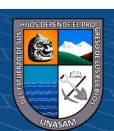

### **4.1.1.3. Análisis de Fortalezas, Oportunidades, Debilidades y Amenazas**

Para describir la situación actual de la Escuela de Formación Artística, utilizamos el análisis FODA, para identificar las fortalezas, debilidades(internas), las oportunidades y amenazas (externas).

# **Tabla 5**

*Análisis FODA*

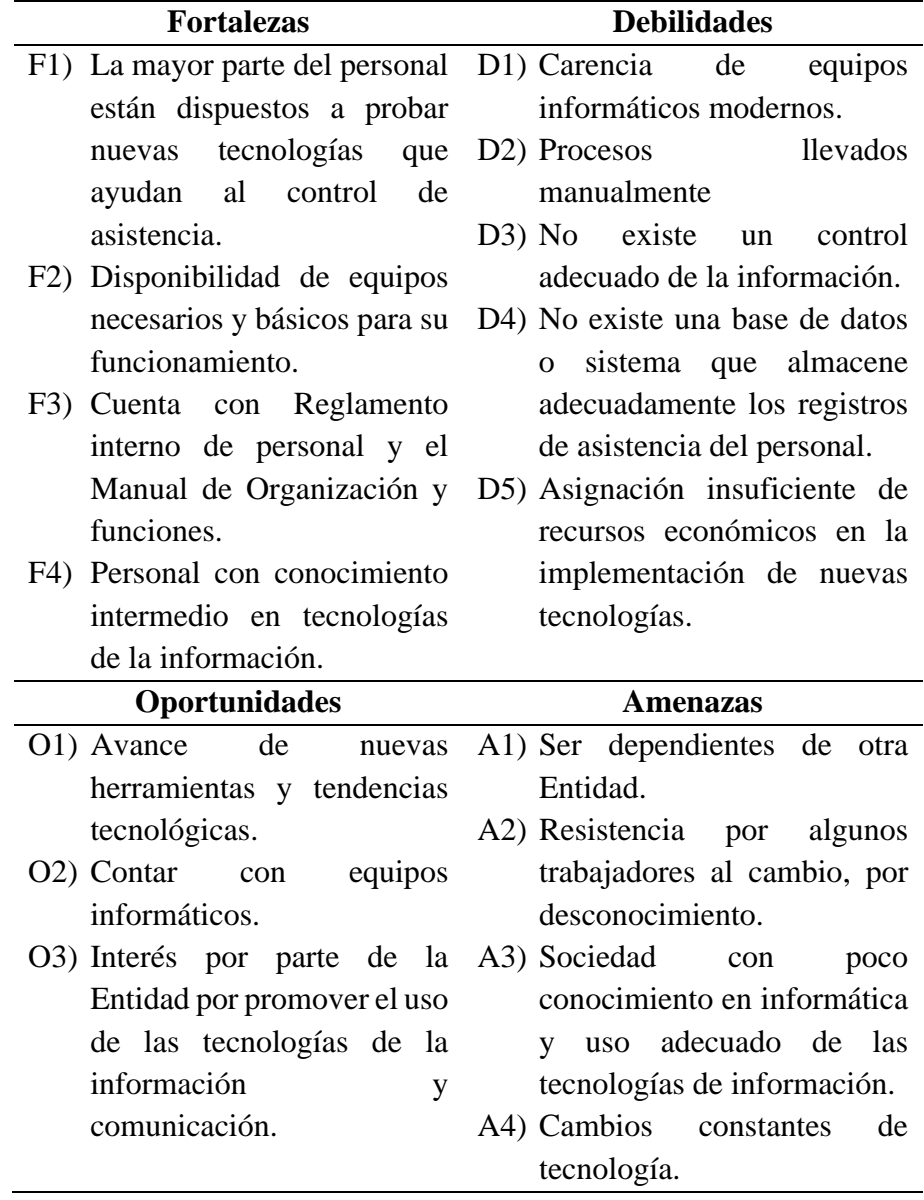

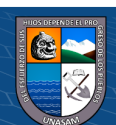

 $C$   $0$   $\odot$   $\odot$ 

#### *4.1.2. Identificación de los Requerimientos, procesos y caso de uso de negocio*

### **4.1.2.1. Procesos internos del negocio**

Se identificaron los siguientes procesos enfocados en la investigación de control de asistencia del personal en la Escuela

Superior de Formación Artística Pública de Ancash, que son detallados a continuación.

### **Tabla 6**

*Proceso de Registro de Asistencia del personal*

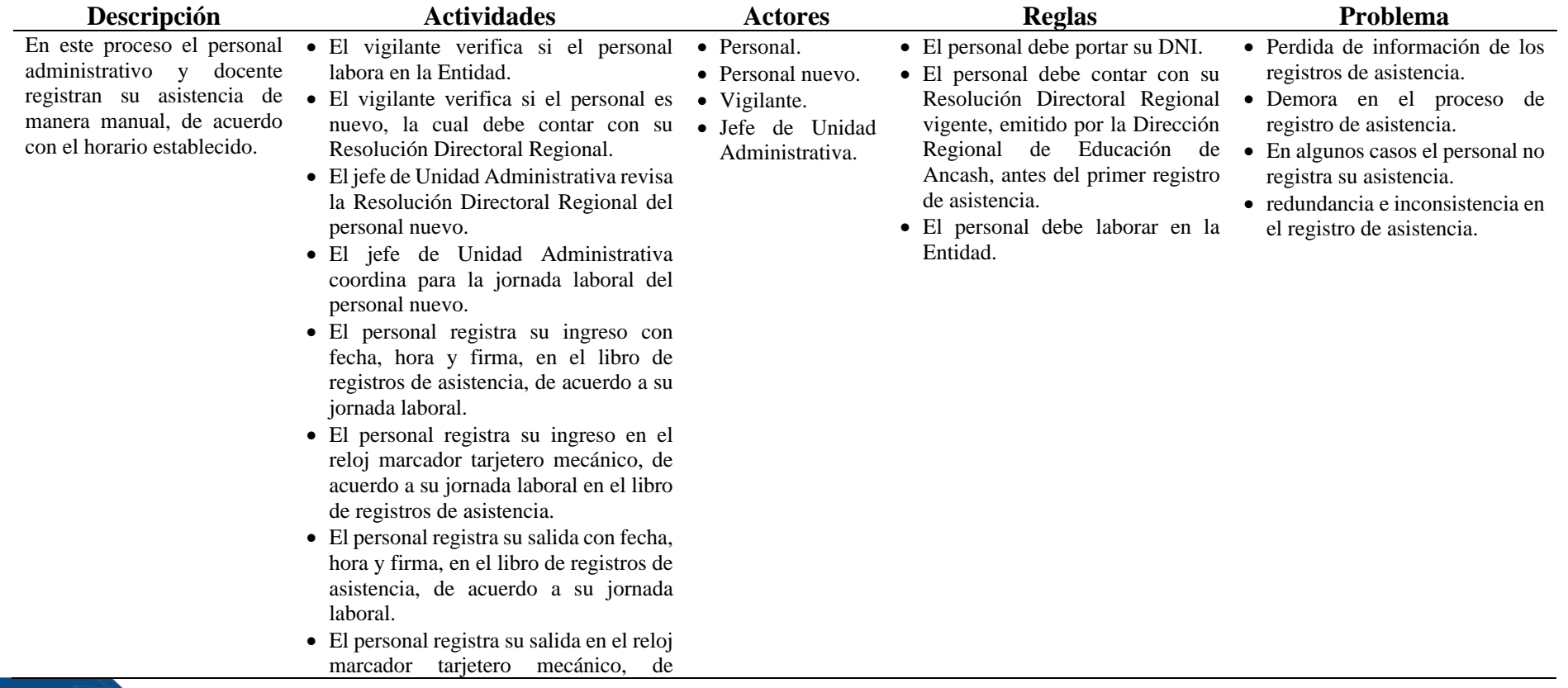

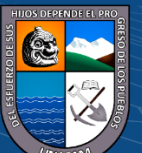

 $\odot$   $\otimes$   $\odot$ 

 $(c\mathbf{c})$ 

acuerdo a su jornada laboral en el libro de registros de asistencia.

• El jefe de Unidad Administrativa revisa la asistencia del día.

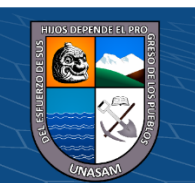

 $\odot$   $\odot$   $\odot$ 

# **Tabla 7**

### *Proceso de Ingreso de Permiso*

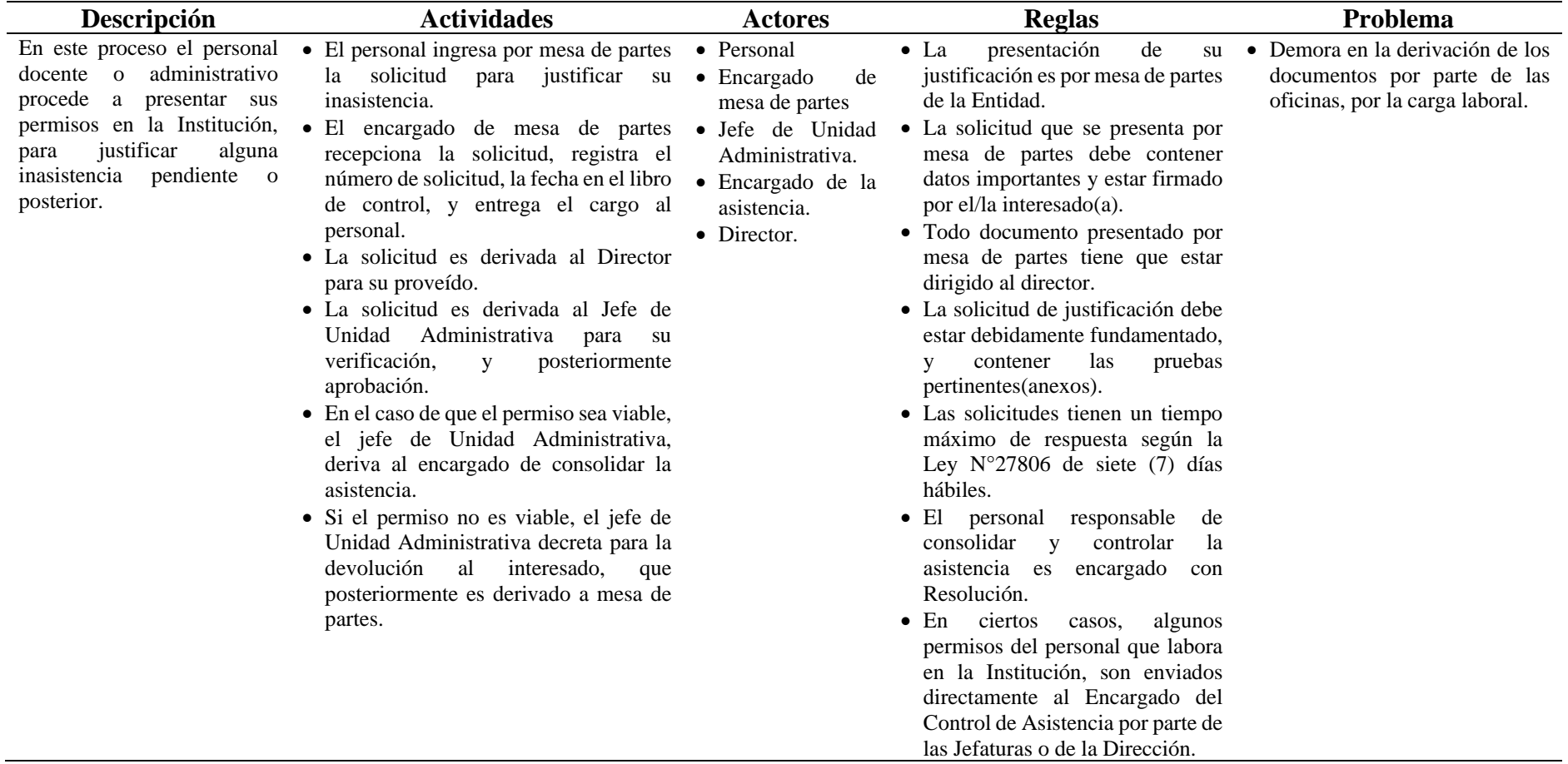

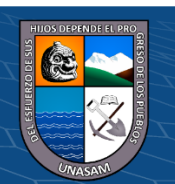

 $0$  $\circledcirc$ 

(cc)

# **Tabla 8**

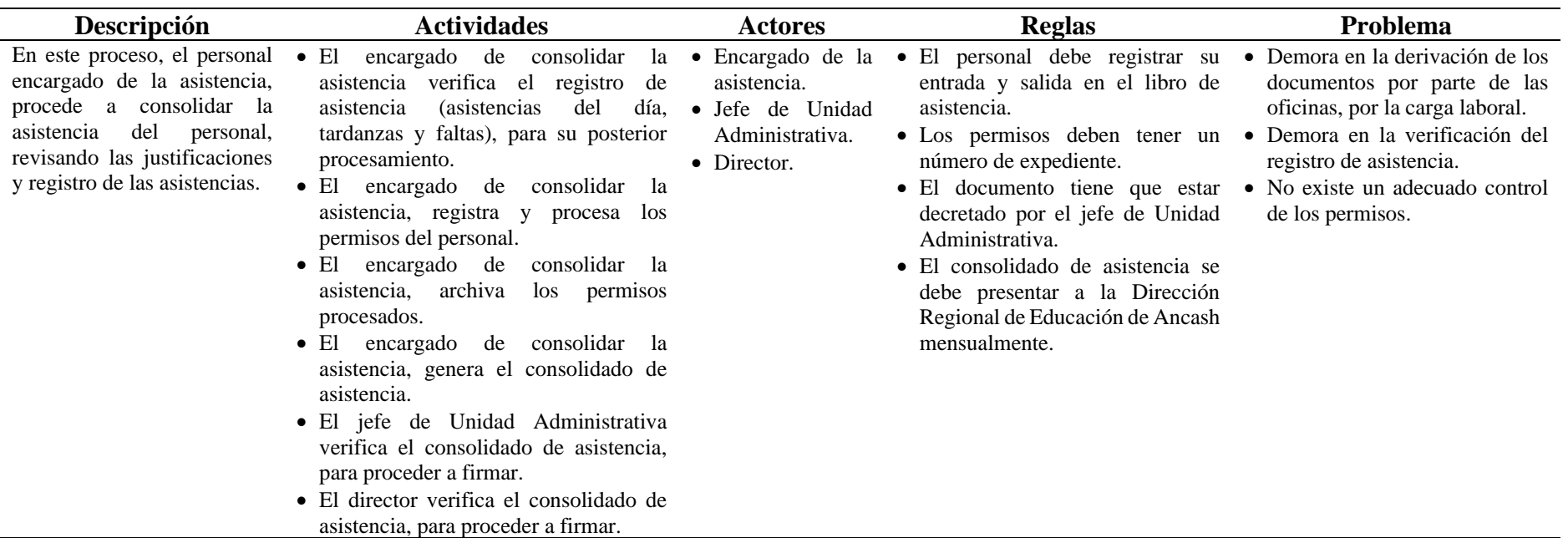

### *Proceso de Consolidado de Asistencia*

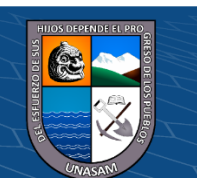

 $0$  $\circledcirc$ 

 $\left(\mathrm{cc}\right)$ 

#### **4.1.2.2. Modelo de casos uso de negocio**

En la Figura 5 muestra los procesos de negocio, los componentes del sistema y su interrelación.

#### **Figura 5**

*Modelo de Caso de Uso de Negocio.*

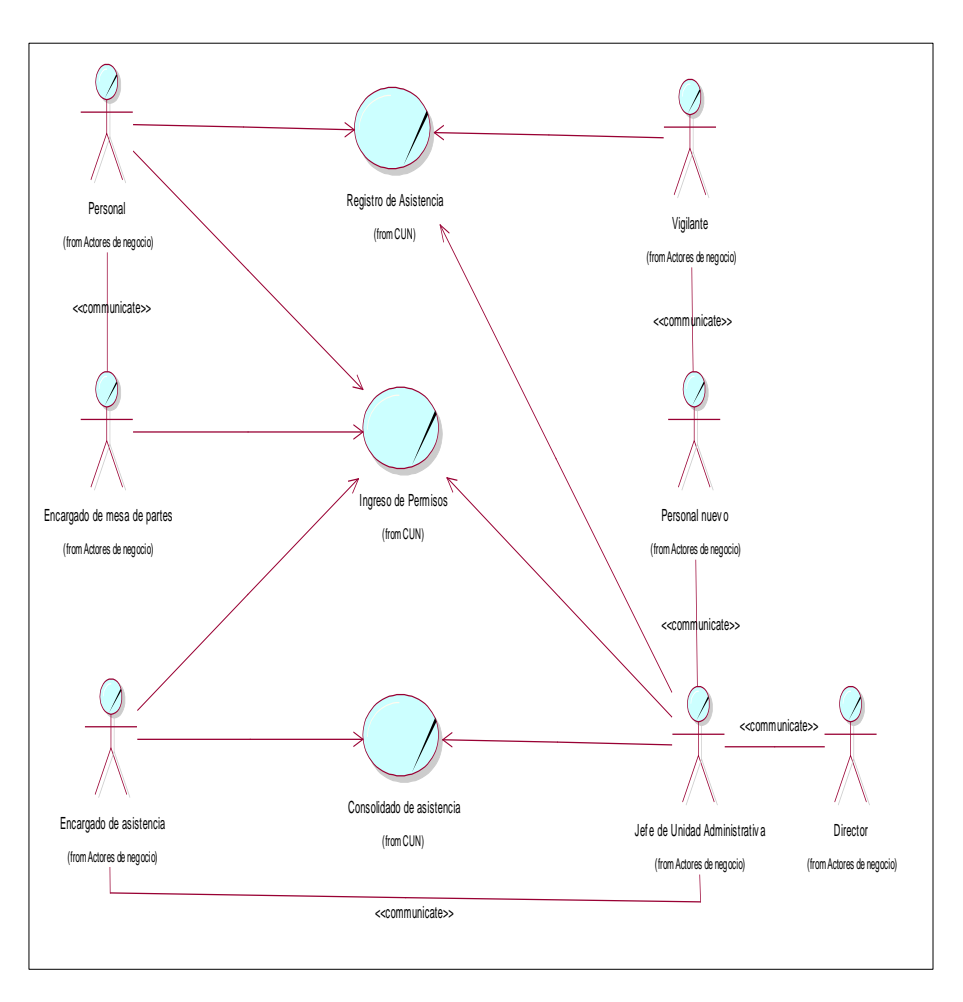

En las siguientes tablas se describe los casos de uso del negocio

#### **Tabla 9**

 $\odot$   $\odot$   $\odot$ 

*Descripción de Caso de uso del negocio, de Registro de Asistencia*

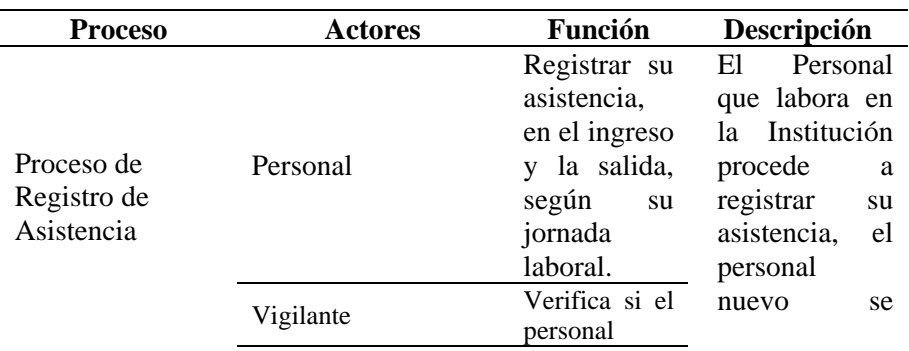

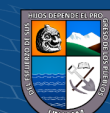

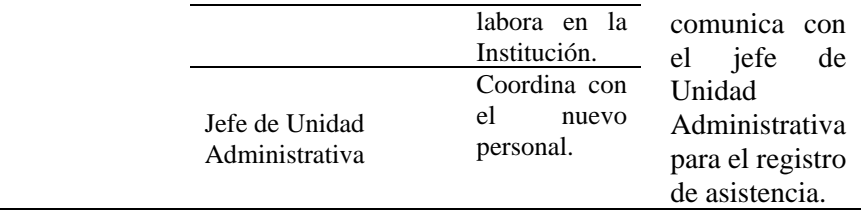

# **Tabla 10**

*Descripción de Caso de uso del negocio, de Ingreso de Permiso*

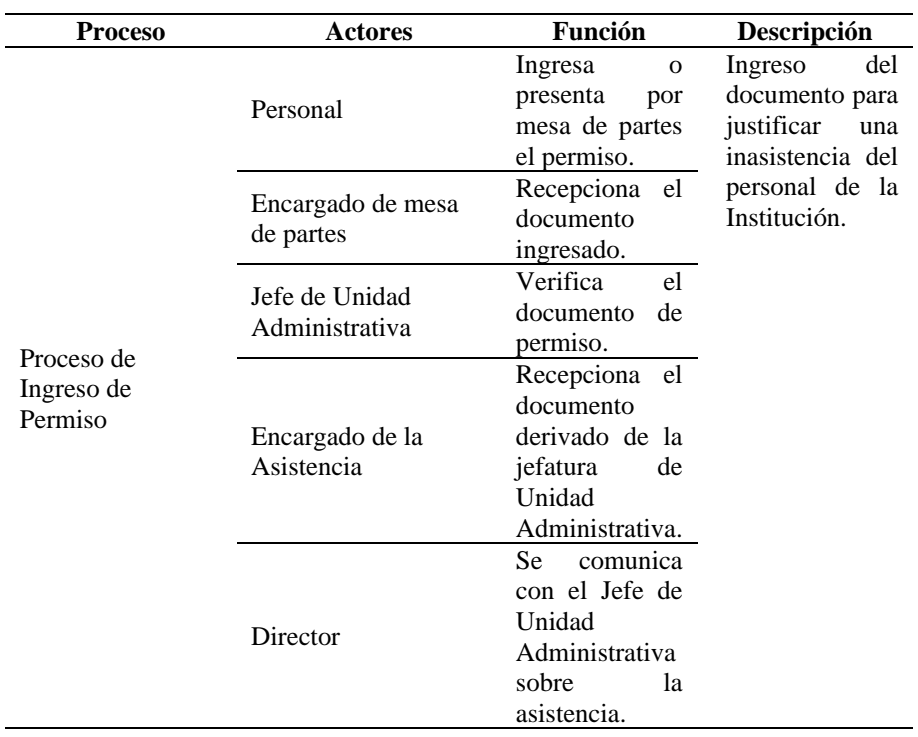

#### **Tabla 11**

 $C$   $0$   $\odot$   $\odot$ 

*Descripción de Caso de uso del negocio, de Consolidado de Asistencia*

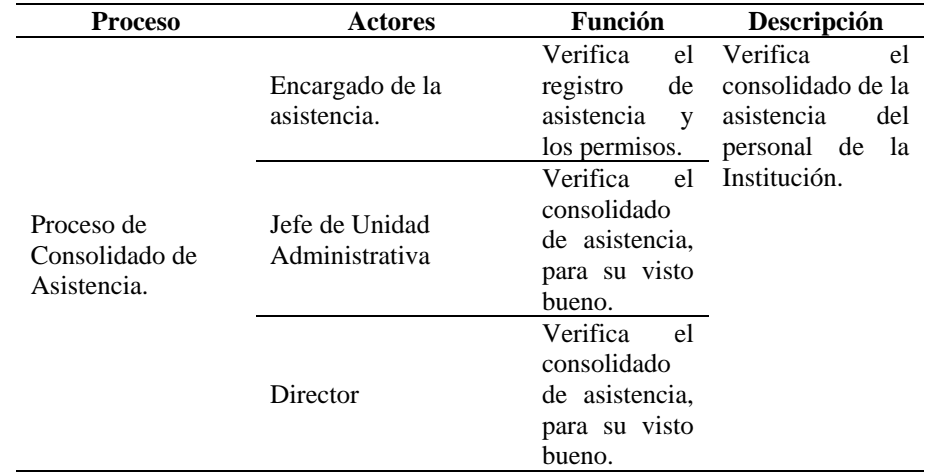

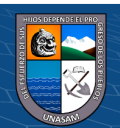

#### **4.1.2.3. Diagrama de Actividades por caso de uso del negocio**

Los diagramas de actividad muestran las actividades y los flujos de trabajo de cada proceso de negocio.

### **Figura 6**

*Diagrama de Actividades de Registro de Asistencia*

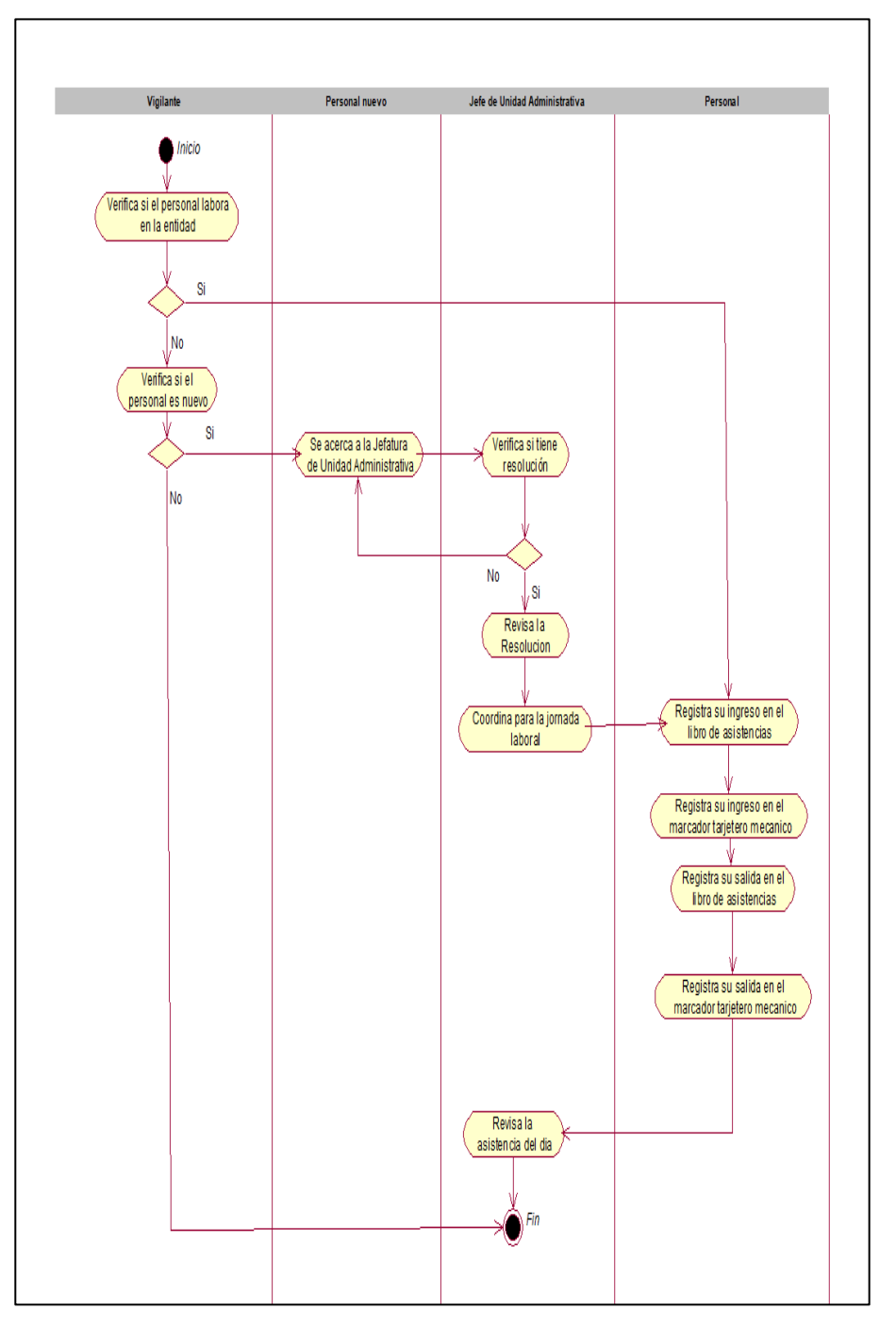

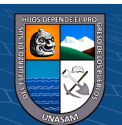

 $C<sup>c</sup>$   $\odot$   $\odot$   $\odot$ 

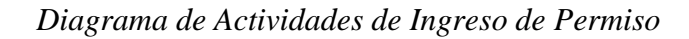

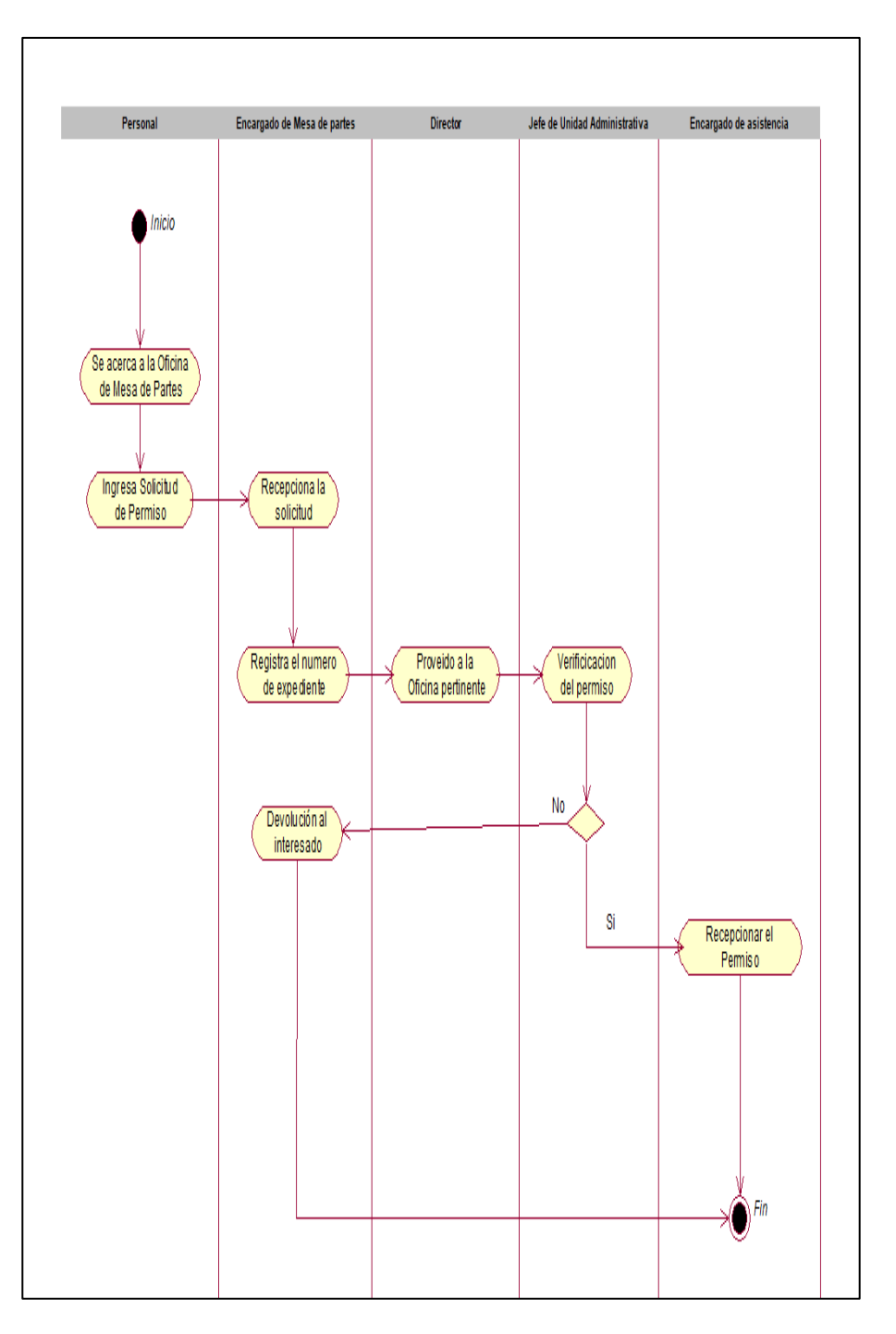

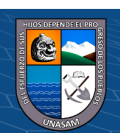

 $C$   $0$   $\odot$   $\odot$ 

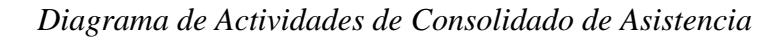

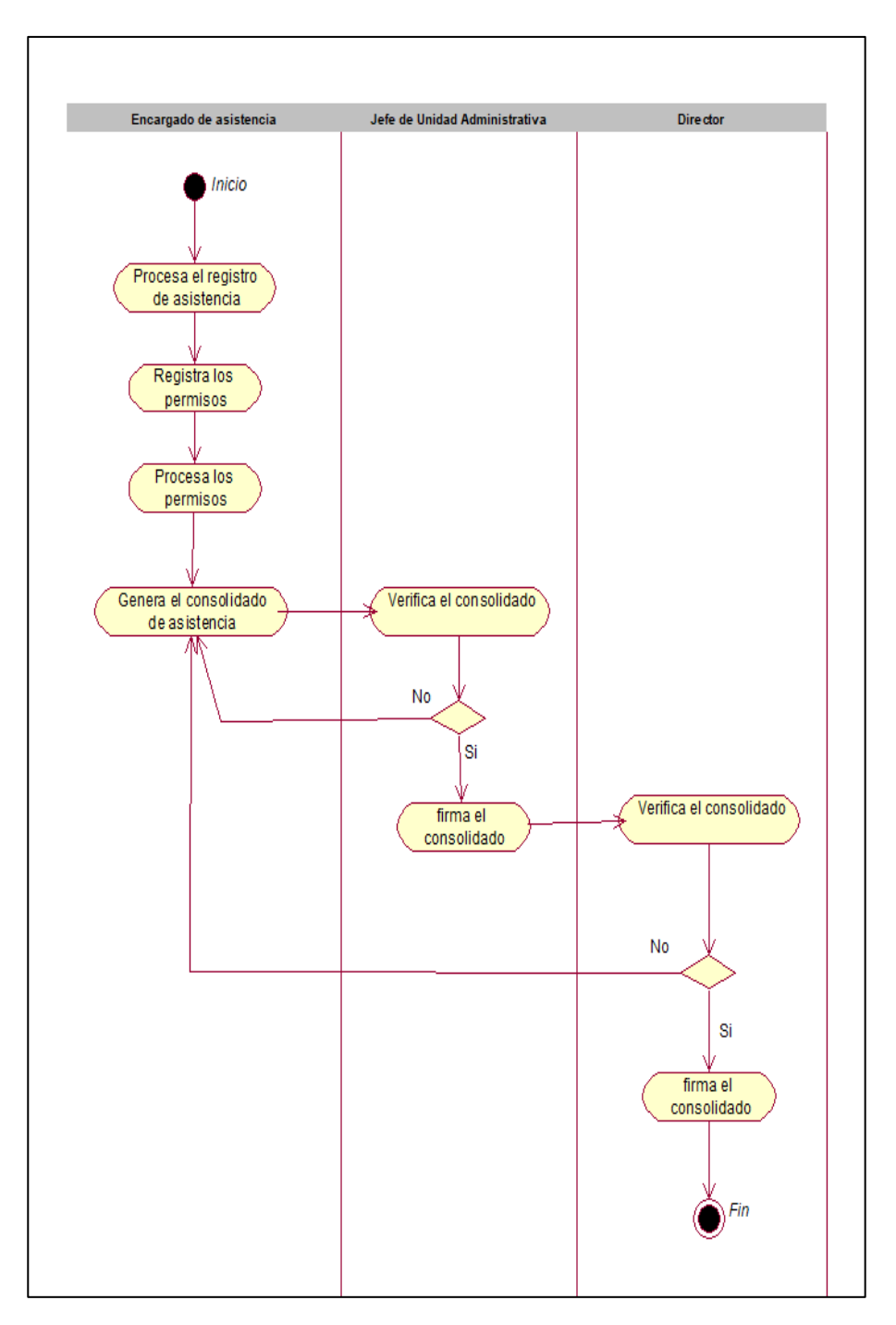

# **4.1.2.4. Modelos de Objetos de negocio**

 $C$  $O$   $O$  $O$ 

Los modelos del objeto de negocio proporcionan una vista completa de los objetos y agentes que interactúan en cada proceso de negocio.

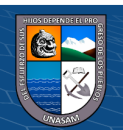

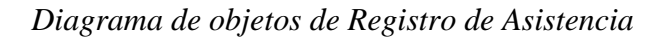

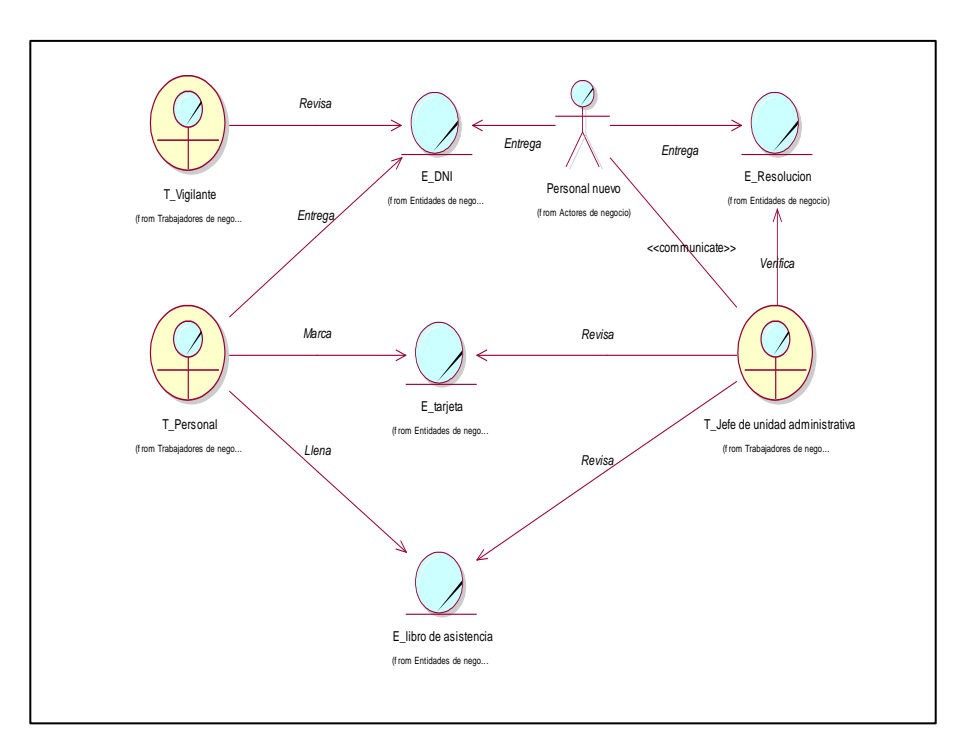

### **Figura 10**

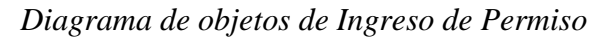

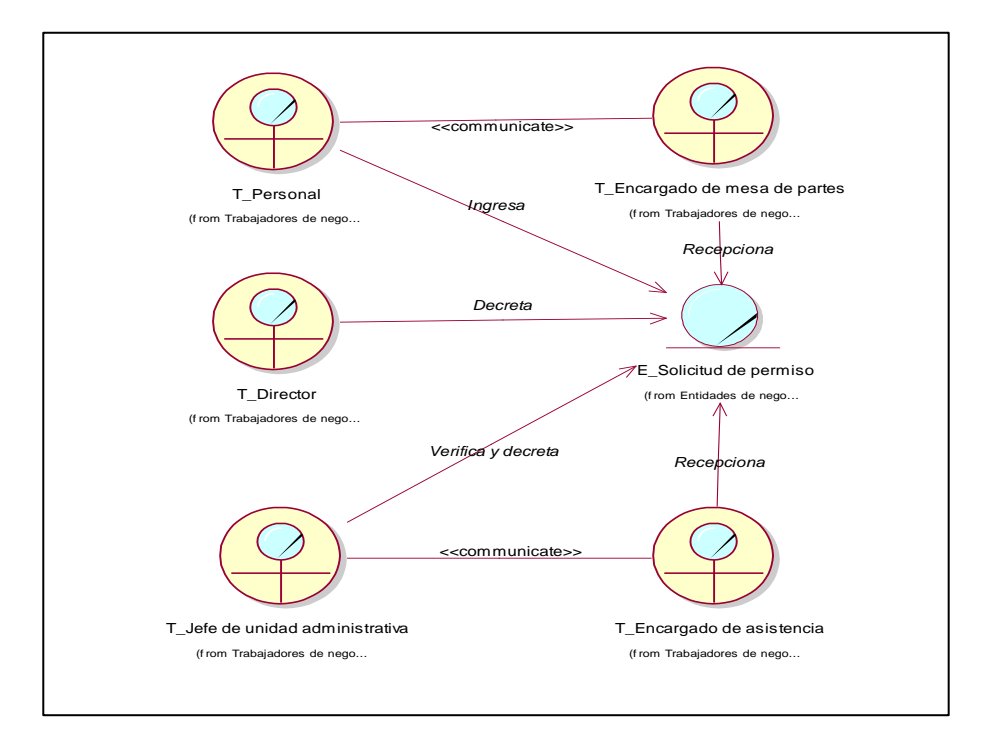

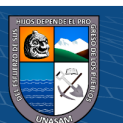

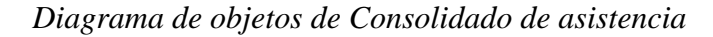

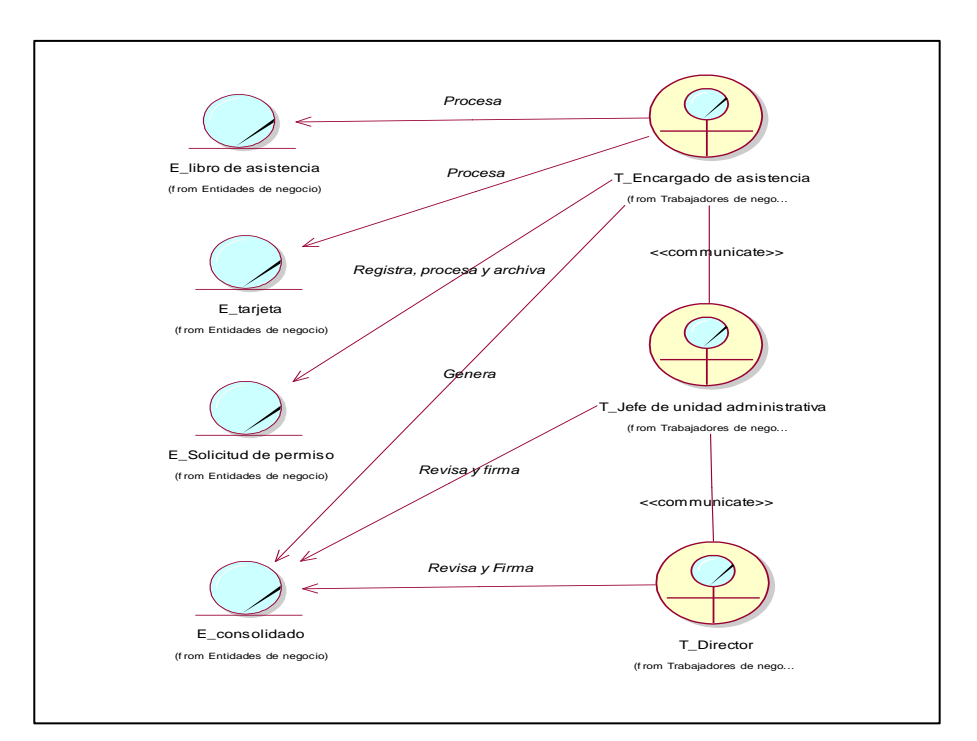

### **4.1.2.5. Modelo de dominio**

El modelo de dominio muestra las clases a nivel conceptual, y de la misma forma que una clase es una idea o un objeto, podemos ver los objetos contenedores de datos del modelo de objeto de negocio, las relaciones y grado de relación entre ellos.

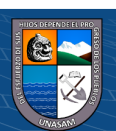

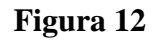

*Diagrama de Dominio*

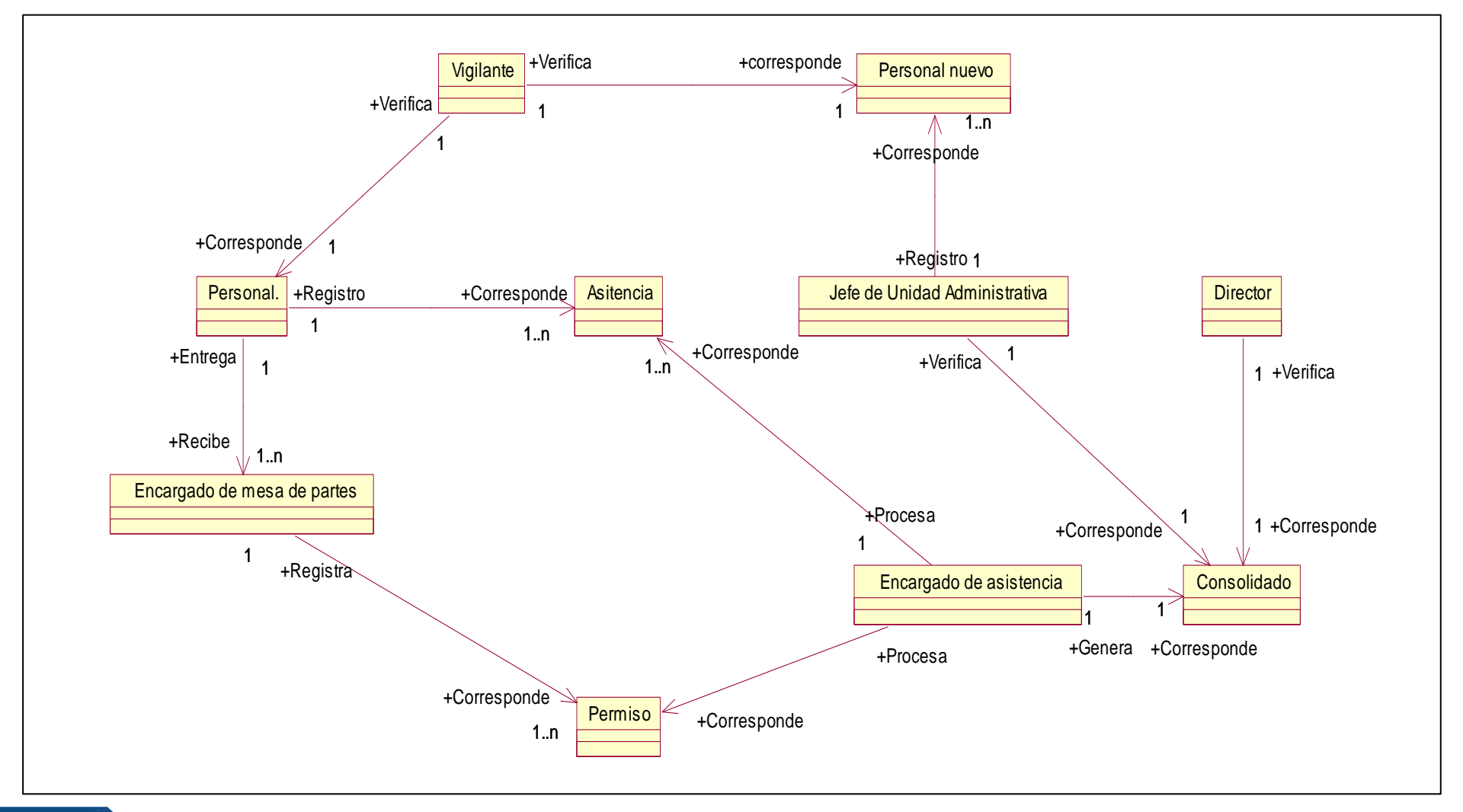

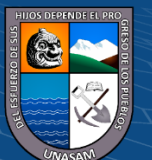

 $0$  $\circledcirc$ 

 $(c)$ 

#### **4.1.2.6. Requerimientos**

#### **a. Requerimientos Funcionales**

Se identificó los requerimientos funcionales según cada proceso interno de negocio.

#### **Tabla 12**

*Requerimientos Funcionales*

| <b>Proceso</b>                                    | <b>Requerimientos Funcionales</b>                                                                                                    |  |  |  |  |  |
|---------------------------------------------------|----------------------------------------------------------------------------------------------------|--|--|--|--|--|
| Proceso de Registro<br>de Asistencia              | • Registrar y actualizar horario de marcación.<br>• Registrar y actualizar datos Usuario o Personal.<br>• Registrar y actualizar datos laborales (cargo,<br>condición, profesión, vigencia de trabajo, número<br>de Resolución).<br>· Registro de Acceso según rol de Usuario<br>(Administrador, Encargado de la asistencia,<br>Vigilante, o Trabajador)<br>• Actualización de Perfil de Usuario.<br>• Generación de Fotocheck con Código QR (Código<br>de respuesta rápida) para el registro de su<br>asistencia.<br>• Mostrar todos los usuarios registrados.<br>· Registro de Asistencia según su Jornada Laboral.<br>· Generación de reporte de marcación de asistencia<br>por fecha. |  |  |  |  |  |
| Proceso de Ingreso<br>de Permiso                  | • Registrar y actualizar el Permiso (Tipo de Permiso,<br>Número de Expediente, Tipo de Permiso)<br>• Mostrar los permisos registrados.<br>Actualizar las faltas justificadas.<br>Generación de reporte de Permisos por fecha.<br>$\bullet$                                                                                                    |  |  |  |  |  |
| Proceso de<br>consolidado de<br><b>Asistencia</b> | · Búsqueda de asistencia y permiso.<br>Visualización del consolidado de Asistencia.<br>Generación de Reporte del Consolidado<br>de<br>Asistencia                                                                                                    |  |  |  |  |  |

#### **b. Requerimientos no Funcionales**

- **-** La aplicación web muestra visualmente los módulos o roles según el tipo de usuario (Administrador, Encargado de la Asistencia, Vigilante o Trabajador) según su competencia.
- **-** La aplicación web tiene buena visibilidad de textos, y combinación de colores, según la Institución.
- **-** La emisión de reportes en la aplicación web está diseñado para precargar la visualización, antes de la impresión.

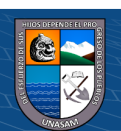

 $(C)$   $($   $\theta$   $\circledcirc$ 

- **-** La aplicación web está bajo la responsabilidad de la Jefatura de Unidad Administrativa.
- **-** Los campos de registro o actualización están validados.
- **-** El proceso de registro de asistencia, es a través del reconocimiento del Código QR del Fotocheck, por la cámara web del ordenador.
- **-** La aplicación web se ejecuta en cualquier navegador web.

#### *4.1.3. Diagnóstico de la situación actual*

#### **a. Informe de diagnóstico**

Luego de analizar la situación actual y recopilar la información del control de asistencia de la Escuela Superior de Formación Artística Pública de Ancash, se pudo observar como el principal problema es el registro de asistencia del personal administrativo y docente; ya que registran su asistencia en el libro de asistencia y en el reloj marcador mecánico, al momento de ingresar y salir de su jornada laboral, generando inconsistencia en la información, así como la falta de control y organización de permisos, y el consolidado de asistencia que se genera de manera tradicional, en una plantilla de Microsoft Excel, la cual no está almacenada en ninguna base de datos, y puede generar perdida de información. La mayor parte del personal están dispuestos en apoyar cambios tecnológicos, como contar con una aplicación web que aporte a la Institución.

#### **b. Medidas de mejoramiento**

 $\left(\mathbf{c}\right)\left(\mathbf{\hat{p}}\right)\mathbf{\bigcirc}\mathbf{0}$ 

Con la implementación de la aplicación web para el mejoramiento del control de asistencia del personal, en donde se tiene como fin las siguientes medidas de mejoramiento:

- **-** Concientizar las ventajas del uso de las tecnologías modernas en las distintas oficinas correspondientes a la Escuela de Superior de Formación Artística de Ancash, y que a través de esto se puede optimizar procesos.
- **-** Informar al personal perteneciente a la Institución, de las herramientas tecnológicas, donde pueden obtener información confiable.
- **-** Realizar capacitaciones a todo el personal de la Institución sobre la importancia de registrar su asistencia diaria, y de cómo presentar adecuadamente los permisos.

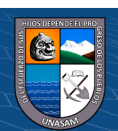

- **-** Automatizar del proceso de registro de asistencia, a través de la identificación del fotocheck, que contendrá un código QR.
- **-** La aplicación web está desarrollado con una interfaz de usuario amigable, que es muy fácil de usar.

#### *4.1.4. Arquitectura tecnológica de la Solución*

#### **4.1.4.1. Arquitectura de 3 capas**

La arquitectura tecnológica con la que se realizó la aplicación web, se muestra en la siguiente Figura (Figura 13).

#### **Figura 13**

*Arquitectura de 3 capas*

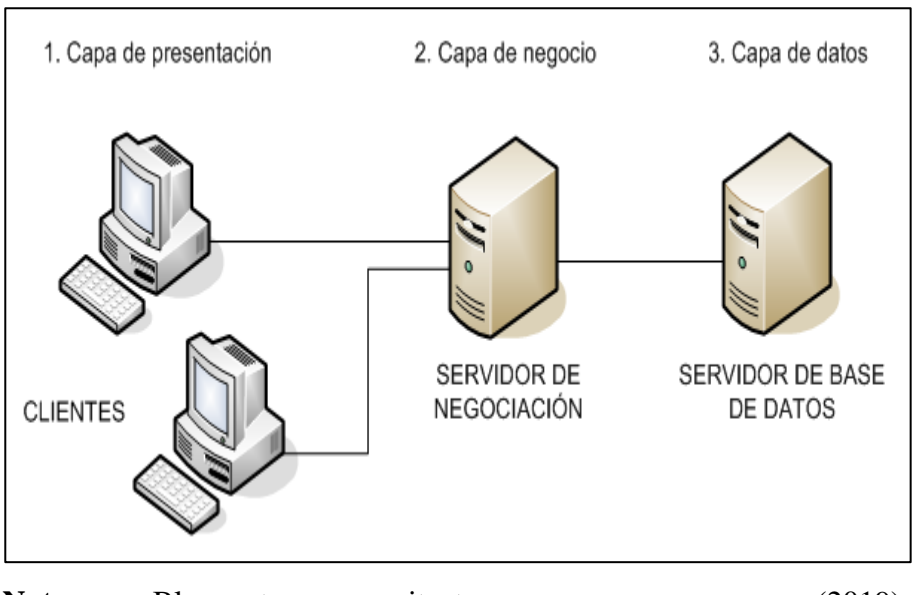

**Nota:** Blogspot, arquitectura n capas (2019), (https://1.bp.blogspot.com/-

pedng1FY50I/T7\_2jkV\_6bI/AAAAAAAAAKg/q3SJAkA8zVs/s1600 /Tres\_capas.PNG)

En la Figura se puede observar que existen 3 capas o niveles, en la cual se detallará a continuación:

#### **a. Capa de Presentación**

 $\mathbf{G}(\mathbf{G})$ 

 $(cc)$ 

Es conocida como vista o interfaz gráfica de usuario, es la capa encargada de la interacción del sistema con el usuario (cliente) y viceversa, su principal característica es que debe ser amigable y comprensible para los usuarios.

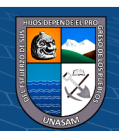

#### **b. Capa de Negocio**

También conocida como capa de negocio, porque define las reglas de como recibir peticiones de usuarios, y luego procesar información relevante y acceder a la capa de datos para brindar una respuesta al usuario.

#### **c. Capa de Datos**

Está formada por uno o más gestores de base de datos que almacenan y devuelven los datos requeridos por la capa de negocio.

#### **4.1.4.2. Plataforma tecnológica**

La aplicación web para mejorar el control de asistencia del personal de la Escuela Superior de Formación Artística Pública de Ancash, tiene la siguiente plataforma tecnológica:

#### **Figura 14**

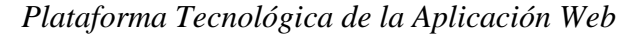

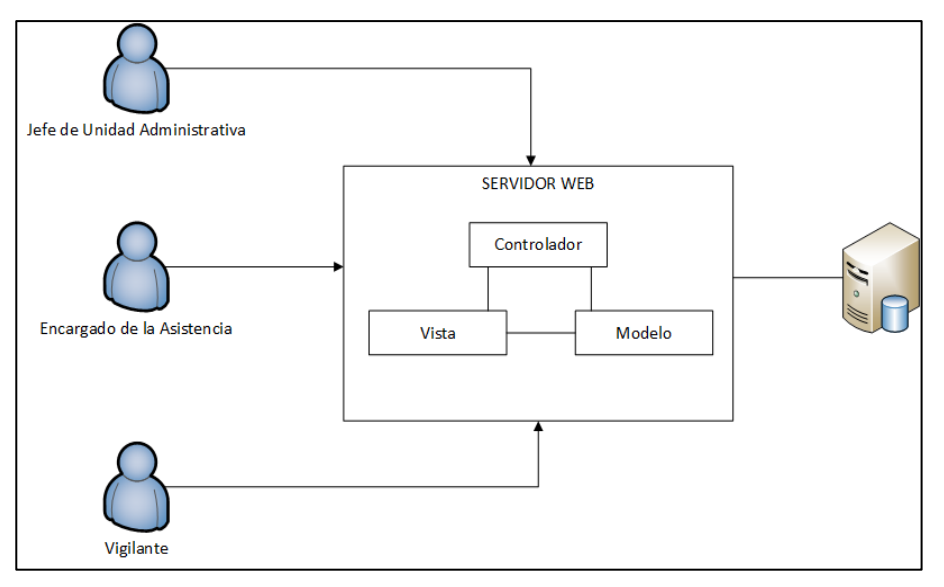

Los clientes involucrados acceden mediante un navegador web a la aplicación web, en la cual el servidor web muestra una vista de los entornos de las acciones como registro, búsqueda, reportes; para luego comunicarse con el servidor de la base de datos de acuerdo a las peticiones realizadas por el cliente.

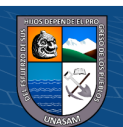

#### *4.1.5. Diseño de la estructura de la solución*

Para el diseño de la estructura de la solución, se utilizó los diagramas de clases y entidad relación, basada en un enfoque de la metodología RUP (Proceso Racional Unificado), de una manera organizada, donde se identificó las entidades y clases relevantes para la Aplicación web, así como sus relaciones y propiedades.

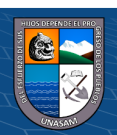

 $C<sup>c</sup>$   $\odot$   $\odot$   $\odot$ 

*Diagrama de Clases*

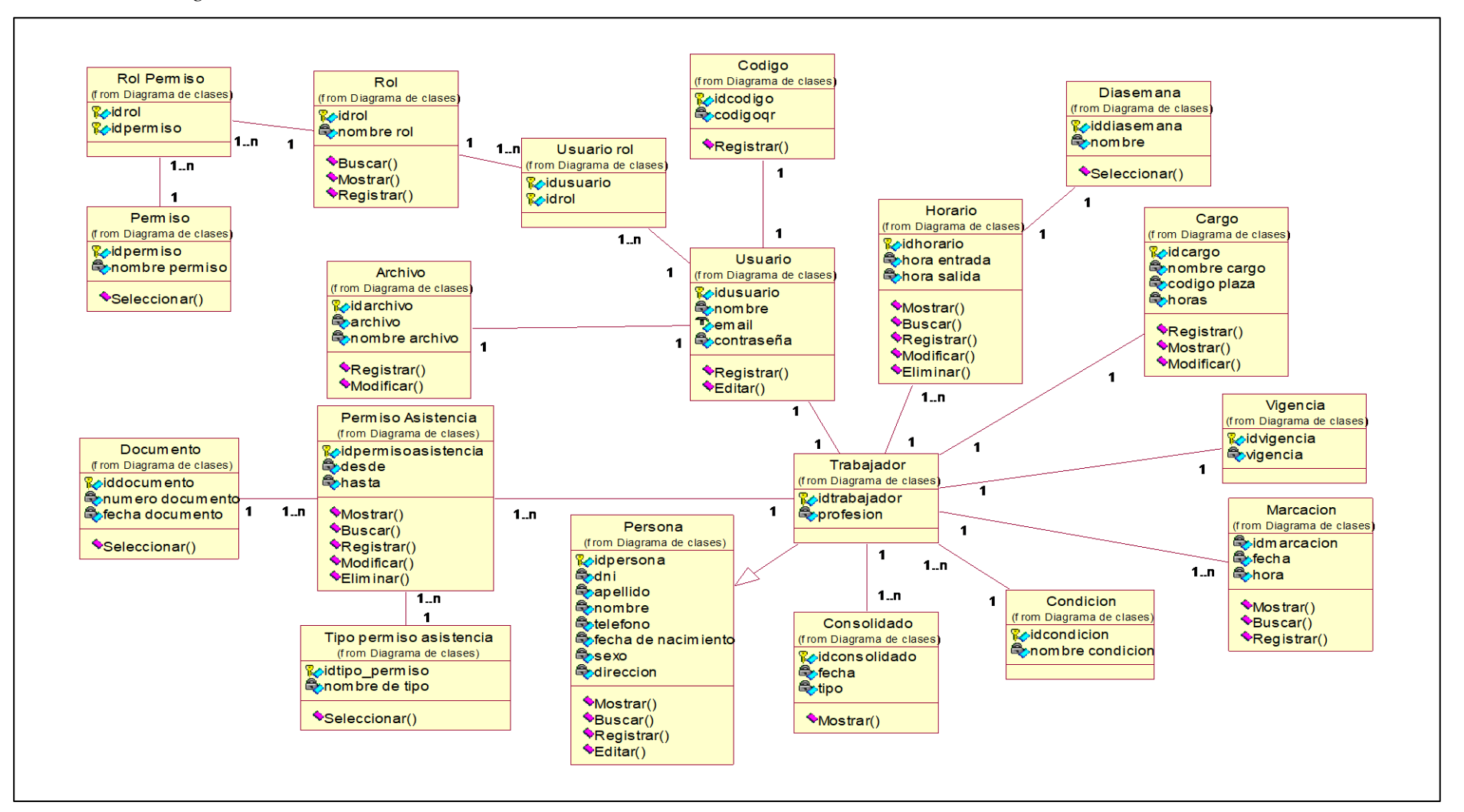

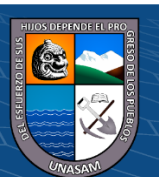

 $\bigcirc$   $\bigcirc$   $\bigcirc$ 

 $\mathsf{cc}$ 

*Diagrama Entidad Relación*

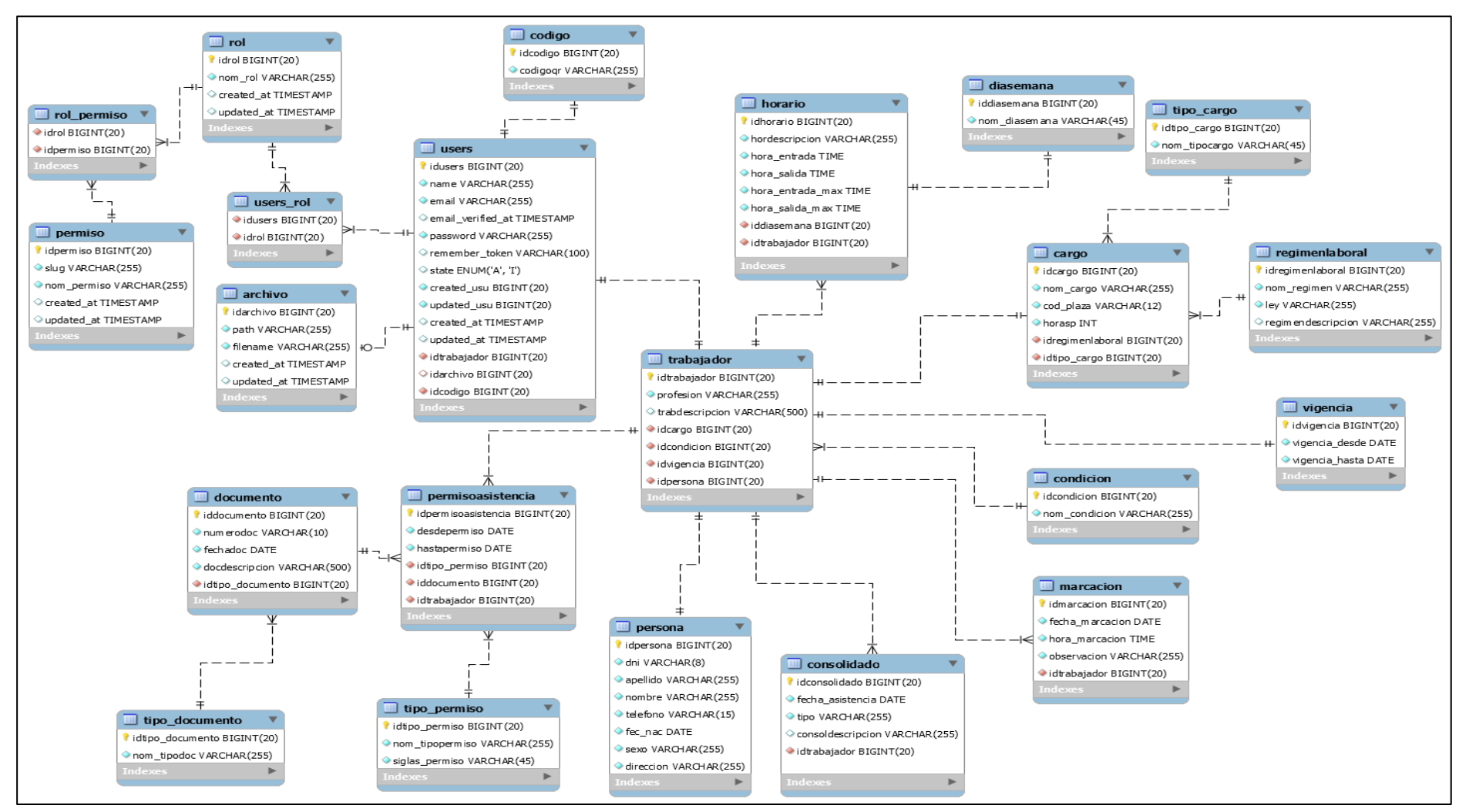

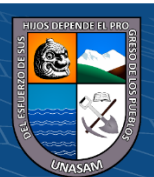

 $0 \otimes 0$ 

**CC** 

#### *4.1.6. Diseño de la funcionalidad de la solución*

En el diseño de la funcionalidad de la solución, se utilizó las vistas funcionales, diagramas de colaboración, vistas de comportamiento, vistas de interacción; así como el diagrama de componentes y despliegue, que consiste en unas representaciones gráficas del Sistema.

#### **4.1.6.1. Vistas Funcionales**

Son representadas por el diagrama de casos de uso, que son gráficamente todas las funciones que realiza la aplicación web, la cual los actores de sistema se relacionan con los principales casos de uso del sistema.

#### **Figura 17**

*Vista Funcional del Proceso de Registro de Asistencia*

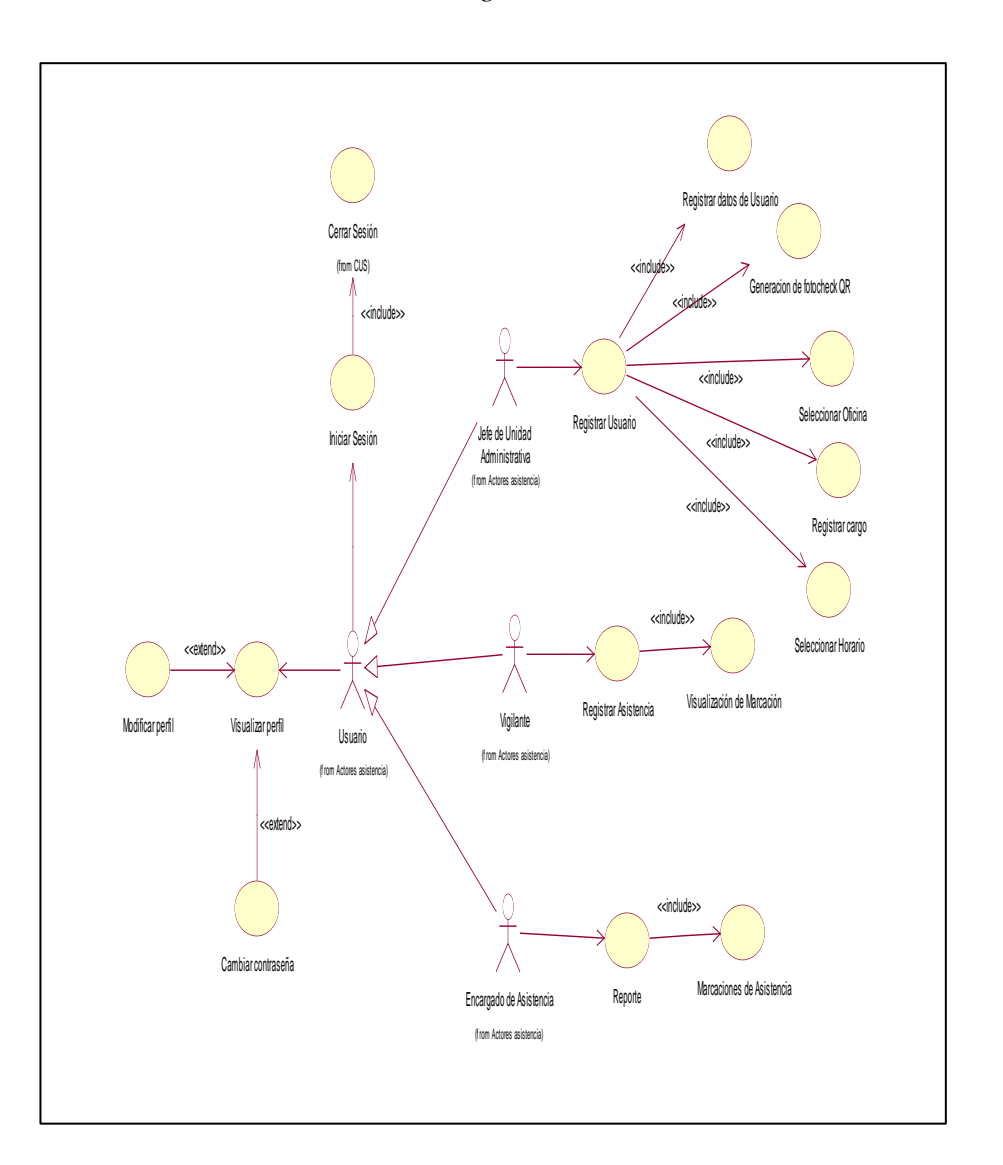

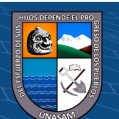

 $(Cc)$   $($   $\theta$   $\otimes$   $\odot$ 

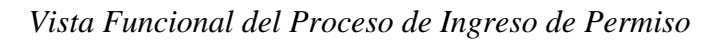

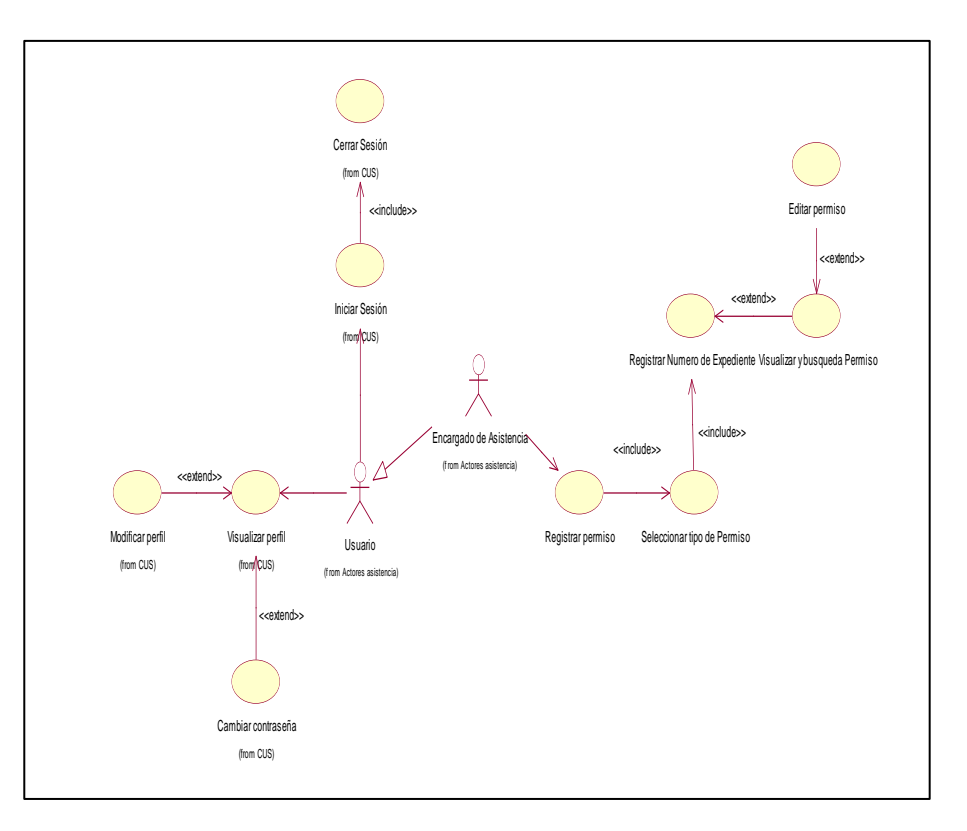

# **Figura 19**

 $C$   $0$   $\odot$   $\odot$ 

*Vista Funcional del Proceso de Consolidado de Asistencia*

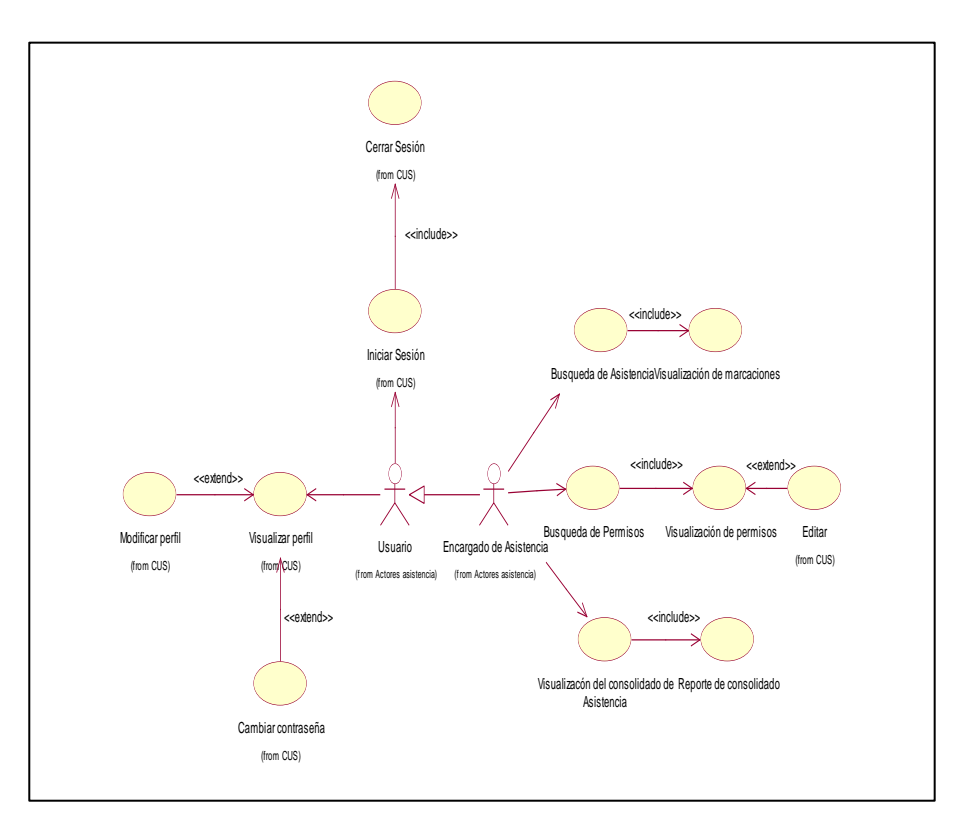

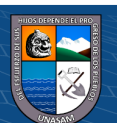

#### **4.1.6.2. Diagrama de Colaboración**

Los Diagramas muestran las interacciones que se dan entre los objetos de un determinado escenario o situación, teniendo en cuenta su topología y la relación entre ellos.

#### **Figura 20**

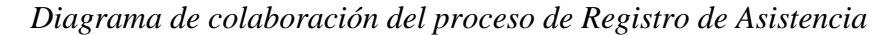

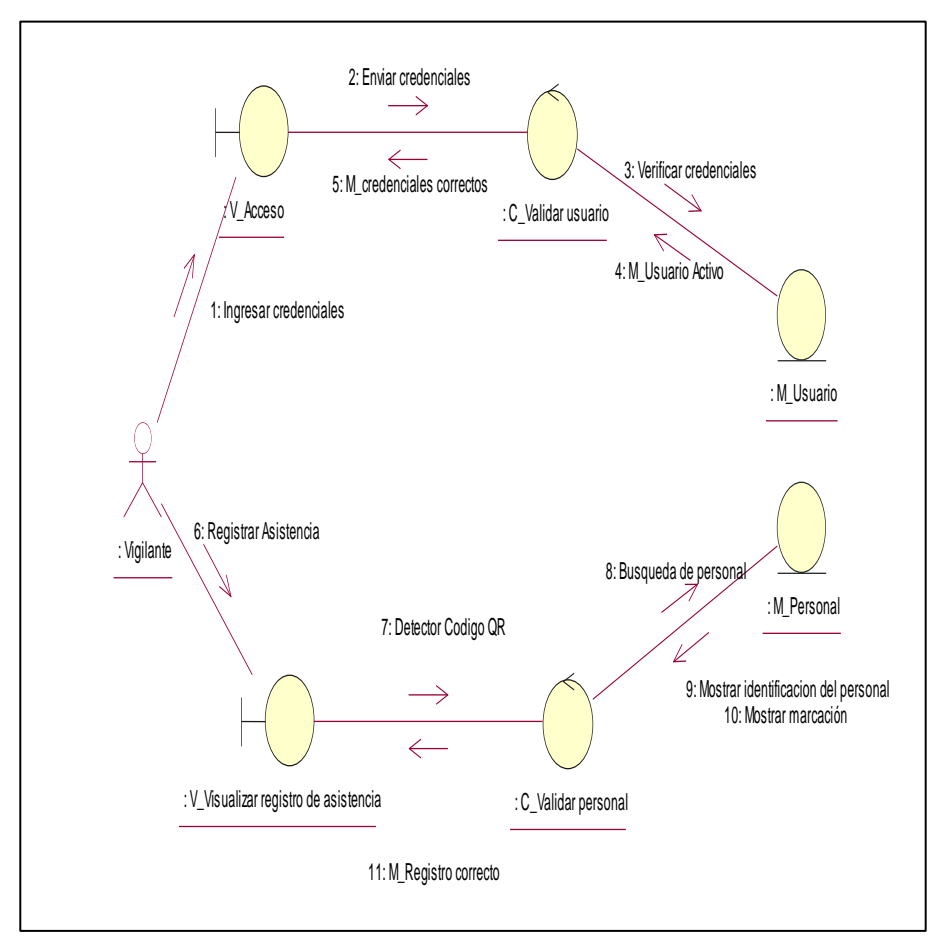

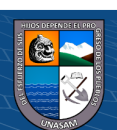

 $\odot$   $\odot$   $\odot$ 

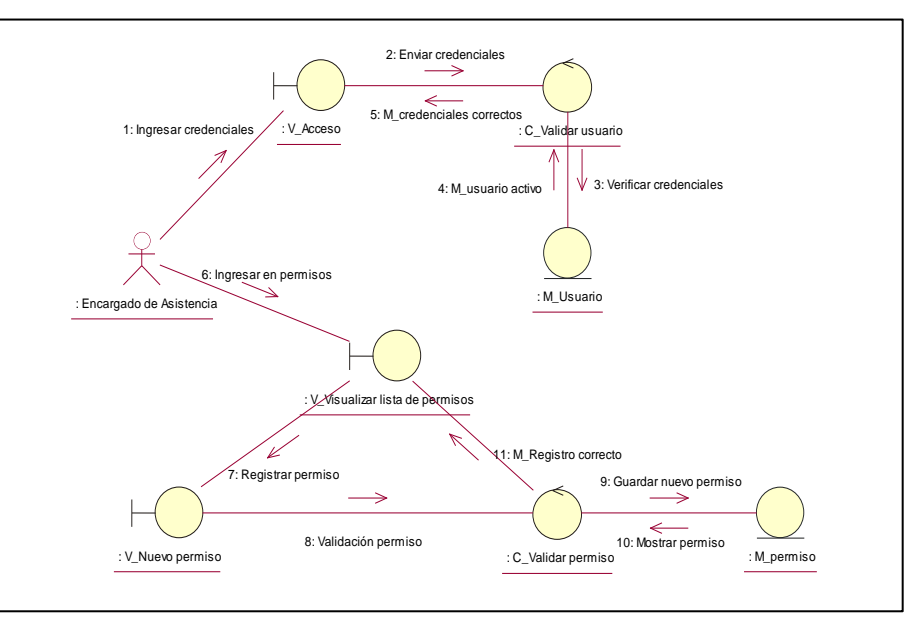

*Diagrama de colaboración del proceso de Ingreso de Permiso*

### **Figura 22**

*Diagrama de colaboración del proceso de Consolidado de Asistencia*

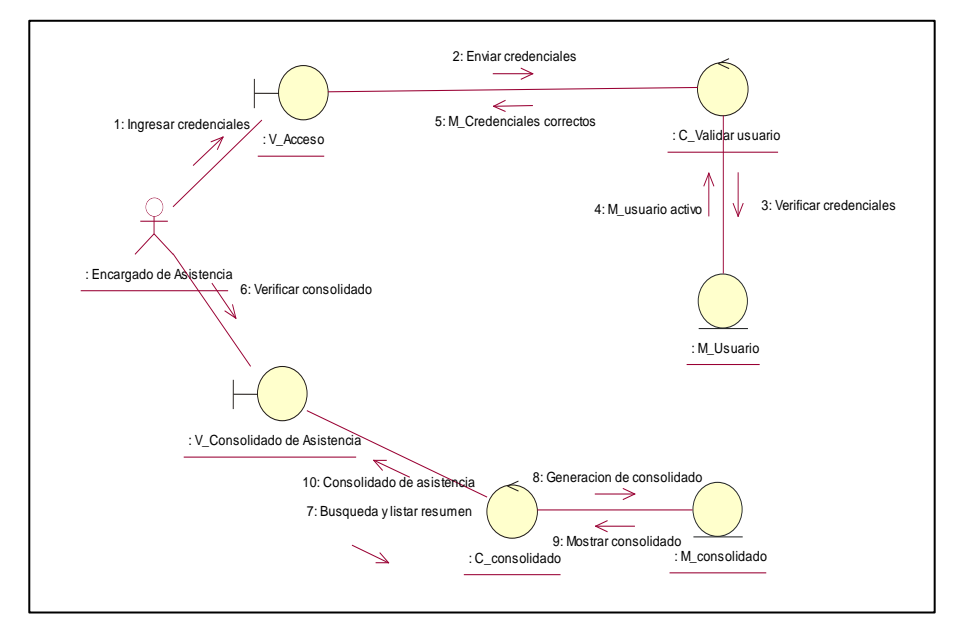

#### **4.1.6.3. Vista de Comportamiento**

 $0$  $\circledcirc$ 

 $(c)$ 

La vista de comportamiento, es representada por el diagrama de secuencia, cuyo propósito es visualizar cómo se comportan los objetos del sistema cuando realizan funciones del sistema, estos elementos incluyen el actor, la interfaz de usuario, los objetos y la identidad, las

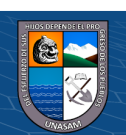

líneas de tiempo y las acciones realizadas por los objetos al transmitir cada mensaje.

# **Figura 23**

*Vista de Comportamiento del proceso de Registro de Asistencia*

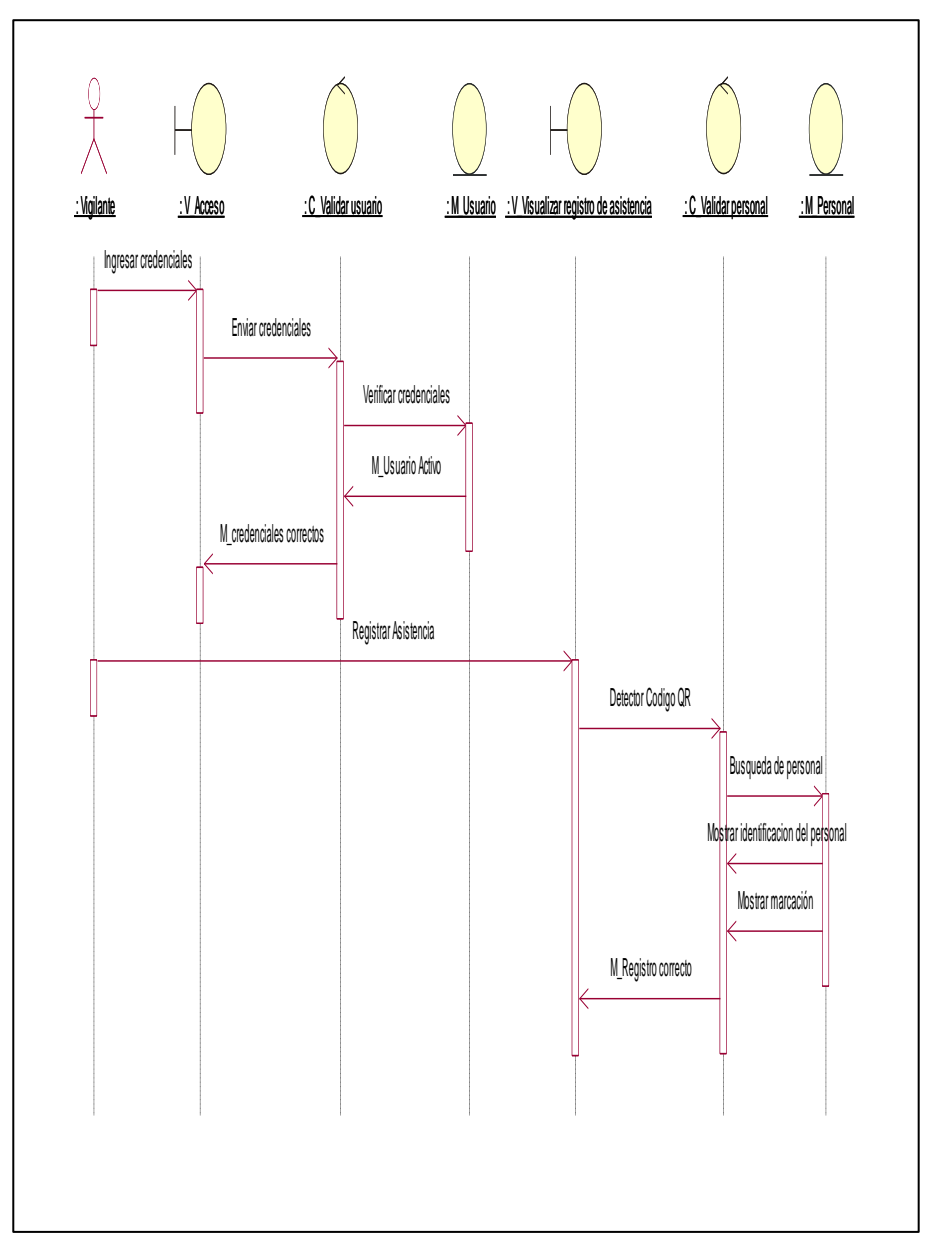

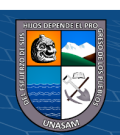

 $\odot$   $\odot$   $\otimes$ 

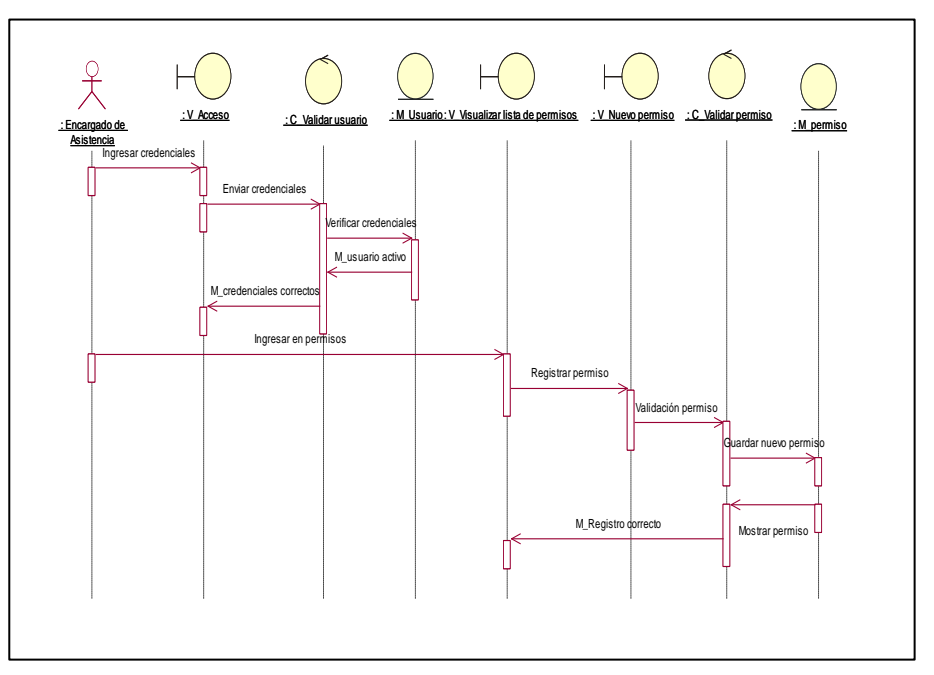

*Vista de Comportamiento del proceso de Ingreso de Permiso*

# **Figura 25**

*Vista de Comportamiento del proceso de Consolidado de Asistencia*

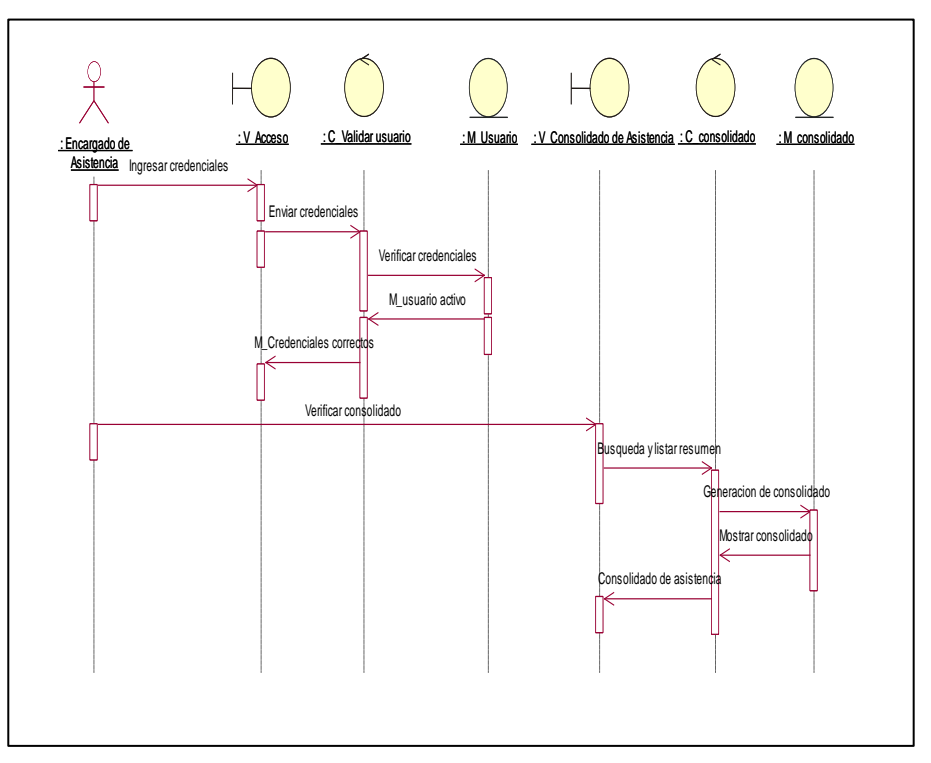

#### **4.1.6.4. Vista de interacción**

 $\odot$   $\odot$   $\odot$ 

La vista de interacción está representada por el diagrama de estados, muestra la secuencia de estados por los que pasa un caso de uso u objeto

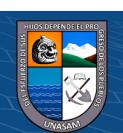

durante su vida útil en el sistema, mostrando las respuestas y acciones que genera. Los cambios de estado ocurren por dos razones: a medida que pasa el tiempo o cuando ocurre algún evento.

### **Figura 26**

*Vista de Interacción de Usuarios*

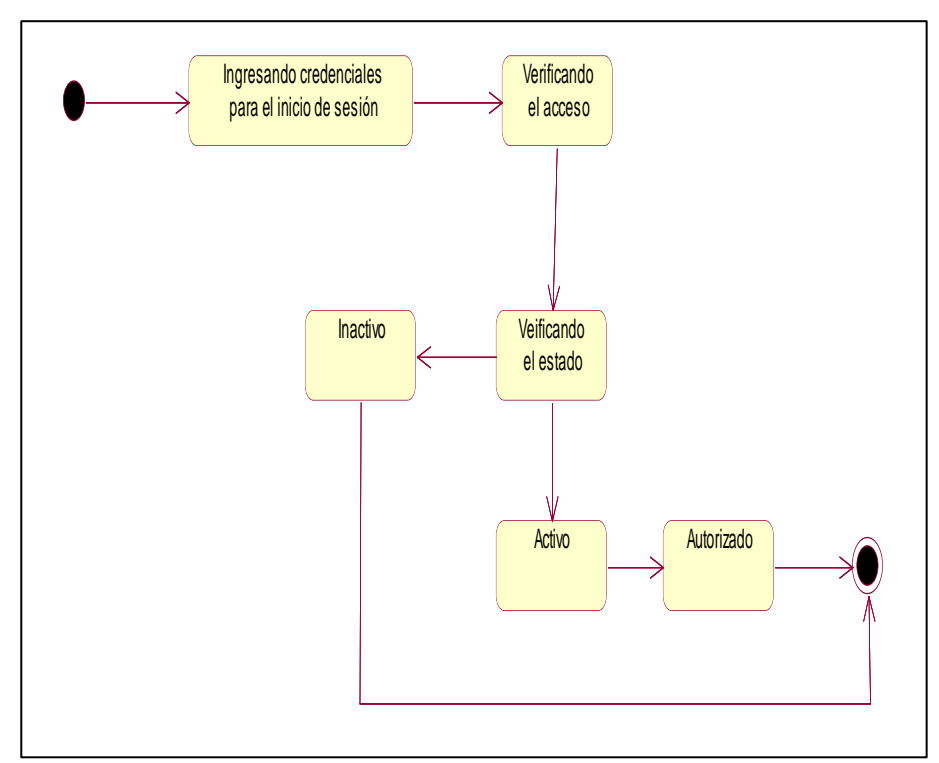

# **Figura 27**

 $\odot$   $\odot$   $\odot$ 

*Vista de Interacción de Registro de Asistencia*

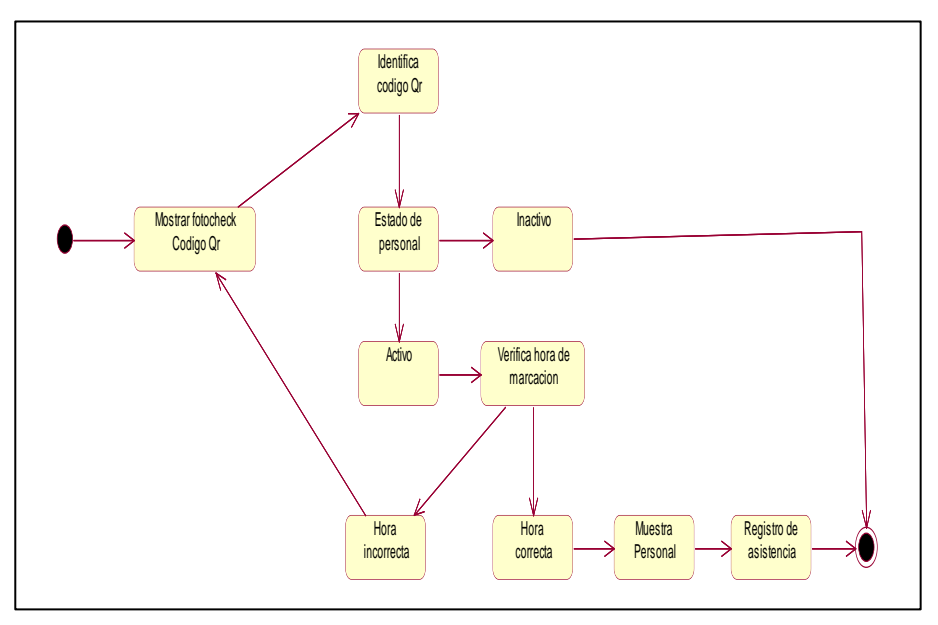

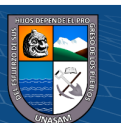

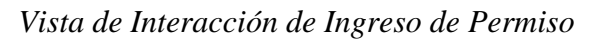

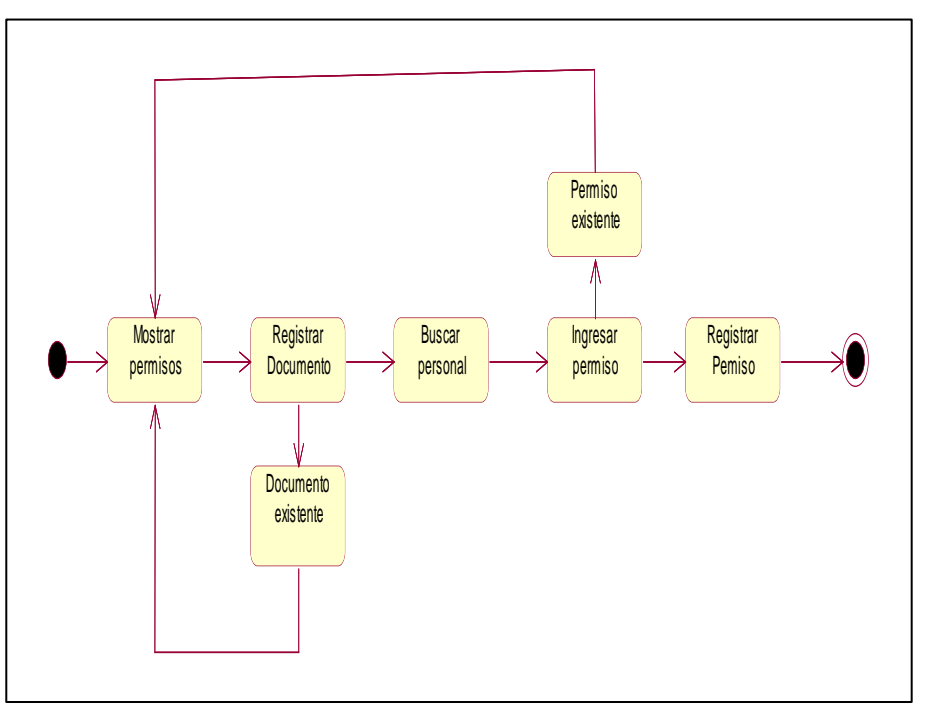

# **Figura 29**

 $C$   $0$   $\odot$   $\odot$ 

*Vista de Interacción de Consolidado de Asistencia*

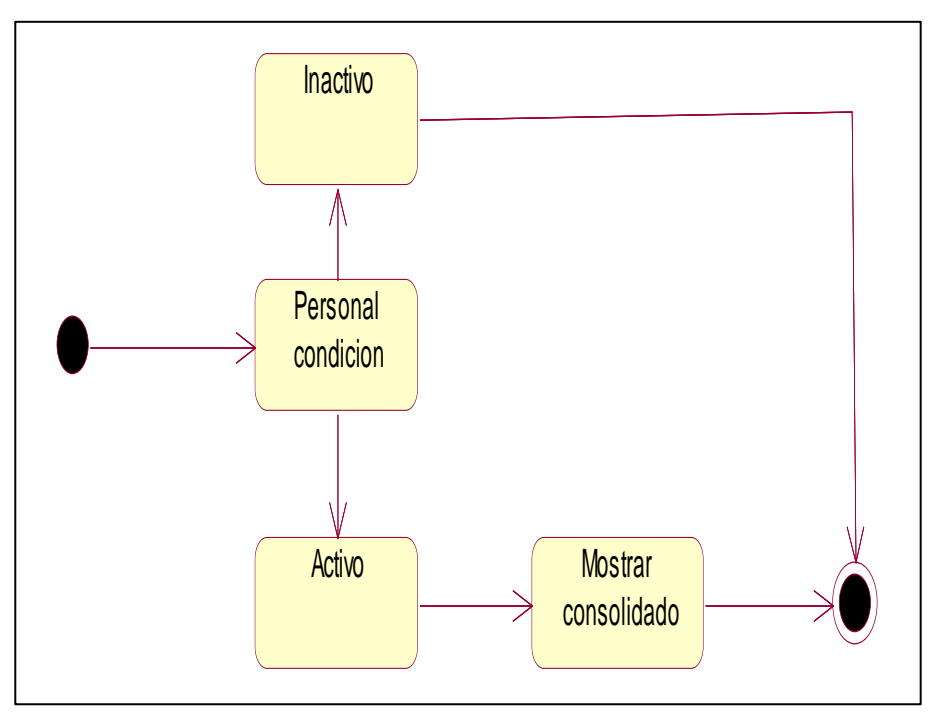

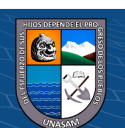

### **4.1.6.5. Diagrama de Componentes**

### **Figura 30**

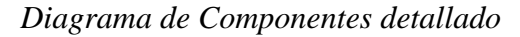

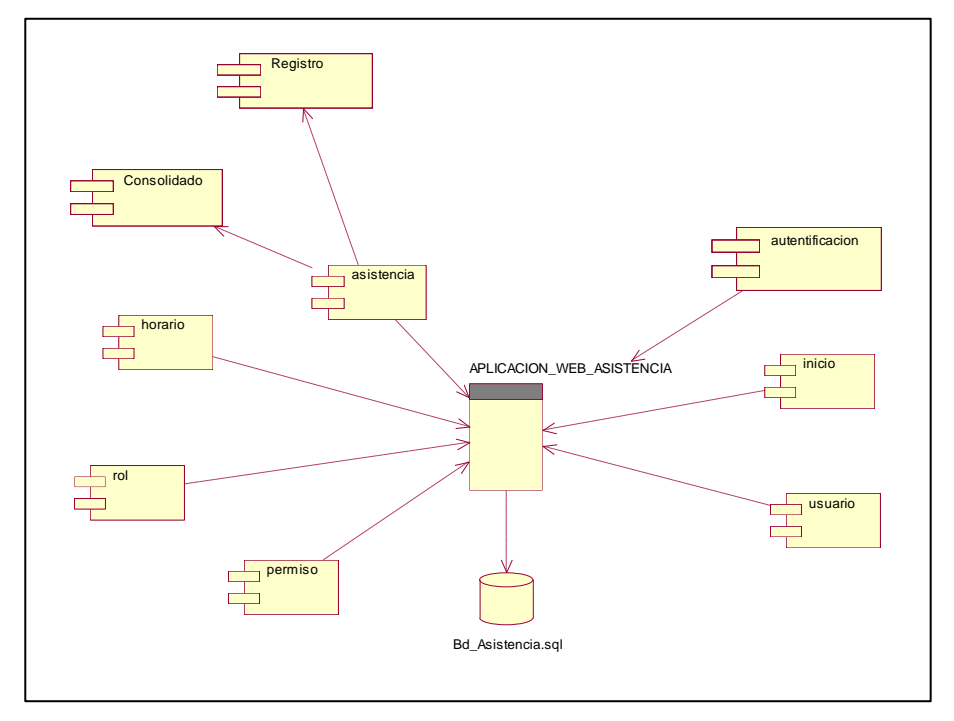

# **4.1.6.6. Diagrama de Despliegue**

# **Figura 31**

 $@ @ @$ 

*Diagrama de Despliegue*

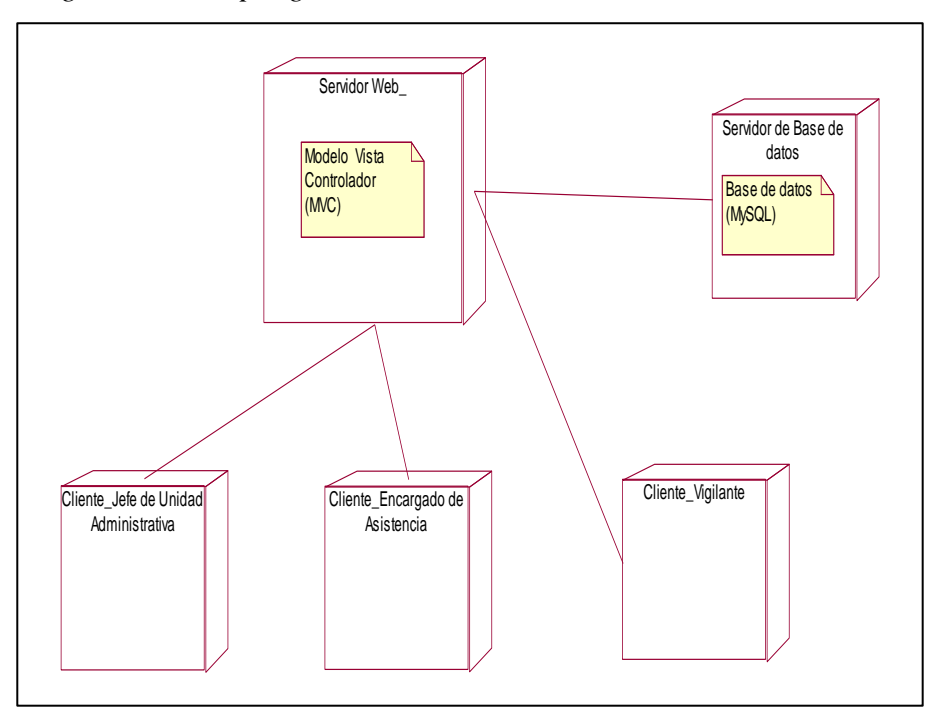

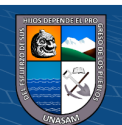

#### *4.1.7. Diseño de la interfaz de la solución*

El diseño de la interfaz gráfica es importante porque es la forma en que los usuarios interactúan con la aplicación web. Una interfaz fácil de usar permite que los usuarios se sientan cómodos con la aplicación, y naveguen por los diferentes módulos de forma rápida y segura.

#### **Figura 32**

*Interfaz de acceso a la Aplicación Web*

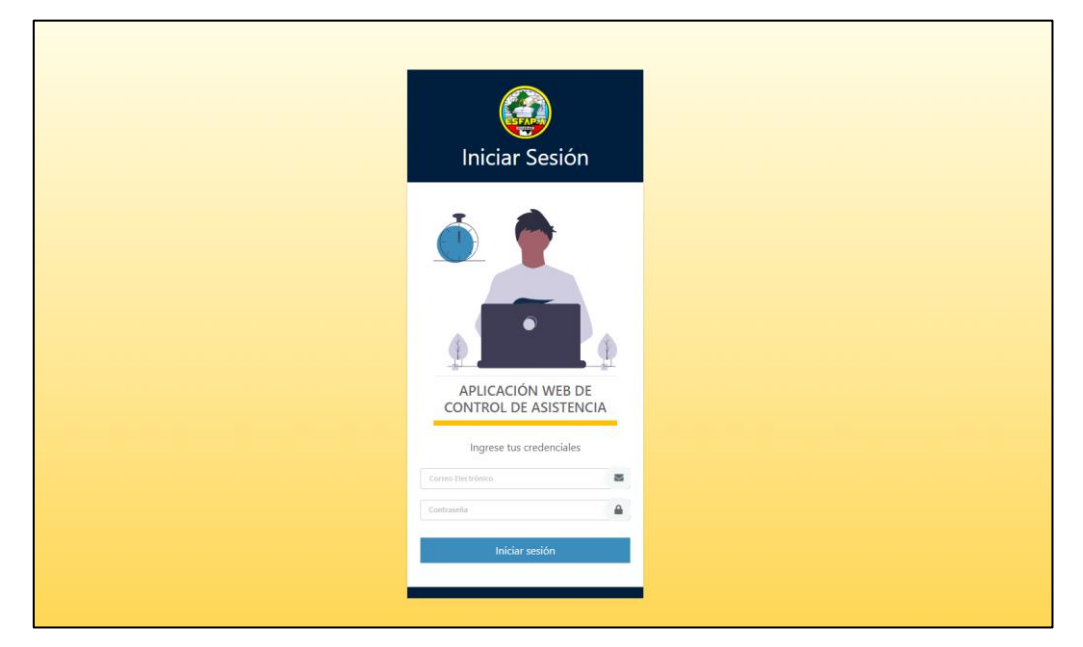

### **Figura 33**

*Interfaz de Menú Principal*

 $(C)$   $($   $\theta$   $\circledcirc$ 

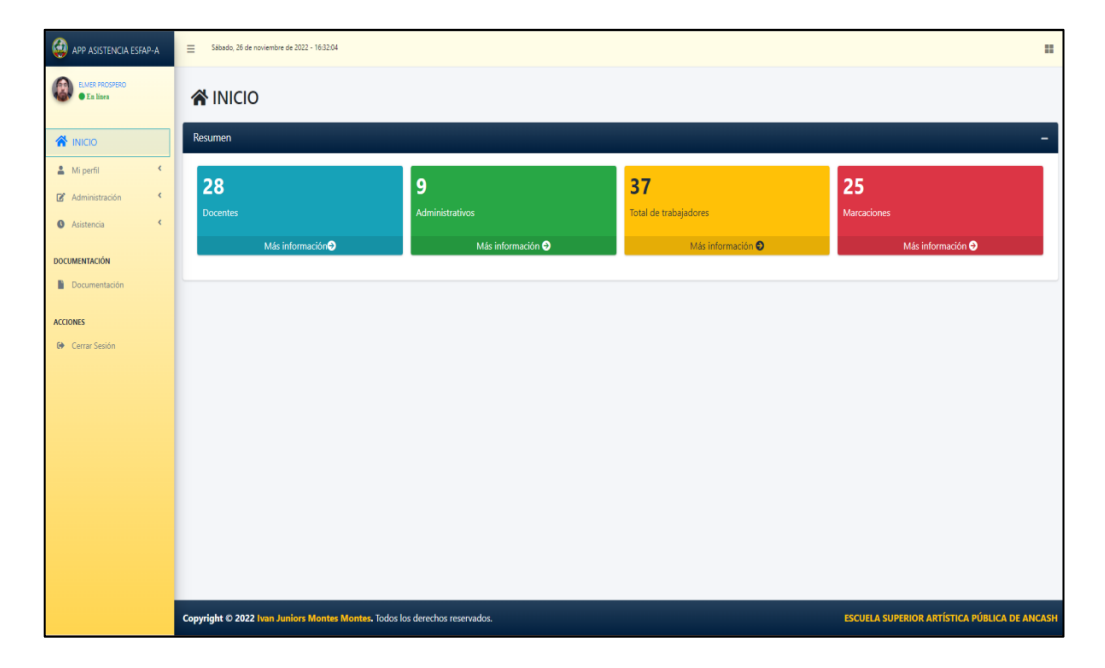

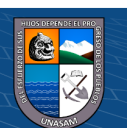

*Interfaz de perfil de Usuario*

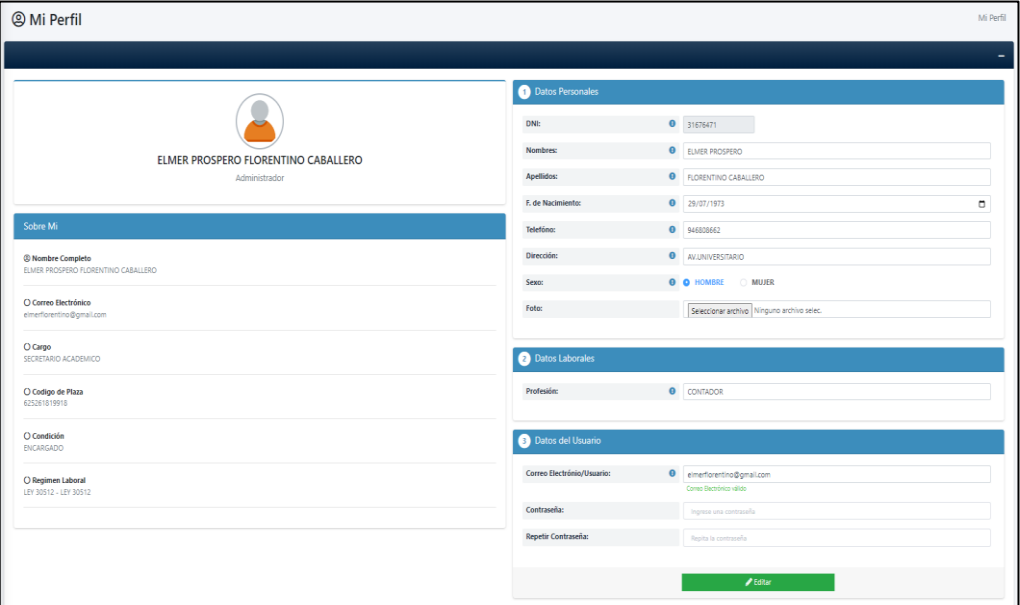

# **Figura 35**

| <b>23 Usuarios</b>           |          |                                     |                          |               |                          |                                         |  |               |                               | Administración / Usuarios |
|------------------------------|----------|-------------------------------------|--------------------------|---------------|--------------------------|-----------------------------------------|--|---------------|-------------------------------|---------------------------|
| Nuevo Usuario                |          |                                     |                          |               |                          |                                         |  |               |                               |                           |
| DNI:                         |          |                                     |                          |               | Nombre:                  |                                         |  |               |                               |                           |
| Correo Electrónico:          |          |                                     | Estado                   |               | Seleccione un Estado     |                                         |  |               |                               |                           |
|                              |          |                                     |                          | Q Buscar      |                          | <b>&amp; Limpian</b>                    |  |               |                               |                           |
|                              |          |                                     |                          |               |                          |                                         |  |               |                               |                           |
|                              |          |                                     |                          |               | <b>LISTA DE USUARIOS</b> |                                         |  |               |                               |                           |
| <b>Bandeja de Resultados</b> |          |                                     |                          |               |                          |                                         |  |               |                               |                           |
| Fotografia                   | DN       | Nombre                              | C Bectrónico             | Rol           | Condición                | Cargo                                   |  | Estado        | <b>Acciones</b>               | Fotocheck                 |
| C                            | 31616418 | VICTOR JAMER JACOME ROJAS           | victorjacome@gmail.com   | Trabalador    | ENCARGADO                | JEFE DE ARTES PLASTICAS                 |  | <b>ACTIVO</b> | O Ver / Editor   Desactivan   | $\overline{\mathbf{B}}$   |
|                              | 31623215 | MACARIO MANUEL PEREZ TOLEDO         | macarioperez@gmail.com   | Administrador | <b>ENCARGADO</b>         | JEFE DE UNIDAD ADMINISTRATIVA           |  | <b>ACTIVO</b> | O Ver / Editor   B Desactivan | $\overline{\mathbf{B}}$   |
|                              | 31609502 | ARSENIO SLES SANCHEZ TOLENTINO      | arseniosanchez@gmail.com | Trabajador    | <b>ENCARGADO</b>         | JEFE DE MUSICA                          |  | <b>ACTIVO</b> | O Ver de Bar Beactivar        | $\overline{\mathbf{B}}$   |
|                              | 31611151 | JOHNYSATURNINO MEJIA ALFARO         | johnymejia@gmail.com     | Trabajador    | <b>ENCARGADO</b>         | JEFE OPTO DE FORM GENERAL Y PROFESIONAL |  | <b>ACTIVO</b> | O Ver / Editor   Desactivan   | $\overline{\mathbf{B}}$   |
|                              | 31622512 | OURCE GOMERO HERNANDO ARNULFO       | hemandoquiroz@gmail.com  | Trabajador    | ENCARGADO                | <b>DIRECTOR</b>                         |  | ACTIVO        | O Ver / Editar   B Desactivan | $\overline{\mathbf{B}}$   |
|                              | 40193852 | EDWIN HECTOR RIOS SANCHEZ           | edwinnios@gmail.com      | Trabalador    | CONTRATADO               | <b>DOCENTE</b>                          |  | ACTIVO        | O Ver / Editor Desactivar     | $\overline{\mathbf{B}}$   |
|                              | 31676471 | ELMER PROSPERD FLORENTINO CABALLERO | einerforentino@gmail.com | Administrador | ENCARGADO                | SECRETARIO ACADEMICO                    |  | Ecrito        | O Ver / Editar   Desactivan   | $\blacksquare$            |
| TOTAL: 37 Resultados         |          |                                     |                          |               |                          |                                         |  |               |                               | Antenior 1 2 3 4          |
|                              |          |                                     |                          |               |                          |                                         |  |               |                               |                           |

*Interfaz de Lista del Personal en la Institución*

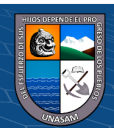

 $\odot$   $\odot$   $\odot$ 

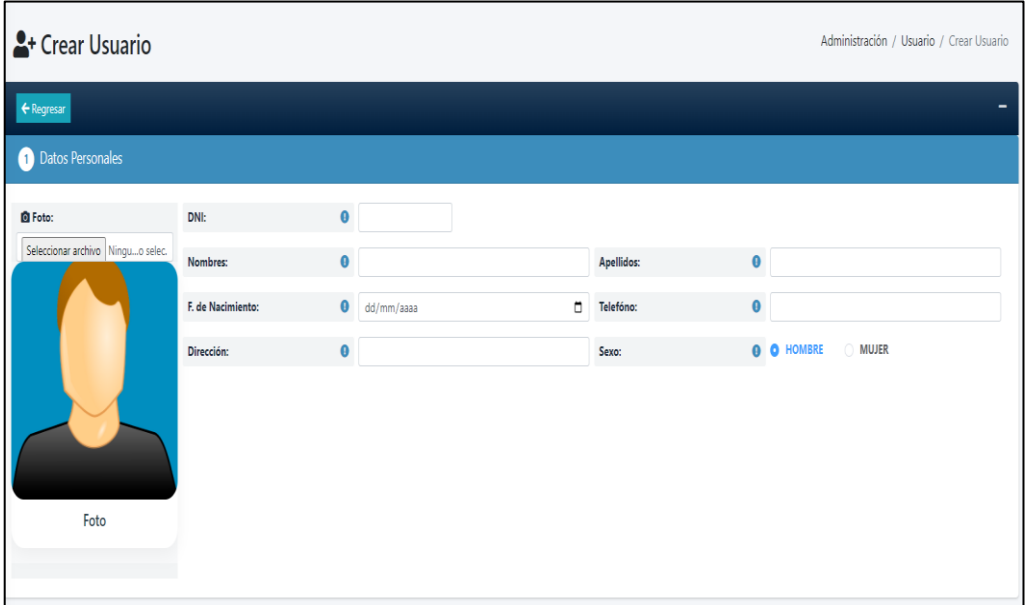

*Interfaz de Registro de Personal – Datos personales*

# **Figura 37**

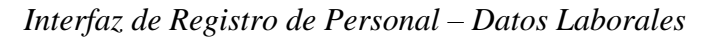

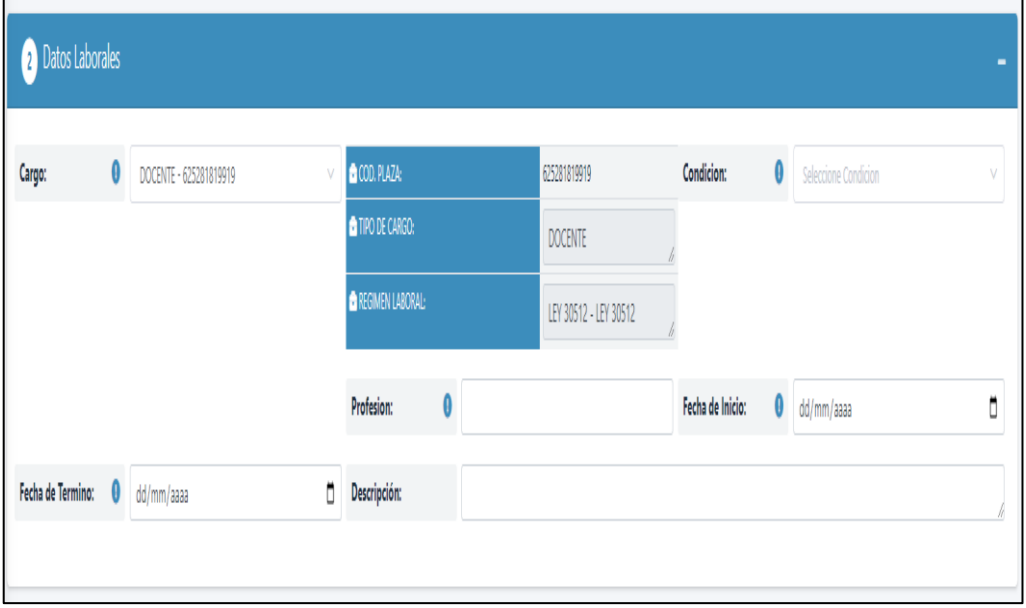

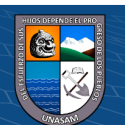

 $\odot$   $\odot$   $\odot$ 

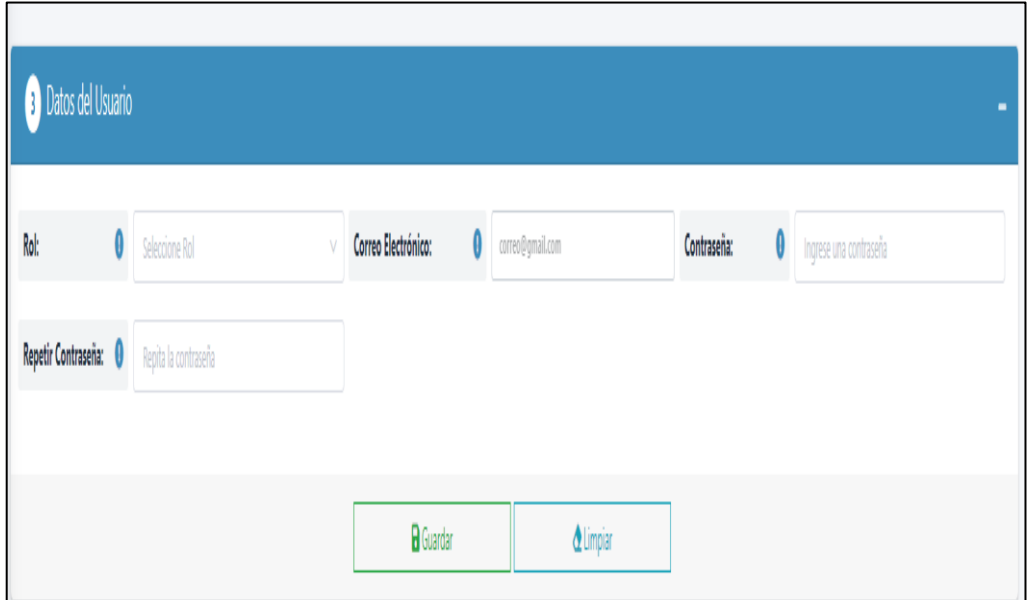

*Interfaz de Registro de Personal – Datos de Usuario*

# **Figura 39**

*Interfaz de Lista de Roles (Tipo de Usuario) en la Institución*

| <b>G</b> Roles             |                              | Administración / Roles |  |  |  |  |  |  |  |
|----------------------------|------------------------------|------------------------|--|--|--|--|--|--|--|
| <b>D</b> Nuevo Rol         |                              | -                      |  |  |  |  |  |  |  |
| Rol:                       |                              |                        |  |  |  |  |  |  |  |
|                            |                              |                        |  |  |  |  |  |  |  |
|                            | Q Buscar<br>$\Delta$ Limpian |                        |  |  |  |  |  |  |  |
| <b>LISTA DE ROLES</b>      |                              |                        |  |  |  |  |  |  |  |
| Bandeja de Resultados      |                              |                        |  |  |  |  |  |  |  |
| Rol (Tipo de Usuario)      | Acciones                     |                        |  |  |  |  |  |  |  |
| Trabajador                 | O Ver / Editar               |                        |  |  |  |  |  |  |  |
| Vigilante                  | ● Ver <i>●</i> Editar        |                        |  |  |  |  |  |  |  |
| Encargado de Asistencia    | O Ver / Editar               |                        |  |  |  |  |  |  |  |
| Administrador              | ● Ver <i>●</i> Editar        |                        |  |  |  |  |  |  |  |
| <b>TOTAL: 4 Resultados</b> |                              |                        |  |  |  |  |  |  |  |
|                            |                              |                        |  |  |  |  |  |  |  |

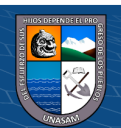

 $C$   $0$   $\odot$   $\odot$
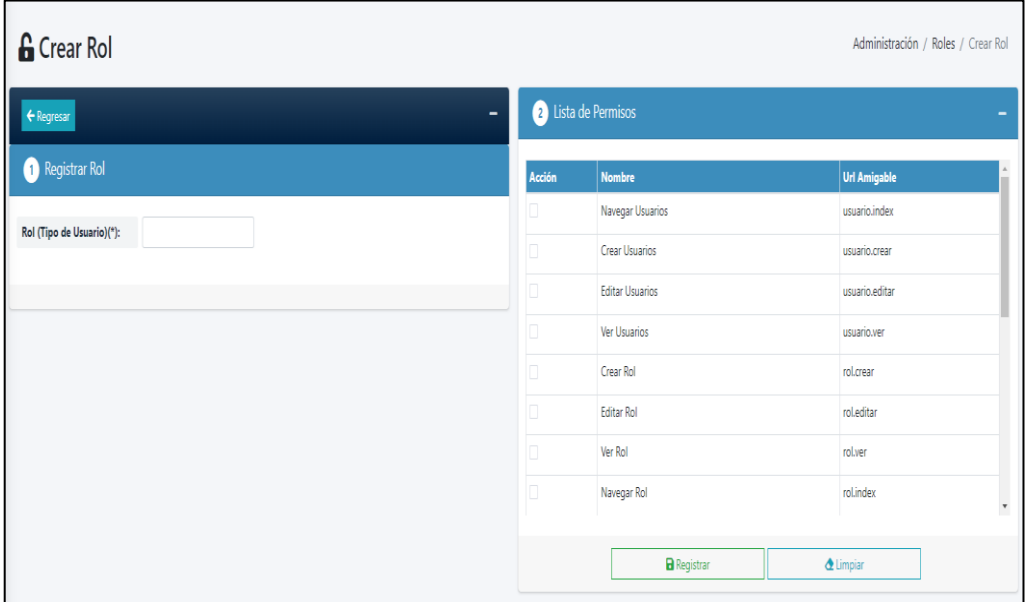

*Interfaz de Registro de Roles – Tipo de Usuario*

# **Figura 41**

*Interfaz Generación de Fotocheck para el Personal*

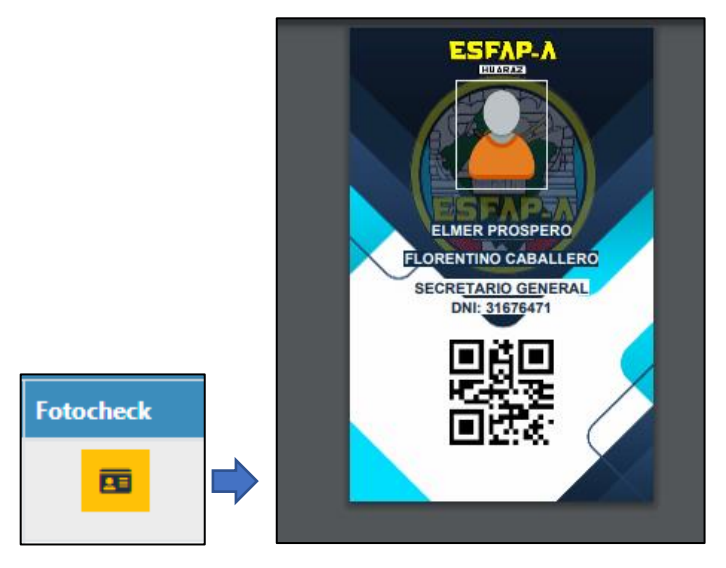

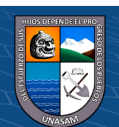

 $C$   $0$   $\odot$   $\odot$ 

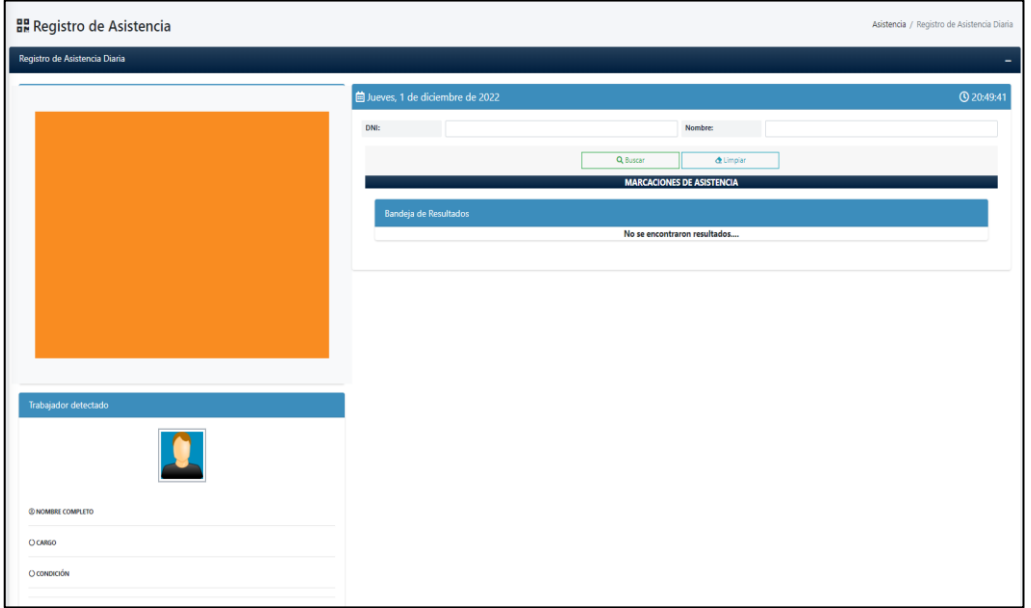

*Interfaz de Registro de Asistencia del Personal*

# **Figura 43**

| <b>O</b> Horarios<br>Administración / Horarios |                 |                       |            |                                     |                          |                          |                      |                         |                              |
|------------------------------------------------|-----------------|-----------------------|------------|-------------------------------------|--------------------------|--------------------------|----------------------|-------------------------|------------------------------|
| Nuevo Horario<br>-                             |                 |                       |            |                                     |                          |                          |                      |                         |                              |
| DNI:                                           |                 |                       |            |                                     | Nombre:                  |                          |                      |                         |                              |
| Dia de la semana                               |                 | Seleccione el día     |            |                                     | Hora de entrada/salida   | <b>O</b> Hora de entrada |                      | <b>O</b> Hora de salida |                              |
|                                                |                 |                       |            |                                     |                          |                          |                      |                         |                              |
|                                                |                 |                       |            | Q Buscar                            | <b>&amp;</b> Limpian     |                          |                      |                         |                              |
|                                                |                 |                       |            |                                     | <b>LISTA DE HORARIOS</b> |                          |                      |                         |                              |
| <b>Bandeja de Resultados</b>                   |                 |                       |            |                                     |                          |                          |                      |                         |                              |
| Día de la semana                               | Hora de entrada | <b>Hora de Salida</b> | <b>DNI</b> | <b>Nombre</b>                       |                          | <b>Tipo de Cargo</b>     | Cargo                | <b>Horas</b>            | <b>Acciones</b>              |
| lunes                                          | 08:00:00 AM     | 01:00:00 PM           | 31676471   | ELMER PROSPERO FLORENTINO CABALLERO |                          | <b>DOCENTE</b>           | SECRETARIO ACADEMICO | 40                      | Bditar Eliminar              |
| lunes                                          | 02:30:00 PM     | 05:30:00 PM           | 31676471   | ELMER PROSPERO FLORENTINO CABALLERO |                          | <b>DOCENTE</b>           | SECRETARIO ACADEMICO | 40                      | Editar Eliminar              |
| martes                                         | 08:00:00 AM     | 01:00:00 PM           | 31676471   | ELMER PROSPERO FLORENTINO CABALLERO |                          | <b>DOCENTE</b>           | SECRETARIO ACADEMICO | 40                      | Editar   Eliminar            |
| martes                                         | 02:30:00 PM     | 05:30:00 PM           | 31676471   | ELMER PROSPERO FLORENTINO CABALLERO |                          | <b>DOCENTE</b>           | SECRETARIO ACADEMICO | 40                      | Editor Eliminar              |
| miercoles                                      | 08:00:00 AM     | 01:00:00 PM           | 31676471   | ELMER PROSPERO FLORENTINO CABALLERO |                          | <b>DOCENTE</b>           | SECRETARIO ACADEMICO | 40                      | <b>/ Editar Til Eliminar</b> |
| miercoles                                      | 02:30:00 PM     | 05:30:00 PM           | 31676471   | ELMER PROSPERO FLORENTINO CABALLERO |                          | <b>DOCENTE</b>           | SECRETARIO ACADEMICO | 40                      | <b>/ Editar Til Eliminar</b> |
| jueves                                         | 080000 AM       | 01:00:00 PM           | 31676471   | ELMER PROSPERO FLORENTINO CABALLERO |                          | <b>DOCENTE</b>           | SECRETARIO ACADEMICO | 40                      | Editor   Eliminar            |
| jueves                                         | 02:30:00 PM     | 05:30:00 PM           | 31676471   | ELMER PROSPERO FLORENTINO CABALLERO |                          | <b>DOCENTE</b>           | SECRETARIO ACADEMICO | 40                      | <b>Editor</b> Eliminar       |
| viernes                                        | 08:00:00 AM     | 01:00:00 PM           | 31676471   | ELMER PROSPERO FLORENTINO CABALLERO |                          | <b>DOCENTE</b>           | SECRETARIO ACADEMICO | 40                      | <b>Editar   Eliminar</b>     |
| viernes                                        | 02:30:00 PM     | 05:30:00 PM           | 31676471   | ELMER PROSPERO FLORENTINO CABALLERO |                          | <b>DOCENTE</b>           | SECRETARIO ACADEMICO | 40                      | Editor Eliminar              |
| <b>TOTAL: 10 Resultados</b>                    |                 |                       |            |                                     |                          |                          |                      |                         |                              |

*Interfaz de Lista de Horarios Registrados*

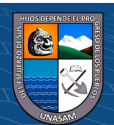

 $\odot$   $\odot$   $\odot$ 

*Interfaz de Registro de Horarios*

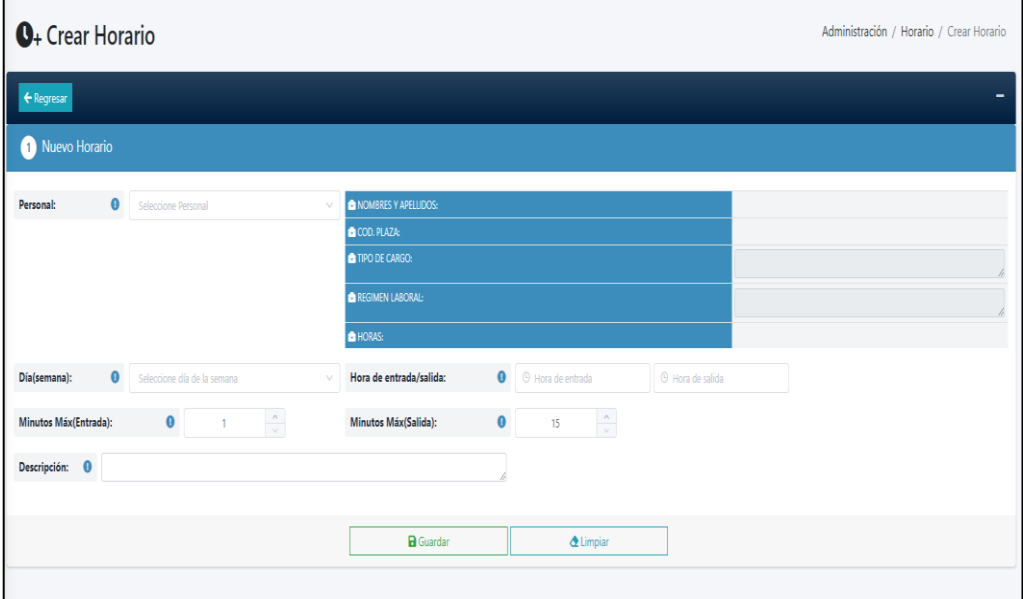

# **Figura 45**

*Interfaz de Lista de Permisos*

 $\odot$   $\odot$   $\odot$ 

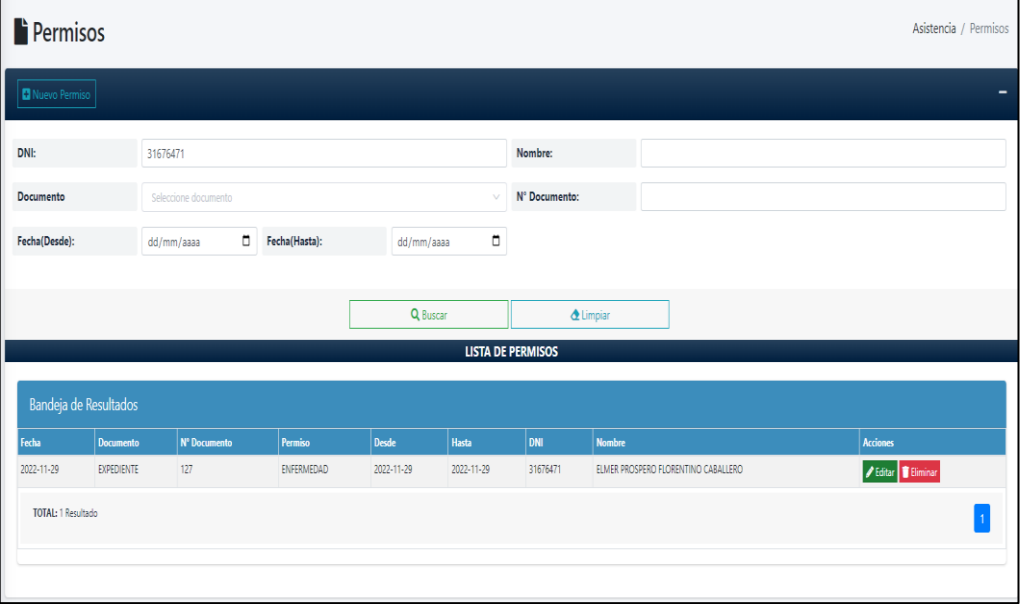

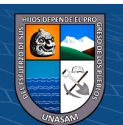

*Interfaz de Registro de Permiso*

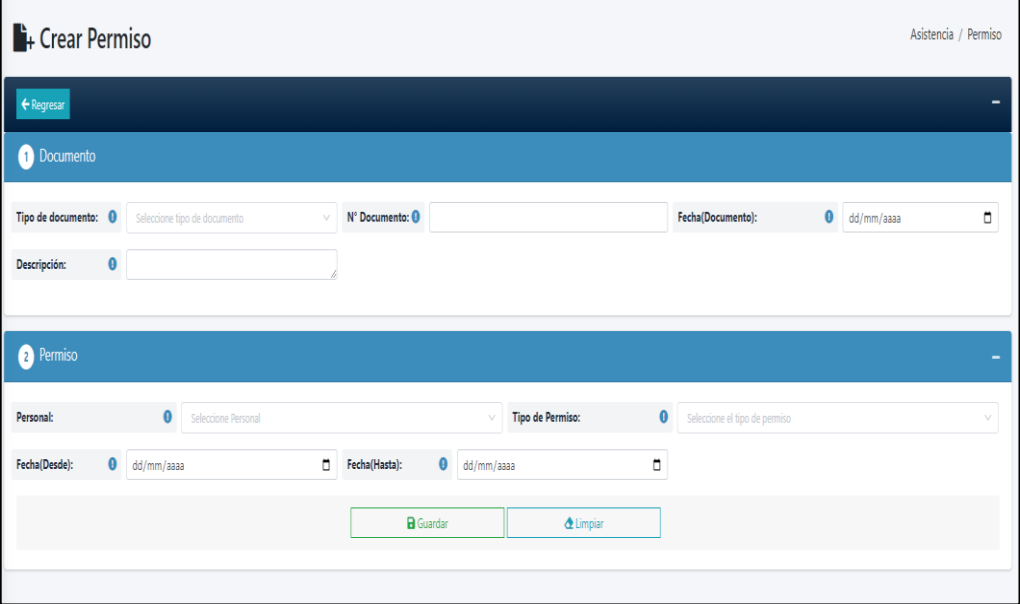

## **Figura 47**

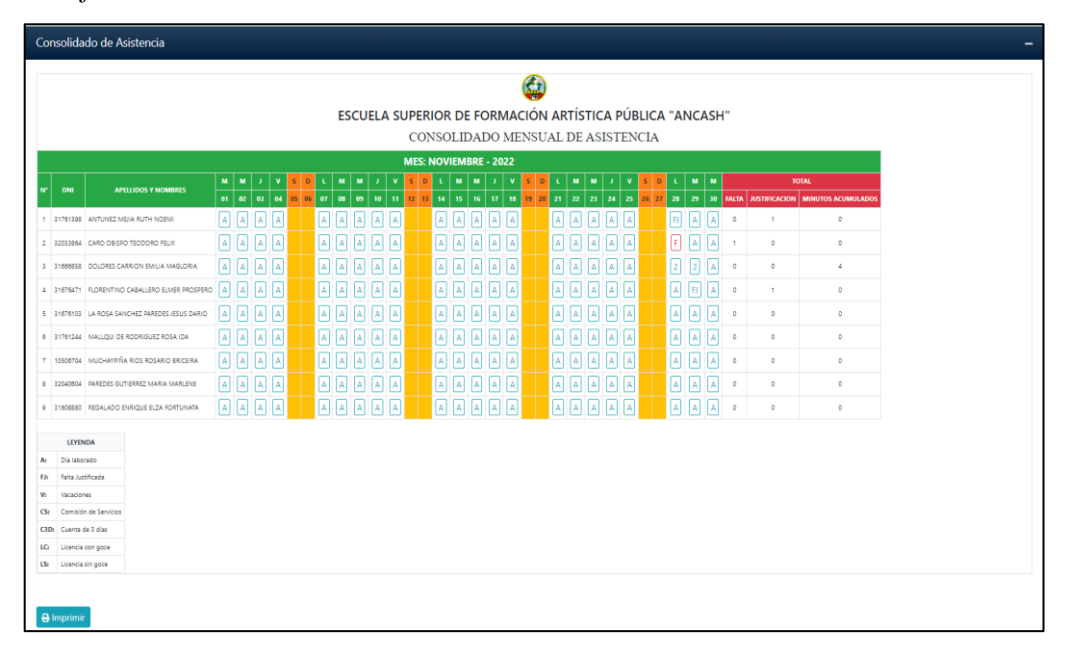

*Interfaz de Consolidado de Asistencia*

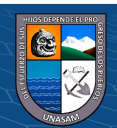

 $(C)$   $($   $\theta$   $\otimes$   $\odot$ 

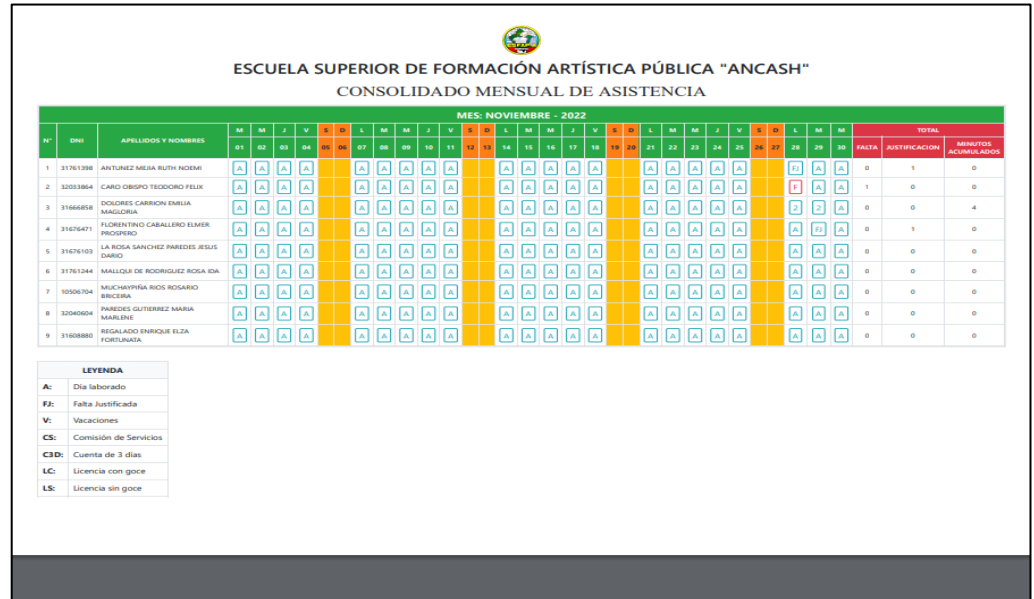

*Interfaz de Generación de Consolidado (Reporte)*

#### *4.1.8. Construcción de la solución*

En esta fase, se realizó una descripción general de todos los componentes utilizados para desarrollar la aplicación web, que incluye metodología de desarrollo de software, frameworks, lenguajes de programación, motores de bases de datos, etc.

### **4.1.8.1. Metodología de desarrollo:**

La metodología que se desarrolló para generar la aplicación web fue el RUP (Proceso Racional Unificado), que consta de cuatro fases; inicio, elaboración, construcción y la transición (implementación de la aplicación web en la Entidad).

## **4.1.8.2. Lenguaje de Programación y Framework**

Se utilizó el lenguaje de programación PHP con el Framework Laravel, versión estable, que está basado en MVC (Modelo, Vista y Controlador).

Se utilizó el Framework Vue Js, para la visualización y la transición reactiva sin cargar la página de la aplicación web.

## **4.1.8.3. Herramientas Utilizadas**

 $\left(\mathbf{c}\right)\left(\mathbf{\hat{j}}\right)\mathbf{\bigcirc }\mathbf{\hat{0}}$ 

**-** Visual Estudio Code, es una herramienta amigable que se utilizó, para el desarrollo de la aplicación, pertenece a la familia de

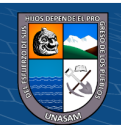

Microsoft, cuenta con muchas funciones y plugins que se instalan para un mejor desarrollo (Software Libre).

- **-** MySQL Workbench, Es una herramienta que se utilizó para el diseño y modelado de base de datos. (Software Libre).
- **-** IBM Rational Rose Enterprise Edition, es una herramienta que permitió crear los diagramas de UML.
- **-** Google Chrome, es un navegador web potente que, gracias a su capacidad, se instaló extensiones para ejecutar correctamente la aplicación web.

## **4.1.8.4. Entorno de Ejecución**

Para ejecutar la aplicación web y realizar distintas pruebas durante el desarrollo en modo local se usó:

- **-** Laragon, es un servidor local independiente de código abierto, que consiste principalmente en un servidor web Apache, pero también un servidor de base de datos (como MySQl) e intérpretes de lenguaje PHP.
- **-** MySQL es un sistema de administración de base de datos relacionales, de código abierto.

## **4.1.8.5. Preparación del entorno de generación y construcción**

La aplicación web estará cargo del jefe de Unidad Administrativa, personal encargado de la asistencia y el vigilante; El jefe de Unidad Administrativa tendrá el rol o tipo de Usuario de Administrador, donde tendrá las siguientes acciones:

- Mantenimiento al personal o usuario (Búsqueda, crear, editar y dar de baja).
- Mantenimiento de tipo de usuario (Visualizar, crear y editar).
- Mantenimiento de horario (Crear, editar y dar de baja).
- Control total de la aplicación web.

El encargado de la Asistencia tendrá el rol o tipo de Usuario de Encargado de Asistencia, la cual tendrá las siguientes acciones:

- Mantenimiento de horario (Búsqueda, Crear, editar y dar de baja).
- Mantenimiento de permisos (Búsqueda, crear, editar y dar de baja).
- Verificación y visualización del consolidado de asistencia.
- Búsqueda y verificación de las marcaciones del personal.

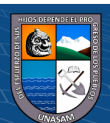

 $\left(\mathbf{c}\right)\left(\mathbf{\hat{j}}\right)\mathbf{\bigcirc }\mathbf{\hat{0}}$ 

El Vigilante que tendrá el rol o tipo de usuario de Vigilante, quién podrá hacer la siguiente acción:

- Verificación y registro de asistencia del personal.
- Búsqueda de las marcaciones de asistencia diaria.
- Reporte de Asistencia diario.

#### **4.1.8.6. Procedimientos de seguridad y control de acceso**

La aplicación web está desarrollada en el framework Laravel basado en el lenguaje de programación php, contienen archivos de seguridad que vienen preinstaladas, para cualquier posible vulnerabilidad.

En cuanto al control de acceso a la aplicación web, el usuario administrador puede dar de baja el acceso a cualquier otro usuario que ya no pertenezca a la Institución.

Cada usuario tiene un rol o perfil asignado, donde el usuario administrador tiene acceso a la totalidad de los módulos, mientras los otros usuarios tienen restricciones en algunos módulos, así se estaría garantizando la correcta administración y mantenimiento de los procesos del control de asistencia del personal.

### **4.1.8.7. Procedimiento de operación y manuales de usuario**

Se proporcionó un manual a cada usuario que interactúa con la aplicación web, con la finalidad de tener una idea del funcionamiento de dicha aplicación, así como también se dará capacitación del uso de la aplicación web a cada uno de ellos, como el Jefe de Unidad Administrativa, vigilante, el encargado del control de asistencia, y algunos usuarios inmersos a ello (Anexo 9).

### **4.1.8.8. Pruebas unitarias, de integración y del sistema**

Las pruebas son muy importantes al momento de poner en funcionamiento la aplicación web, se utilizan para garantizar el correcto funcionamiento, el desarrollo de la prueba pasa por el proceso de creación de cada módulo y una vez completada la prueba, se establecerán las correcciones necesarias.

A continuación, se presentan las pruebas unitarias realizadas a nivel de campos de registros, de integración y de sistema para los procesos estudiados en este proyecto.

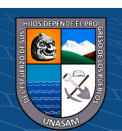

 $\left(\mathbf{c}\right)\left(\mathbf{\hat{j}}\right)\mathbf{\bigcirc }\mathbf{\hat{0}}$ 

| Ítem           | <b>Datos</b>                            | Lo que se ingresa          | <b>Respuesta</b>                                                              |
|----------------|-----------------------------------------|----------------------------|-------------------------------------------------------------------------------|
| 1              | Ingresa DNI                             | Solo números               | Ingresa DNI                                                                   |
| $\overline{2}$ | <b>Ingresa Nombres</b>                  | Solo letras                | <b>Ingresa Nombres</b>                                                        |
| 3              | Ingresa Apellidos                       | Solo letras                | Ingresa Apellidos                                                             |
| $\overline{4}$ | Ingresa Fecha de<br>Nacimiento          | dd/mm/aaaa                 | Ingresa fecha de<br>nacimiento                                                |
| 5              | Ingresa Teléfono                        | Solo números               | Ingresa Teléfono                                                              |
| 6              | Ingresa dirección                       | Caracteres                 | Ingresa dirección                                                             |
| 7              | Selecciona sexo                         | Selecciona<br>hombre/mujer | Selecciona sexo                                                               |
| 8              | Selecciona Cargo                        | Opción combobox            | Selecciona cargo                                                              |
| 9              | Selecciona<br>Condición                 | Opción combobox            | Selecciona condición                                                          |
| 10             | Ingresa Profesión                       | Caracteres                 | Ingresa dirección                                                             |
| 11             | Ingresa Fecha de<br>Inicio              | dd/mm/aaaa                 | La fecha de inicio es<br>un campo obligatorio                                 |
| 12             | Ingresa Fecha de<br>término             | dd/mm/aaaa                 | La fecha de término<br>es un campo<br>obligatorio                             |
| 13             | Ingresa Descripción                     | Caracteres                 | Ingresa Descripción                                                           |
| 14             | Selecciona Rol                          | Opción combobox            | Selección Rol                                                                 |
| 15             | Ingresa Correo<br>electrónico / Usuario | correo@gmail.com           | Ingresa Correo<br>electrónico /Usuario                                        |
| 16             | Ingresa Contraseña                      | Caracteres                 | Ingresa Contraseña                                                            |
| 17             | Ingresa Repetir<br>Contraseña           | Caracteres                 | Botón Guardar, se<br>guarda los datos<br>correctamente en la<br>Base de datos |

*Registrar Usuario/Personal válido*

# **Tabla 14**

 $\odot$   $\odot$   $\odot$ 

## *Registrar Usuario/Personal no válido*

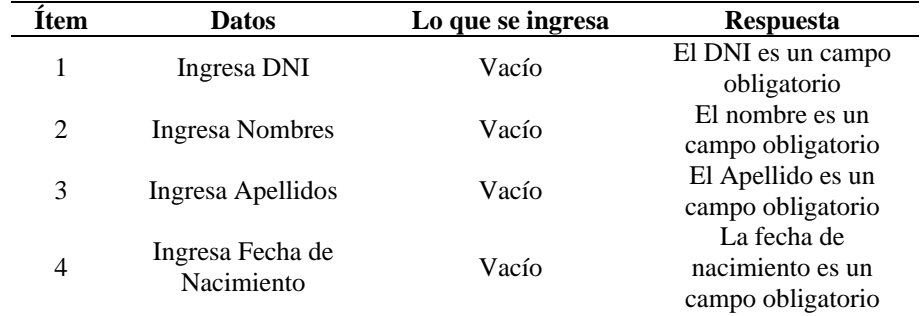

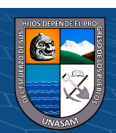

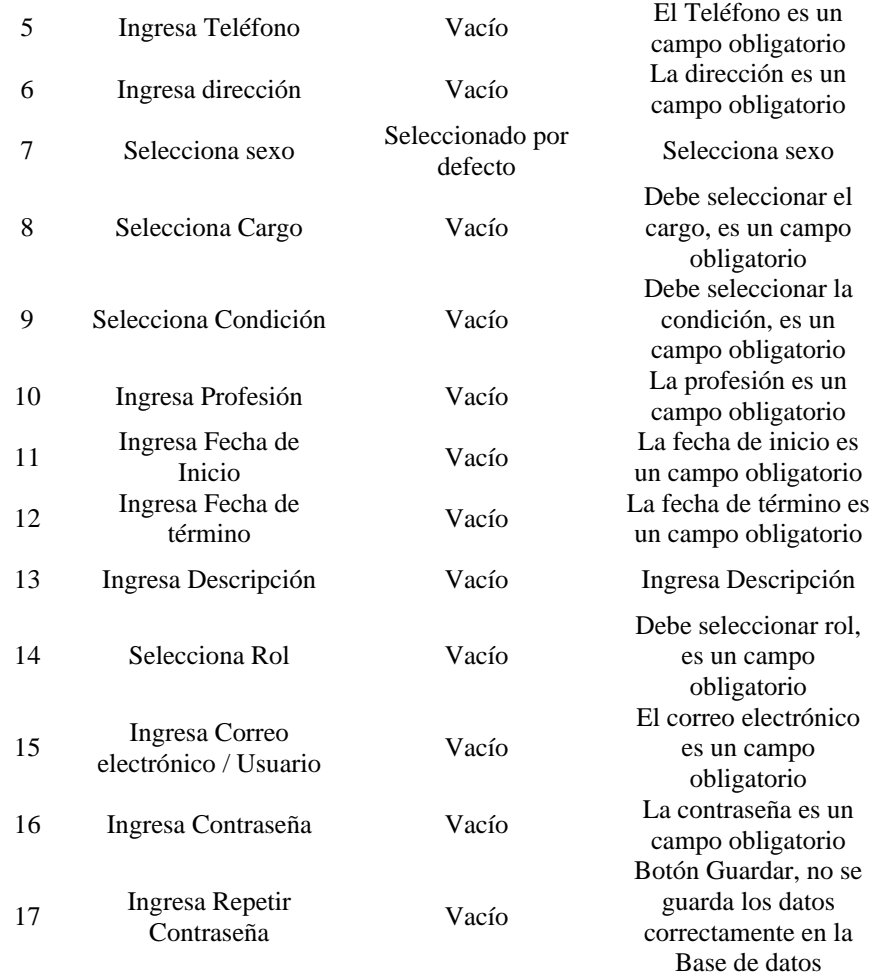

# *Registrar Horario válido*

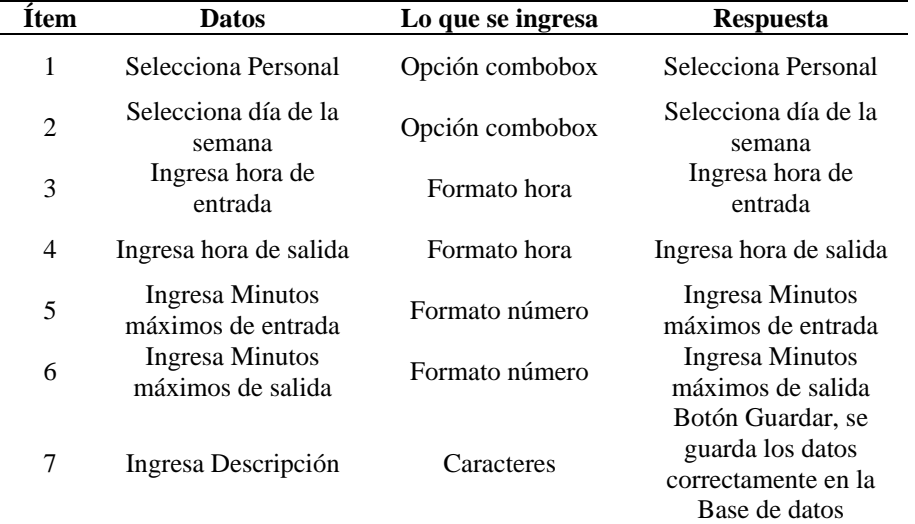

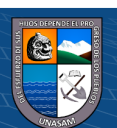

*Registrar Horario no válido*

| <b>Item</b> | <b>Datos</b>           | Lo que se ingresa | <b>Respuesta</b>       |  |
|-------------|------------------------|-------------------|------------------------|--|
|             |                        |                   | Debe seleccionar el    |  |
| 1           | Selecciona Personal    | Vacío             | personal, es un campo  |  |
|             |                        |                   | obligatorio            |  |
| 2           | Selecciona día de la   | Vacío             | Debe seleccionar el    |  |
|             | semana                 |                   | día de la semana, es   |  |
|             |                        |                   | un campo obligatorio   |  |
| 3           | Ingresa hora de        | Vacío             | La hora de entrada es  |  |
|             | entrada                |                   | un campo obligatorio   |  |
| 4           | Ingresa hora de salida | Vacío             | La hora de salida es   |  |
|             |                        |                   | un campo de salida     |  |
| 5           | <b>Ingresa Minutos</b> | Vacío             | Los minutos máximos    |  |
|             | máximos de entrada     |                   | de entrada, es un      |  |
|             |                        |                   | campo obligatorio      |  |
| 6           | <b>Ingresa Minutos</b> | Vacío             | Los minutos máximos    |  |
|             | máximos de salida      |                   | de salida, es un campo |  |
|             |                        |                   | obligatorio            |  |
| 7           |                        | Vacío             | Botón Guardar, no se   |  |
|             | Ingresa Descripción    |                   | guarda los datos       |  |
|             |                        |                   | correctamente en la    |  |
|             |                        |                   | Base de datos          |  |

## **Tabla 17**

## *Registrar Permiso válido*

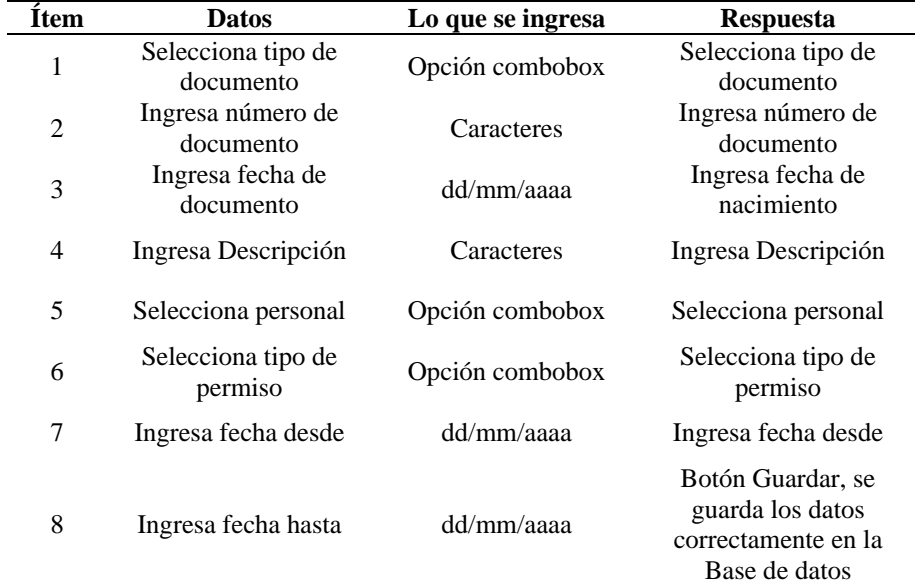

## **Tabla 18**

 $\odot$   $\odot$   $\odot$ 

## *Registrar Permiso no válido*

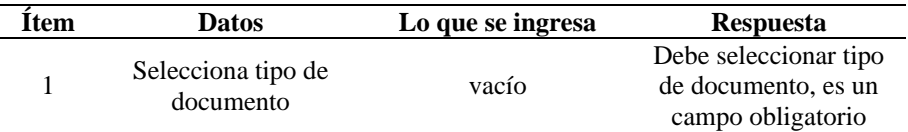

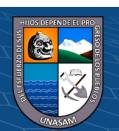

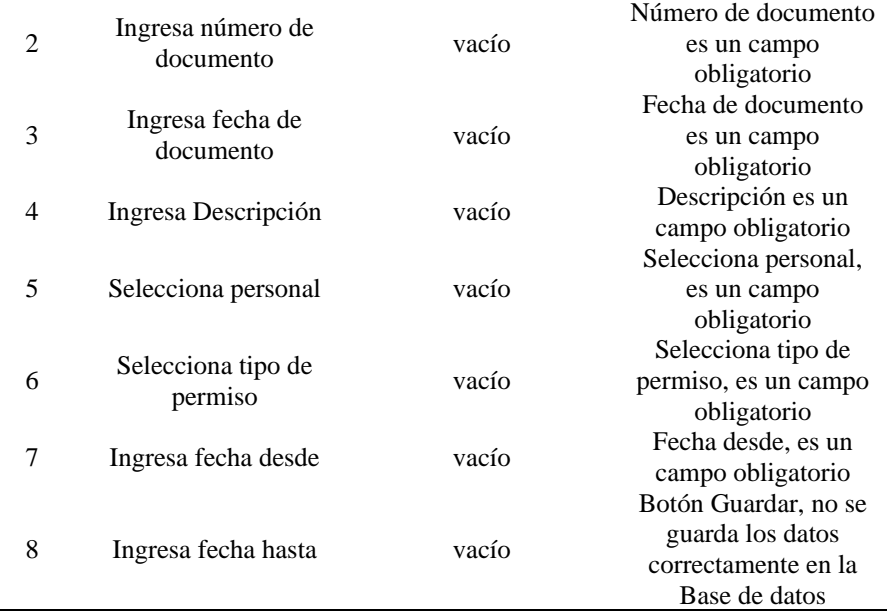

*Registrar de Asistencia válido*

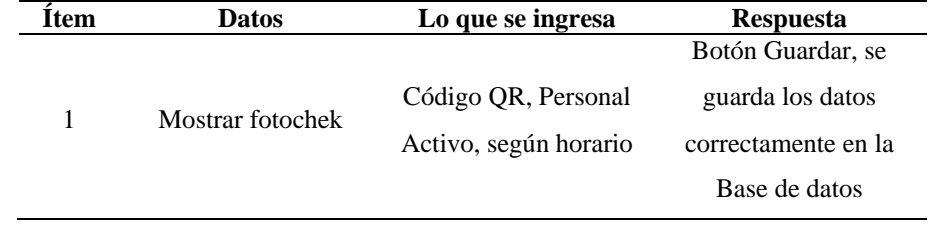

# **Tabla 20**

 $(C<sup>c</sup>)$   $($   $\odot$   $\odot$   $\odot$ 

*Registrar de Asistencia no válido*

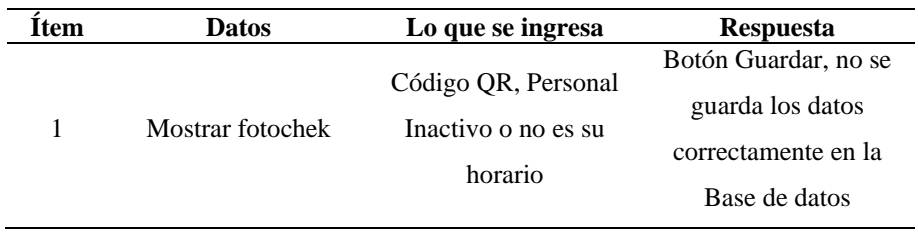

# *4.1.9. Implementación*

La aplicación web, bajo coordinación con el director de la Escuela Superior de Formación Artística Pública de Ancash se ha implementado temporalmente de manera local, en espera de la adecuación y aprobación del presupuesto para cubrir el costo del alquiler y/o compra del hosting y dominio.

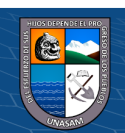

#### **4.1.9.1. Monitoreo y evaluación de la solución**

#### **a. Elementos del monitoreo y evaluación**

La aplicación web para el control de Asistencia de la Escuela Superior de Formación Artística Pública de Ancash, es recomendable capacitar al personal sobre el uso de la aplicación, y la correcta marcación de su asistencia al momento de ingreso y salida.

En cuanto al alojamiento web, es recomendable verificar que del sistema hayan migrado de forma correcta la base de datos.

### **b. Políticas y reglas de procedimiento**

La aplicación web tiene como finalidad mejorar el control de asistencia del personal de la Escuela de Formación Pública de Ancash.

Cada usuario que tenga acceso a la aplicación web, tendrá acceso restringido a ciertos módulos de acuerdo a su rol.

El personal debe contar con su Fotocheck con código QR, para que logre registrar su asistencia, anterior a ello se debe registrar en la aplicación web.

## **c. Plan de monitoreo y evaluación**

Se verifica como interactúan con la aplicación web, ya que será el primer sistema que se utilice en controlar adecuadamente las asistencias del personal de la Escuela Superior de Formación Artística Pública de Ancash.

#### **4.1.9.2. Bitácora y puesta a punto**

#### **a. Bitácora**

 $\left(\mathbf{c}\right)\left(\mathbf{\hat{j}}\right)\mathbf{\bigcirc }\mathbf{\hat{0}}$ 

La bitácora es un cuaderno que se registra el progreso y los resultados previos de un proyecto, detallando las observaciones, ideas, información, avances y obstáculos al desarrollo de las actividades realizadas durante el desarrollo del proyecto; en la aplicación web para mejorar el control de asistencia del personal de la Escuela Superior de Formación Artística de Ancash, se empleó como herramienta de apoyo una ficha de control del proyecto(bitácora) presentado en la Tabla 21, donde se describe las

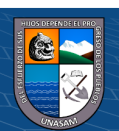

condiciones exactas y el registro del orden cronológico según el avance del proyecto.

## **Tabla 21**

*Bitácora del proyecto*

| Fecha                                            | <b>Etapa</b>          | <b>Actividad</b>                               | Observación                                   |
|--------------------------------------------------|-----------------------|------------------------------------------------|-----------------------------------------------|
|                                                  |                       | Presentación del proyecto<br>al                | observó<br>Se<br>el                           |
|                                                  |                       | director del Instituto.                        | interés para realizar                         |
|                                                  |                       |                                                | el proyecto.                                  |
|                                                  |                       | Observación<br>directa<br>de<br>los            | Se contó con<br>el                            |
|                                                  |                       | procesos llevados a cabo en los                | apoyo de la jefatura                          |
|                                                  |                       | establecimientos.                              | y el director del                             |
| Del 08/08/2022 al 31/08/2022                     |                       |                                                | Instituto.                                    |
|                                                  |                       | Recolección de datos generales.                | Se<br>recopiló<br>información<br>del          |
|                                                  | Evaluación Preliminar |                                                | Instituto                                     |
|                                                  |                       | Diseño del diagrama de caso de                 | Con la información                            |
|                                                  |                       | uso del negocio.                               | y los documentos se                           |
|                                                  |                       |                                                | procedió a diseñar                            |
|                                                  |                       |                                                | el diagrama.                                  |
|                                                  |                       | Análisis de la parte interna y                 | Se facilitó y revisó                          |
|                                                  |                       | externa de donde proceden a                    | documentos<br>sobre                           |
|                                                  |                       | registrar su asistencia.                       | de<br>el<br>control                           |
|                                                  |                       |                                                | del<br>asistencia                             |
|                                                  |                       |                                                | personal.                                     |
|                                                  |                       | Análisis de los resultados de la<br>entrevista | Se registró y analizó<br>los resultados de la |
|                                                  |                       |                                                | entrevista                                    |
|                                                  | Análisis              | Obtención de requerimientos.                   | Se identificó<br>los                          |
|                                                  |                       |                                                | requerimientos.                               |
|                                                  |                       | Análisis de requerimientos                     | Se hizo el análisis                           |
| Del 01/09/2022 al 30/09/2022                     |                       |                                                | de requerimientos                             |
|                                                  |                       | Evaluación de requerimientos                   | identificó<br>Se<br>los                       |
|                                                  |                       |                                                | requerimientos                                |
|                                                  |                       |                                                | funcionales<br>y<br>no                        |
|                                                  |                       |                                                | funcionales                                   |
|                                                  |                       | Diagrama de negocio                            | elaboró<br>Se<br>el                           |
|                                                  | eño<br>Бí             |                                                | de<br>diagrama                                |
|                                                  |                       | Diagrama de dominio                            | negocio<br>elaboró<br>Se<br>el                |
| al 20/10/2022                                    |                       |                                                | de<br>diagrama                                |
|                                                  |                       |                                                | dominio                                       |
|                                                  |                       | Diagrama de secuencia                          | elaboró<br>Se<br>el                           |
|                                                  |                       |                                                | de<br>diagrama                                |
| Del 01/10/2022                                   |                       |                                                | secuencia                                     |
|                                                  |                       | Diagrama de componentes                        | Se<br>elaboró<br>el                           |
|                                                  |                       |                                                | diagrama<br>de                                |
|                                                  |                       |                                                | componentes                                   |
|                                                  |                       | Modelamiento de base de datos                  | Se<br>elaboró<br>el                           |
|                                                  |                       |                                                | de<br>diagrama                                |
|                                                  | Programación          | Creación de la base de datos.                  | componentes<br>Se creó la base de             |
|                                                  |                       |                                                | datos.                                        |
|                                                  |                       | Desarrollo de la interfaz gráfica.             | Se<br>programó<br>la                          |
| Del 21/10/2022<br>$\frac{\text{AL}}{20/11/2022}$ |                       |                                                | interfaz gráfica.                             |
|                                                  |                       | Programación<br>de                             | Se<br>programó<br>los                         |
|                                                  |                       | requerimientos                                 | requerimientos<br>en                          |
|                                                  |                       |                                                | el análisis                                   |

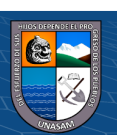

 $\odot$   $\odot$   $\odot$ 

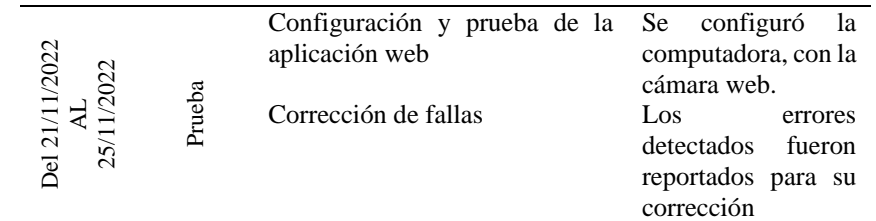

## **b. Migración y carga inicial de datos:**

En esta etapa se hace el levantamiento de los permisos correspondientes al periodo 2022, y de la alimentación de datos del personal que labora en la Escuela Superior de Formación Artística Pública de Ancash.

## **c. Aprobación de la aplicación web**

Implementado la aplicación web en la Institución de manera local, y realizado las pruebas integrales de la misma, se alojará en un hosting que se adquirirá según la aprobación del presupuesto.

## **4.2. Presentación de resultados y prueba de hipótesis**

### **Estadística inferencial**

## **Supuesto de Normalidad**

Cuando se desea contrastar una hipótesis, el procedimiento a seguir es determinar si los datos con los que cuentas mantienen una distribución normal o no normal, para la presente se realizó la prueba tomando en consideración el valor de significancia de 0.05 y para la confiabilidad del 95%, el análisis de ellos nos permitió determinar que se cuenta con datos no paramétricos (Tabla 22), lo que corresponde hacer uso de la prueba de hipótesis de Wilcoxon.

## **Tabla 22**

## *Test de normalidad.*

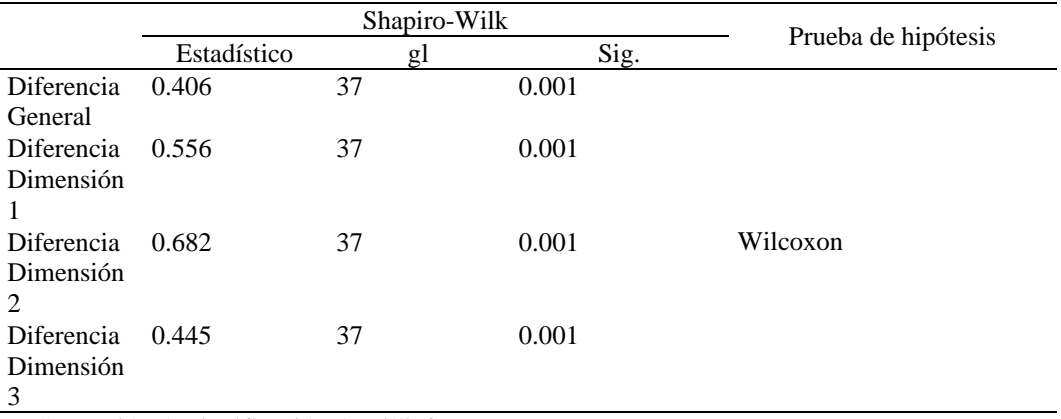

a. Corrección de significación de Lilliefors

 $\left(\mathbf{c}\right)\left(\mathbf{\hat{p}}\right)\mathbf{\bigcirc}\mathbf{0}$ 

![](_page_85_Picture_13.jpeg)

#### **a) Objetivo General:**

Desarrollar la Aplicación Web para mejorar el control de asistencia del personal en la Escuela Superior de Formación Artística Pública de Ancash, Huaraz - 2022.

### **Hipótesis estadística:**

H0: No existe diferencias significativas entre el pre-test y postest del control de asistencia del personal.

H1: Existe diferencias significativas entre el pre-test y postest del control de asistencia del personal.

**Nivel de significancia:**  $\alpha = 0.05$  (error), con un nivel de confianza del 95%. **Prueba estadística:**

## **Tabla 23**

*Prueba de rangos con signo de Wilcoxon.*

![](_page_86_Picture_198.jpeg)

a. Control de Asistencia (después) < Asistencia (antes)

b. Control de Asistencia (después) > Asistencia (antes)

c. Control de Asistencia (después) = Asistencia (antes)

#### **Tabla 24**

#### *Estadísticos de prueba*

![](_page_86_Picture_199.jpeg)

a. Prueba de rangos con signo de Wilcoxon

b. Se basa en rangos negativos.

 $(Cc)$   $($   $\theta$   $\otimes$   $\odot$ 

![](_page_86_Figure_17.jpeg)

#### **Criterio de decisión:**

Si  $p \le 0.05$ ; se rechaza la hipótesis nula (H<sub>0</sub>) Si  $p > 0.05$ ; no se rechaza la hipótesis nula (H<sub>0</sub>)

## **Decisión:**

Con posterioridad de haber realizado la prueba de Wilcoxon, se obtuvo el valor  $de p = 0.001$ , en función al criterio de decisión llegamos a rechazar la hipótesis nula, optando por la alterna, eso quiere decir que, existen diferencias significativas entre el pretest y postest, en consecuencia, llegamos a aceptar la hipótesis general, entonces, la Aplicación Web mejora el control de asistencia del personal de la Institución en estudio.

#### **b) Objetivos Específicos:**

#### • **Primer objetivo específico:**

Desarrollar la Aplicación Web para mejorar significativamente la gestión del horario del personal en la Escuela Superior de Formación Artística Pública de Ancash.

### **Hipótesis estadística:**

H0: No existe diferencias significativas entre el pre-test y postest de la gestión del horario.

H1: Existe diferencias significativas entre el pre-test y postest de la gestión del horario.

**Nivel de significancia:**  $\alpha = 0.05$  (margen de error), con un nivel de confianza del 95%.

#### **Prueba estadística:**

 $(C)$   $($   $\theta$   $\circledcirc$ 

### **Tabla 25**

*Prueba de rangos con signo de Wilcoxon.*

![](_page_87_Picture_209.jpeg)

a. Gestión de horario (después) < Gestión de horario (antes)

b. Gestión de horario (después) > Gestión de horario (antes)

c. Gestión de horario (después) = Gestión de horario (antes)

![](_page_87_Picture_18.jpeg)

*Estadísticos de prueba*

![](_page_88_Picture_157.jpeg)

a. Prueba de rangos con signo de Wilcoxon

b. Se basa en rangos negativos.

#### **Criterio de decisión:**

Si  $p \le 0.05$ ; se rechaza la hipótesis nula (H<sub>0</sub>)

Si  $p > 0.05$ ; no se rechaza la hipótesis nula (H<sub>0</sub>)

## **Decisión:**

Luego de haber realizado la prueba de Wilcoxon, se obtuvo el valor de p = 0.001, entonces, rechazamos la hipótesis nula, optando por la alterna, es decir, existen diferencias significativas entre el pretest y postest, procediendo a aceptar la primera hipótesis específica, la Aplicación web mejora significativamente la gestión del horario del personal de la Institución en estudio.

#### • **Segundo objetivo específico:**

Desarrollar la Aplicación Web para mejorar significativamente la optimización de recursos del personal en la Escuela Superior de Formación Artística Pública de Ancash.

#### **Hipótesis estadística:**

 $\left(\mathbf{c}\right)\left(\mathbf{\hat{j}}\right)\mathbf{\bigcirc }\mathbf{\hat{0}}$ 

H0: No existe diferencias significativas entre el pre-test y postest de la optimización de recursos del personal.

H1: Existe diferencias significativas entre el pre-test y postest de la optimización de recursos del personal.

**Nivel de significancia:**  $\alpha = 0.05$  (margen de error), con un nivel de confianza del 95%.

![](_page_88_Picture_16.jpeg)

## **Prueba estadística:**

## **Tabla 27**

*Prueba de rangos con signo de Wilcoxon.*

![](_page_89_Picture_201.jpeg)

b. Optimización de recursos (después) > Optimización de recursos (antes)

c. Optimización de recursos (después) = Optimización de recursos (antes)

#### **Tabla 28**

*Estadísticos de prueba*

![](_page_89_Picture_202.jpeg)

a. Prueba de rangos con signo de Wilcoxon

b. Se basa en rangos negativos.

### **Criterio de decisión:**

Si  $p \le 0.05$ ; se rechaza la hipótesis nula (H<sub>0</sub>)

Si  $p > 0.05$ ; no se rechaza la hipótesis nula (H<sub>0</sub>)

**Decisión:** luego de haber realizado la prueba de Wilcoxon, se obtuvo el valor de p = 0.001, entonces, rechazamos la hipótesis nula, optando por la alterna, es decir, existen diferencias significativas entre el pretest y postest, procediendo a aceptar la segunda hipótesis específica, entonces la Aplicación web mejora significativamente la optimización de recursos del personal de la Institución.

## • **Tercer objetivo específico:**

Desarrollar la Aplicación Web para mejorar significativamente la administración del personal en la Escuela Superior de Formación Artística Pública de Ancash.

![](_page_89_Picture_17.jpeg)

#### **Hipótesis estadística:**

H0: No existe diferencias significativas entre el pre-test y postest de la administración del personal.

H1: Existe diferencias significativas entre el pre-test y postest de la administración del personal.

**Nivel de significancia:**  $\alpha = 0.05$  (error), con un nivel de confianza del 95%. **Prueba estadística:**

#### **Tabla 29**

*Prueba de rangos con signo de Wilcoxon.*

![](_page_90_Picture_208.jpeg)

a. Administración de personal (después) < Administración de personal (antes)

b. Administración de personal (después) > Administración de personal (antes)

c. Administración de personal (después) = Administración de personal (antes)

## **Tabla 30**

*Estadísticos de prueba*

![](_page_90_Picture_209.jpeg)

a. Prueba de rangos con signo de Wilcoxon

b. Se basa en rangos negativos.

### **Criterio de decisión:**

 $\left(\mathbf{c}\right)\left(\mathbf{\hat{j}}\right)\mathbf{\bigcirc }\mathbf{\hat{0}}$ 

Si  $p \le 0.05$ ; se rechaza la hipótesis nula (H<sub>0</sub>)

Si  $p > 0.05$ ; no se rechaza la hipótesis nula (H<sub>0</sub>)

**Decisión:** posteriormente, al haber realizado la prueba de Wilcoxon, se obtuvo el valor de p = 0.001, entonces, rechazamos la hipótesis nula, optando por la alterna, es decir, existen diferencias significativas entre el pretest y postest, procediendo a aceptar la tercera hipótesis específica, entonces la Aplicación web mejora significativamente la administración del personal de la Institución.

![](_page_90_Picture_19.jpeg)

#### **4.3. Discusión de resultados**

Luego del desarrollo de la Aplicación Web y el recojo de los datos que fueron debidamente tabulados, se procedió con el análisis estadístico, la misma que ha permitido determinar la existencia de mejora del control de asistencia del personal de la Escuela Superior de Formación Artística Pública de Ancash, Huaraz, la misma que se basa en haber obtenido la prueba de rangos con signo de Wilcoxon el valor  $de p = 0.001$ , siendo esta menor al nivel de significancia, lo que permite afirmar la mejora en el control de asistencia del personal de la Institución. Estos resultados llegan a coincidir con lo hallado por Montesinos (2021) en su investigación llegó a concluir que, la prueba de rangos con signo de Wilcoxon, para muestras correlacionadas, muestran una Sig. Asintótica de 0.000, menor que  $\alpha = 0.05$ , esto indica que existe evidencia suficiente para concluir que el desarrollo de este software mejora la asistencia del personal docente y administrativo en la Facultad de la UNJFSC de Derecho y Control de Ciencias Políticas. Ante dichos resultados, Solís (2017) refiere que el término "Sistema Web" o "Aplicación Web" se refiere a los creados y alojados en servidores de Internet o sistemas de intranet (red local), no a los creados y alojados en plataformas o sistemas operativos como Windows y Linux. Parece una página web, pero la diferencia es que el sistema web tiene una función de respuesta más eficiente en ciertas situaciones. Por su parte, Valenzuela (2022) refiere que el control de asistencia es el comportamiento o estado de encontrarse presente en el lugar de trabajo de acuerdo a políticas de una empresa o entidad.

El desarrollo de la Aplicación Web y su correspondiente análisis estadístico han permitido llegar a determinar que existe mejora de la gestión de horarios del personal de la Escuela Superior de Formación Artística Pública de Ancash, Huaraz, ella cuenta con base en haber obtenido el valor de  $p = 0.001$ , la misma que es inferior al nivel de significancia, lo que nos lleva a afirmar que existe mejora en la gestión de horarios del personal de la referida Institución. Resultados coincidentes con lo hallado por Proaño y Vallejo (2020) en su investigación llegan a concluir que el sistema entregado permite la creación del cronograma deseado con las siguientes actividades: impartición de cursos, investigación, conexión con la comunidad, preparación de lecciones, preparación de exámenes, tutoría académica, actividades de graduación, tutoría de proyectos de investigación y administración académica.

![](_page_91_Picture_3.jpeg)

 $\left(\mathbf{c}\right)$  (i)  $\mathbf{\mathfrak{S}}$  (o)

Ante estos resultados, Pantoja et al. (2013) refieren que la gestión del horario es un sistema automatizado por computadora que proporciona una forma dinámica y ágil de ejecutar los planes de adquisición. Los autores dicen que el sistema hace que las organizaciones sean más efectivas porque alienta a los empleados a asignar su tiempo disponible.

Luego de desarrollado la Aplicación Web y su correspondiente recojo de la información que fueron analizados estadísticamente, nos han llevado a determinar la existencia de mejora de la optimización de recursos en el control de asistencia del personal de la Escuela Superior de Formación Artística Pública de Ancash, Huaraz, el resultado se apoya en haber obtenido el valor de  $p = 0.001$ , resultado que es menor al nivel de significancia, conduciéndonos de esa manera a poder afirmar que existe mejora en la optimización de recursos en la asistencia del personal de la Institución en estudio. Resultados coincidentes con lo hallado por Chamba (2021) en su investigación tuvo demuestra que se puedo aprovechar al máximo el sistema, siendo posible agilizar el proceso de control de asistencia y lograr un óptimo control dinámico de la información y, el sistema cero papeles ayudan a reducir el consumo de recursos, implementado en el Instituto. A lo que Pantoja et al. (2013) manifiestan que la optimización de los recursos es contar con un sistema que controle la asistencia, trae múltiples beneficios para la organización, por un lado, y para los propios trabajadores por otro, ya que para muchos especialistas es una medida de mayor productividad y menor ausentismo. Cuando hablamos de recursos, nos referimos a todos los elementos que contribuyen a la producción. Por tanto, el control interno puede optimizar los siguientes recursos: Optimización del tiempo; los controles internos permiten la organización del tiempo, el acceso a los registros de asistencia de manera metódica y actualizada. Optimización del personal; implementar controles de tiempo de asistencia permite a cualquier organización evaluar el desempeño brindado por cada trabajador y en base a ello, tomar decisiones que busquen el avance de la empresa.

El haber desarrollado la Aplicación Web y su correspondiente análisis estadístico nos conllevó a determinar la existencia de mejora de la administración de personal de la Escuela Superior de Formación Artística Pública de Ancash, Huaraz, dicha afirmación se sustenta en haber obtenido el valor de  $p = 0.001$ , dicho valor res inferior al nivel de significancia, lo que permite aseverar que existe mejora en la

![](_page_92_Picture_3.jpeg)

 $\left(\mathbf{c}\right)$  (i)  $\mathbf{\mathfrak{S}}$  (o)

gestión de personal en la Institución en estudio. Resultados coincidentes con lo hallado por Pezo (2020) en su investigación llegó a obtener realizada la prueba t en las muestras apareadas, y el valor de t es de 18,138 segundos, el tiempo de registro de entrada y salida se reduce en un 53%, lo que puede reducir el tiempo de reporte en un 82%, y la cantidad de corrupción de datos también se reduce significativamente de un promedio de 33,5 unidades a 11,5 unidades. Concluyendo en que, la implementación del sistema de control de asistencia docente puede mejorar la gestión del personal docente. Ante estos resultados, Pantoja et al. (2013) manifiestan que la administración del personal viene a ser los controles internos, significan tener un archivo que contiene información básica de las personas, incluyendo horarios, datos personales y las áreas en las que se desempeñan. La gestión de personal se refiere al proceso eficaz de gestión del conocimiento u otros aspectos de un grupo de personas.

![](_page_93_Picture_1.jpeg)

 $(Cc)$   $($   $\theta$   $\otimes$   $\odot$ 

## **V. CONCLUSIONES**

- 1. La investigación nos permite concluir que se pudo determinar que al desarrollar la Aplicación Web mejora significativamente el control de asistencia del personal de la Escuela Superior de Formación Artística Pública de Ancash – Huaraz, conclusión que sienta sus bases en haber realizado la prueba de rangos de Wilcoxon.
- 2. Se concluye que se pudo determinar que el desarrollo de la Aplicación Web permite mejorar significativamente la gestión de horarios del personal de la Institución en este estudio, pues brinda información adecuada y su manejo resulta de mucha utilidad.
- 3. Llegamos a concluir que al desarrollar la Aplicación Web llega a mejorar significativamente la optimización de recursos de la Entidad, ya que el uso de esta ha llevado a reducir considerablemente los gastos en comparación a la metodología antes usada.
- 4. Concluimos que al desarrollar la Aplicación Web permite mejorar significativamente la administración de personal de la Entidad, llevando a los directivos a manejar información en tiempo real y tomando mejores decisiones.

![](_page_94_Picture_5.jpeg)

 $\left(\begin{matrix} \overline{c} & \overline{d} \end{matrix}\right)$ 

## **VI. RECOMENDACIONES**

- 1. Se recomienda a los directivos de la Institución a realizar el mantenimiento constante de la Aplicación Web, la que le permitirá tener el control de la asistencia del personal de manera constante y activa.
- 2. Se recomienda hacer uso de la información que le proporciona el sistema, a fin de tomar mejores decisiones respecto a horarios, carga laboral, etc., al personal en su conjunto.
- 3. Se recomienda ampliar módulos al Aplicativo Web generados de manera iterativa, a fin de obtener mejores resultados, optimizando recursos para la Institución como para el personal en su conjunto.
- 4. Se recomienda adoptar medidas que involucre a todo el personal en llevar un adecuado manejo del sistema, la misma que se orienta en mejorar las acciones del personal en su conjunto en beneficio de los usuarios.

![](_page_95_Picture_5.jpeg)

 $(Cc)$   $($   $\theta$   $\otimes$   $\odot$ 

## **VII. REFERENCIAS BIBLIOGRÁFICAS**

- Adobe (2021). *Aplicaciones Web.* [https://helpx.adobe.com/es/dreamweaver/using/web](https://helpx.adobe.com/es/dreamweaver/using/web-applications.html)[applications.html](https://helpx.adobe.com/es/dreamweaver/using/web-applications.html)
- Albert, S. (2002). *La transformación de las Universidades a través de las TIC's*. (1era ed.) Aragó: Editorial UOC.
- Administración de Base de datos (2019). *Arquitectura de n capas.* http://iutllabdd.blogspot.com/2012/05/arquitectura-de-n-capas.html
- Arias, M. (2018). *Desarrollo de una aplicación web para la mejora del control de asistencia de personal en la Escuela Tecnológica Superior de la Universidad Nacional de Piura.* [Tesis de pregrado, Universidad Inca Garcilaso de la Vega]. Lima. http://repositorio.uigv.edu.pe/handle/20.500.11818/2930
- Bandiera, Roberto. *Desarrollo y diseño web con CodeIgniter programación rápida con el Patrón MVC y PHP.* 1.ª ed. Italia. Bandiera Roberto, 2019. https://books.google.com.pe/book?id=RZGWDwAAQBAJ&dtq=?arquitecture+m vc&hl=es&source?=gbs\_navlinks\_s ISBN: 9780244452513.
- Bascón, E. (2004). *El patrón de diseño Modelo-Vista-Controlador (MCV) y su implementación en Java Swing.* Vol. 2 Nº 4, Acta Nova, diciembre. [https://www.academia.edu/5217432/El\\_patr%C3%B3n\\_de\\_dise%C3%B1o\\_Mode](https://www.academia.edu/5217432/El_patr%C3%B3n_de_dise%C3%B1o_Modelo_Vista_Controlador_MVC_y_su_implementaci%C3%B3n_en_Java_Swing) [lo\\_Vista\\_Controlador\\_MVC\\_y\\_su\\_implementaci%C3%B3n\\_en\\_Java\\_Swing](https://www.academia.edu/5217432/El_patr%C3%B3n_de_dise%C3%B1o_Modelo_Vista_Controlador_MVC_y_su_implementaci%C3%B3n_en_Java_Swing)
- Calderón, F. R. (2016). *El Estándar ISO y su Aportación al Proceso de Calidad del Desarrollo de Software*. openaccess.uoc.edu: [http://openaccess.uoc.edu/webapps/o2/bitstream/10609/53422/8/fcalderonmTFC0](http://openaccess.uoc.edu/webapps/o2/bitstream/10609/53422/8/fcalderonmTFC0616memoria.pdf) [616memoria.pdf](http://openaccess.uoc.edu/webapps/o2/bitstream/10609/53422/8/fcalderonmTFC0616memoria.pdf)
- Chamba, D. (2021). *Desarrollo de una Aplicación Web para el Control de Asistencia del Personal Docente y Administrativo del IST Primero De Mayo.* Ecuadorian Science Journal, 5(3), 112-124. DOI: https://doi.org/10.46480/esj.5.3.148
- Chavarría, G. & Rodríguez, C. (2018). *Implementación de una aplicación web/móvil para agilizar los procesos y mejorar la imagen del centro pre universitario de la Universidad Nacional del Santa.* [Tesis de pregrado, Universidad Nacional del Santa] [http://repositorio.uns.edu.pe/bitstream/handle/UNS/3070/47039.pdf?sequence=1&](http://repositorio.uns.edu.pe/bitstream/handle/UNS/3070/47039.pdf?sequence=1&i) [i](http://repositorio.uns.edu.pe/bitstream/handle/UNS/3070/47039.pdf?sequence=1&i)
- Cobo Á., Gómez P., Pérez D. y Rocha R. (2005). *PHP y MySQL Tecnologías para el desarrollo de aplicaciones web.* Ediciones Díaz de Santos.
- Coronado, R., Juárez, J., Quiroga, A. y Tocto, J. (2021). *Módulo de registro para mejorar el sistema de control de asistencia mediante la incorporación de código QR en interamericana Norte SAC.* [Tesis de pregrado, Universidad Nacional de Piura]. [https://repositorio.unp.edu.pe/bitstream/handle/20.500.12676/2586/INFO-COR-](https://repositorio.unp.edu.pe/bitstream/handle/20.500.12676/2586/INFO-COR-JUA-QUI-TOC-2021.pdf?sequence=1)[JUA-QUI-TOC-2021.pdf?sequence=1](https://repositorio.unp.edu.pe/bitstream/handle/20.500.12676/2586/INFO-COR-JUA-QUI-TOC-2021.pdf?sequence=1)

![](_page_96_Picture_12.jpeg)

 $\left(\mathbf{c}\right)\left(\mathbf{\hat{p}}\right)\mathbf{\bigcirc}\mathbf{0}$ 

- De la Cuadra, E. (1996). *Internet. Conceptos básicos. Cuaderno de Documentación Multimedia.* 5. p.35. https://revistas.ucm.es/index.php/CDMU/article/view/59279/4564456546674
- Diez, T., Domínguez, M., Martínez, J. y Sáenz, J. (2012). *Creación de páginas web accesibles con HTMLS.* Actas del IV Congreso Internacional ATICA 2012. Loja, Ecuador.
- EcuRed. (2018). *Metodologías de desarrollo de Software.*  [https://www.ecured.cu/Metodologias\\_de\\_desarrollo\\_de\\_Software](https://www.ecured.cu/Metodologias_de_desarrollo_de_Software)
- Encalada, D. B., & Romero, J. A. (2017). *Integración de los sistemas de control de asistencia del personal administrativo y de servicio de la universidad de Guayaquil*, aplicado a la facultad de ciencias matemáticas y físicas. [Tesis de pregrado, Universidad de Guayaquil]. http://repositorio.ug.edu.ec/handle/redug/23726
- Escandón, J. & Coronel, R. (2020). *Diseño e implementación de un prototipo de marcación de control dactilar utilizando hardware de bajo costo y visualizado a través de una aplicación web.* [Tesis de pregrado, Universidad Politécnica, Salesiana]. [https://dspace.ups.edu.ec/bitstream/123456789/19025/5/UPS-](https://dspace.ups.edu.ec/bitstream/123456789/19025/5/UPS-GT002964.pdf)[GT002964.pdf](https://dspace.ups.edu.ec/bitstream/123456789/19025/5/UPS-GT002964.pdf)
- Fernández, Y. & Díaz, Y. (2012). *Patrón Modelo-Vista-Controlador.* Artículo publicado en la revista Telem@tica (La Habana), Cuba. https://biblat.unam.mxz/pt/revista/telemtica-la-habana/articulo/patron-modelovista-controlador
- Flores, J. (2022). *¿Qué es HTML?* https://codigofacilito.com/articulos/que-es-html
- Fotochecken1día (2022). *¿Qué es un fotocheck?* https://www.fotochecken1dia.com/
- García, M., Ariza, H. Pizón, M. y Florez, A. (2015). *Buenas prácticas aplicadas a la Implementación colaborativo de aplicativos Web.* Revista Mundo FESC, 10, pp. 27-30.
- Guzmán, A. (2020). *Sistema web para el control de asistencia docente en las instituciones educativas públicas de la UGEL N.º 03.* [Tesis de pregrado, Universidad César Vallejo]. Lima. https://repositorio.ucv.edu.pe/bitstream/handle/20.500.12692/62072/Guzm%c3%a 1n\_MAL-SD.pdf?sequence=1&isAllowed=y
- Hernández, R. y Mendoza, C. (2018). *Metodología de la Investigación Científica.*  (Primera edición). McGraw Hill Educación.
- Lafosse, Jérôme. (2010). *Struts 2: The Java EE application development framework.* 1.ª ed. Ediciones ENI, https://books.google.com.pe/books?qid=96HHRq6g5x8C&dq= modelo?vista+controlador&hl=es&source=gbs\_navlinks\_s ISBN: 9782746055421.
- Luján, S. (2002). *Programación de aplicaciones web: historia, principios básicos y clientes web*. Alicante, España: Club Universitario.

![](_page_97_Picture_13.jpeg)

 $\left(\mathbf{c}\right)\left(\mathbf{\hat{p}}\right)\mathbf{\bigcirc}\mathbf{0}$ 

Repositorio Institucional - UNASAM - Perú

- Mateu, C. (2004). *Desarrollo de Aplicaciones Web. Software libre.* (Primera edición). UOC.
- Martínez, F. (2017). *Análisis y diseño de un sistema de control de asistencia para la panificadora "Pan de Dios" - Tumbes; 2017.* [Tesis de pregrado, Universidad Católica Los Ángeles de Chimbote, Piura]. https://repositorio.uladech.edu.pe/bitstream/handle/20.500.13032/4421/SISTEMA \_INFORMATICO\_MARTINEZ\_CEDILLO\_FRANCK\_JAIR.pdf?sequence=1&i sAllowed=y

Montesinos, E. (2021). *Desarrollo de un software para el control de asistencia del personal docente y administrativo en la Facultad de Derecho y Ciencias Políticas de la U.N.J.F.S.C.* [Tesis de pregrado, Universidad Nacional José Faustino Sánchez Carrión, Huacho]. https://repositorio.unjfsc.edu.pe/bitstream/handle/20.500.14067/5253/MONTESI NOS%20OBREG%C3%93N%2C%20EDERSON%20HERN%C3%81N.pdf?seq uence=1&isAllowed=y

- Norhaidah, A. & Haris, N. H. (2019). *PHP Frameworks Usability in Web Application.* International Journal of Recent Technology and Engineering (IJRTE). doi:10.35940/ijrte.C1020.1083S19
- Noriega Martínez, R., & Rubén Laínez, J. (2015). *Curso de Ingeniería de Software.* CampusAcademy.
- Oracle, (2022). *¿Qué es una base de datos?* https://www.oracle.com/pe/database/whatis-database/
- Orix Systems. (2015). *Orix Systems.* https://www.orix.es/que-es-unframework-y-paraque-se-utiliza
- Pantoja, J., Lozano, A., & Portillo, M. (2013). *Automatización del control de asistencia del personal docente del departamento de computación de la Facultad Experimental de Ciencias de la Universidad del Zulia.* Télématique, 12(2), 1-20. Venezuela.
- Pavía, I. Ruiz, C. (2016). *"Gestión auxiliar de personal. ADGG0308". España: IC Editorial Universidad de Alicante. (2020)*. Modelo Vista Controlador. https://si.ua.es/es/documentacion/asp-net-mvc-3/1-dia/modelo-vistacontroladormvc.html#:~:text=Modelo%20Vista%20Controlador%20(MVC)%20e s,control%20en%20tres%20componentes%20distintos
- Peter, P., Tibor, S., Matúš, T., & Ágota, S. D. (2020). *The Usage Of Vue Js Framework*. Mesterséges intelligencia – interdiszciplináris folyóirat. doi:10.35406/mi.2020.2.61

Pezo, M. (2020). *Implementación de sistema de control de asistencia docente para mejorar la gestión de personal académico en la Institución Educativa Pública de Menores N° 60023, Iquitos, año 2020.* [Tesis de pregrado, Universidad Privada de la establece en la Selva establece en la Peruana]. http://repositorio.ups.edu.pe/bitstream/handle/UPS/109/TESIS%20%20- %20MARCO%20ANDRES%20PEZO%20AREVALO.pdf

![](_page_98_Picture_11.jpeg)

 $\left(\mathbf{c}\right)\left(\mathbf{\hat{j}}\right)\mathbf{\bigcirc }\mathbf{\hat{0}}$ 

Piña, L. (2016). *Modelo Vista Controlador (MVC)*. Universidad Alejandro Humboldt.

- Posada, F. (2015) *Tabletas en el Aula. Códigos QR en el Aula.* Canal TIC. https://docplayer.es/7360515-Tabletas-en-el-aula-codigos-qr-en-el-aula-edicion-2015-autor-fernando-posada-prieto-canaltic-com.html
- Proaño, A., y Vallejo, D. (2020). *Sistema de Control de Asistencia y Gestión de Horario de Actividades Docentes.* [Tesis de pregrado, Universidad Central del Ecuador]. http://www.dspace.uce.edu.ec/handle/25000/20608#:~:text=El%20presente%20pr oyecto%20integrador%20tiene,a%20la%20vez%20proporcione%20un
- Proyecto Grado UNAD (2014). *Metodología Desarrollo Software - RUP. Retrieved from RUP:* http://metodogiarupgrupo23.blogspot.com/2014/03/artefactos.html
- Raffino, M. E. (2018). *Página Web: Concepto, Tipos y Para qué sirve.* https://concepto.de/pagina-web/
- Ramos, J. (2013). *Marketing digital para empresas del sector turístico*. http://goo.gl/SyQkGL.
- Real Academia Española (2022). *Diccionario de la lengua española.*  https://dle.rae.es/ingreso?m=form
- Roberto DPJ. (2015) *Zonalibre*. http://zonalibre.lti-movil.com/?q=node/60.
- Sangrá, A. (2002). *La transformación de las Universidades a través de las TIC´s*. (1era ed.). Aragó. Editorial UOC
- Solís, W. (2017). *Sistema de Información Web para el Proceso de Control de Asistencia del Personal Administrativo y Asistencial de la Red de Salud Lima Este Metropolitana.* [Tesis de pregrado, Universidad César Vallejo]. Lima. Perú. https://repositorio.ucv.edu.pe/bitstream/handle/20.500.12692/17705/SOLIS\_CWJ. pdf?sequence=1&isAllowed=y
- Sommerville, Ian. (2005). *Software engineering*. 1.ª ed. España Pearson Educación. [https://bookl.google.com.pe/bookl?Id=gQWd49zSut4C&hl=?es&source=gbs\\_nav](https://bookl.google.com.pe/bookl?Id=gQWd49zSut4C&hl=?es&source=gbs_navlinks_t) [links\\_t](https://bookl.google.com.pe/bookl?Id=gQWd49zSut4C&hl=?es&source=gbs_navlinks_t)
- Taylor, O. (2020). *Laravel parte de la familia Framework PHP.* https://www.ecured.cu/Laravel
- Torres Ramírez, E. (2019) *Implementación de un sistema de control de asistencia con código QR para la Institución Educativa Ricardo Palma – Carhuaz; 2019.*  http://repositorio.uladech.edu.pe/bitstream/handle/20.500.13032/14434/CONTROL\_INT ERNO\_TIC\_TORRES\_RAMIREZ\_EDSON\_EMERSON.pdf?sequence=1&isAllowed=y
- Valenzuela, F. (2022). *La importancia de optimizar el control de asistencia*. [https://factorialhr.es/blog/control-de-asistencia](https://factorialhr.es/blog/control-de-asistencia-laboral/#:~:text=Sobre%20todo%2C%20cuando%20entendemos%20que,por%20supuesto%2C%20el%20absentismo%20laboral)[laboral/#:~:text=Sobre%20todo%2C%20cuando%20entendemos%20que,por%20s](https://factorialhr.es/blog/control-de-asistencia-laboral/#:~:text=Sobre%20todo%2C%20cuando%20entendemos%20que,por%20supuesto%2C%20el%20absentismo%20laboral) [upuesto%2C%20el%20absentismo%20laboral.](https://factorialhr.es/blog/control-de-asistencia-laboral/#:~:text=Sobre%20todo%2C%20cuando%20entendemos%20que,por%20supuesto%2C%20el%20absentismo%20laboral)
- Vara, A. (2015). *Los 7 pasos para elaborar una tesis.* (Primera edición). Empresa Editora Macro EIRL.

![](_page_99_Picture_15.jpeg)

 $\left(\mathbf{c}\right)\left(\mathbf{\hat{j}}\right)\mathbf{\bigcirc }\mathbf{\hat{0}}$ 

- Veloz, V. & Veloz E. (2021). *Sistema informático para el control de asistencia – registro académico en un ambiente web.* Revista Científica Ciencia y Tecnología, 21 (31). <https://doi.org/10.47189/rcct.v21i31.463>
- Villaplana, M. (2015). *Absentismo e Incapacidad Laboral. Promover Organizaciones Saludables como garantía de excelencia y efectividad organizativa.* Colección N 9. Gráficas Summa, S.A.
- Yagual, J. (2020). *Desarrollo e Implementación de una Aplicación Web Informativa, Reserva de Hospedaje y Controles de ingresos y egresos en hostal Caracol del Cantón General Villamil Playas.* [Tesis de pregrado, Universidad Católica de Santiago de Guayaquil]. http://repositorio.ucsg.edu.ec/handle/3317/14350

![](_page_100_Picture_3.jpeg)

 $(Cc)$   $($   $\theta$   $\otimes$   $\odot$ 

## **VIII. ANEXOS**

## **ANEXO 1**

# **Matriz de Consistencia de la Investigación**

![](_page_101_Picture_285.jpeg)

![](_page_101_Picture_4.jpeg)

 $\odot$ 

 $0$  $\otimes$ 

Repositorio Institucional - UNASAM - Perú

### **ANEXO 2**

## **Instrumentos de recolección de datos (Pre test)**

# **PRE TEST**

Este presente instrumento se elaboró de acuerdo a los indicadores de las variables.

![](_page_102_Picture_214.jpeg)

![](_page_102_Picture_5.jpeg)

 $\odot$   $\odot$   $\odot$ 

![](_page_103_Picture_48.jpeg)

![](_page_103_Picture_1.jpeg)

 $\overline{C}$   $\theta$ 

Repositorio Institucional - UNASAM - Perú

# **Instrumentos de recolección de datos (Post test)**

**POST TEST**

Este presente instrumento se elaboró de acuerdo a los indicadores de las variables.

![](_page_104_Picture_215.jpeg)

![](_page_104_Picture_4.jpeg)

 $\odot$   $\odot$   $\odot$ 

![](_page_105_Picture_161.jpeg)

![](_page_105_Picture_1.jpeg)

**ANEXO 3**

![](_page_106_Picture_17.jpeg)

![](_page_106_Picture_2.jpeg)

 $\overline{\mathbb{C}}$   $\theta$ 

![](_page_107_Picture_14.jpeg)

![](_page_107_Picture_1.jpeg)

 $\overline{C}$   $\theta$
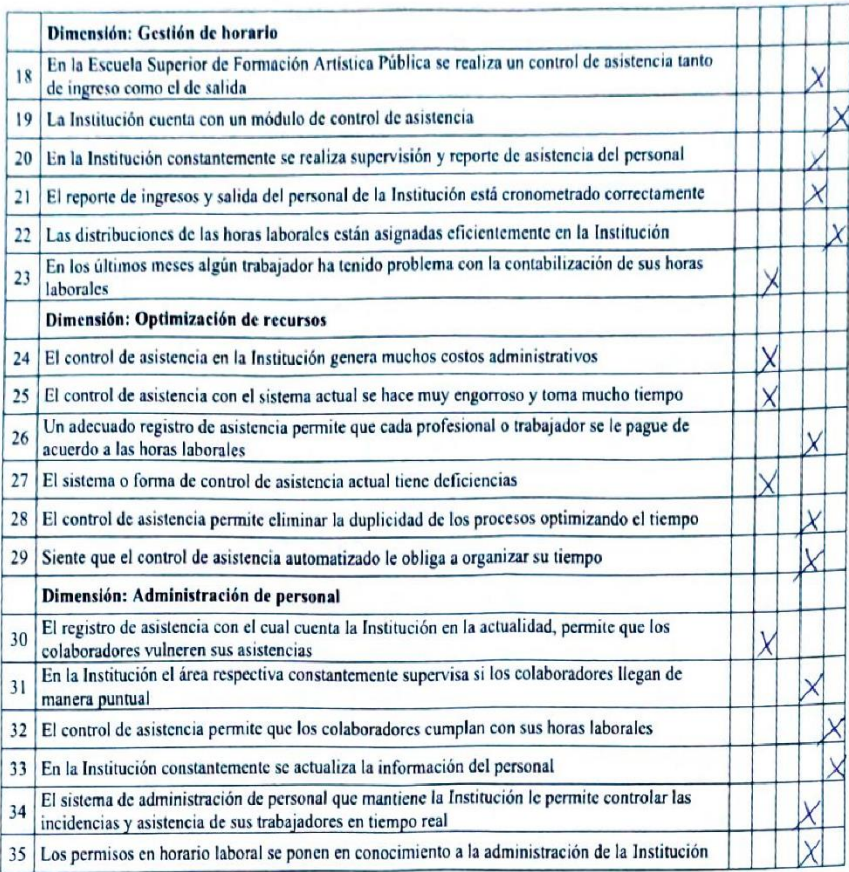

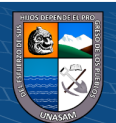

 $\overline{c}$  090

Repositorio Institucional - UNASAM - Perú

## **ANEXO 4**

## **ANÁLISIS DE CONFIABILIDAD DE LOS INSTRUMENTOS**

## **VARIABLE 1:** Aplicación Web

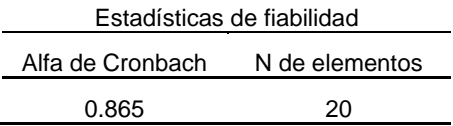

### **VARIABLE 2:** Control de asistencia

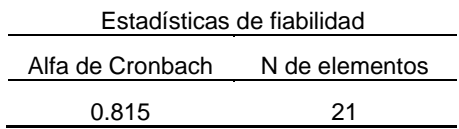

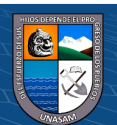

 $C$  $O$  $O$  $O$ 

### **ANEXO 5**

## **FORMATO DE MATRIZ DE EVALUACIÓN DE INSTRUMENTO POR EXPERTOS**

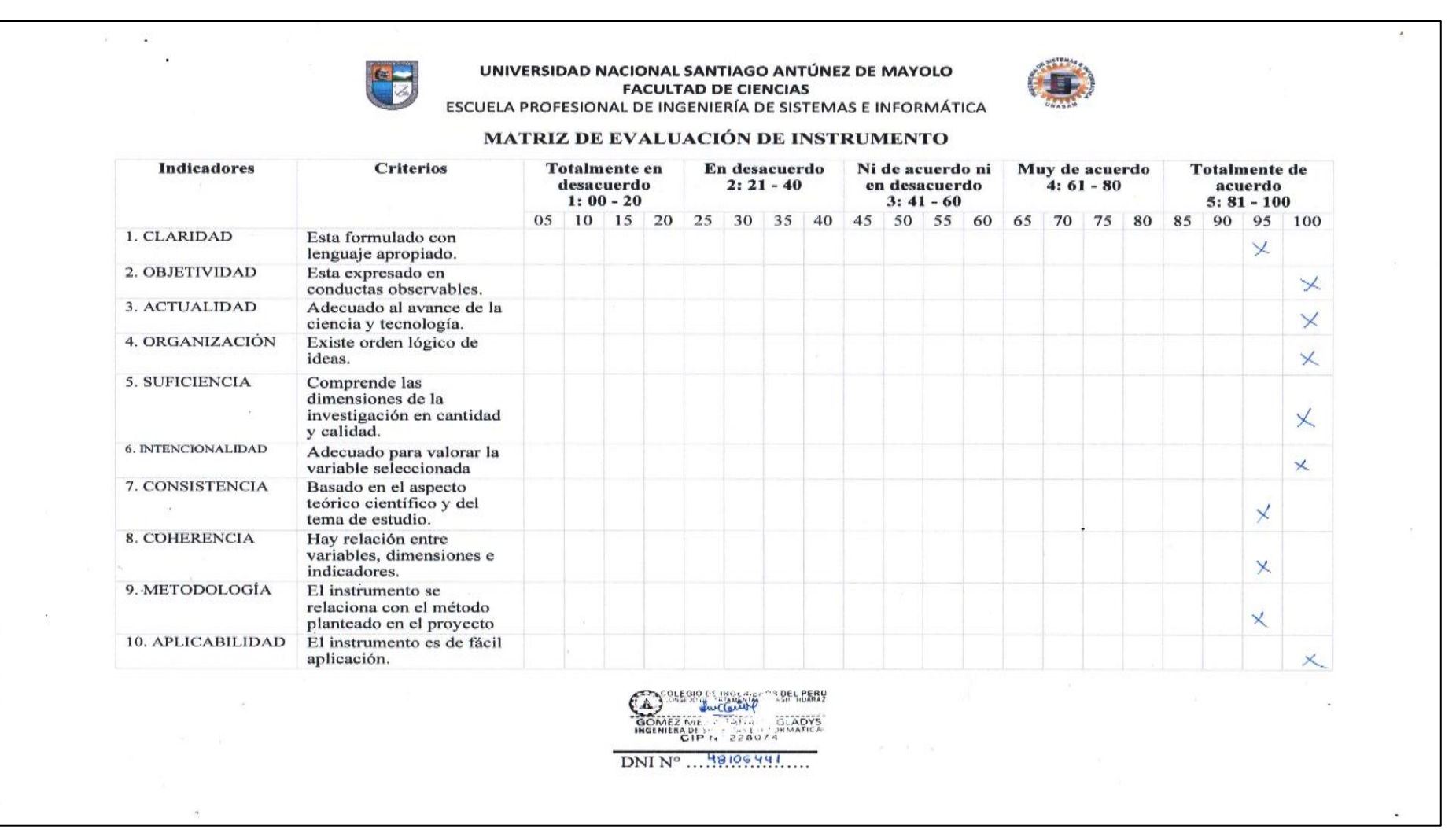

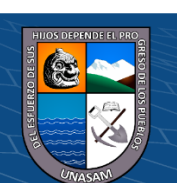

104

 $\left( \mathbf{0} \otimes \mathbf{0} \right)$ 

**CC** 

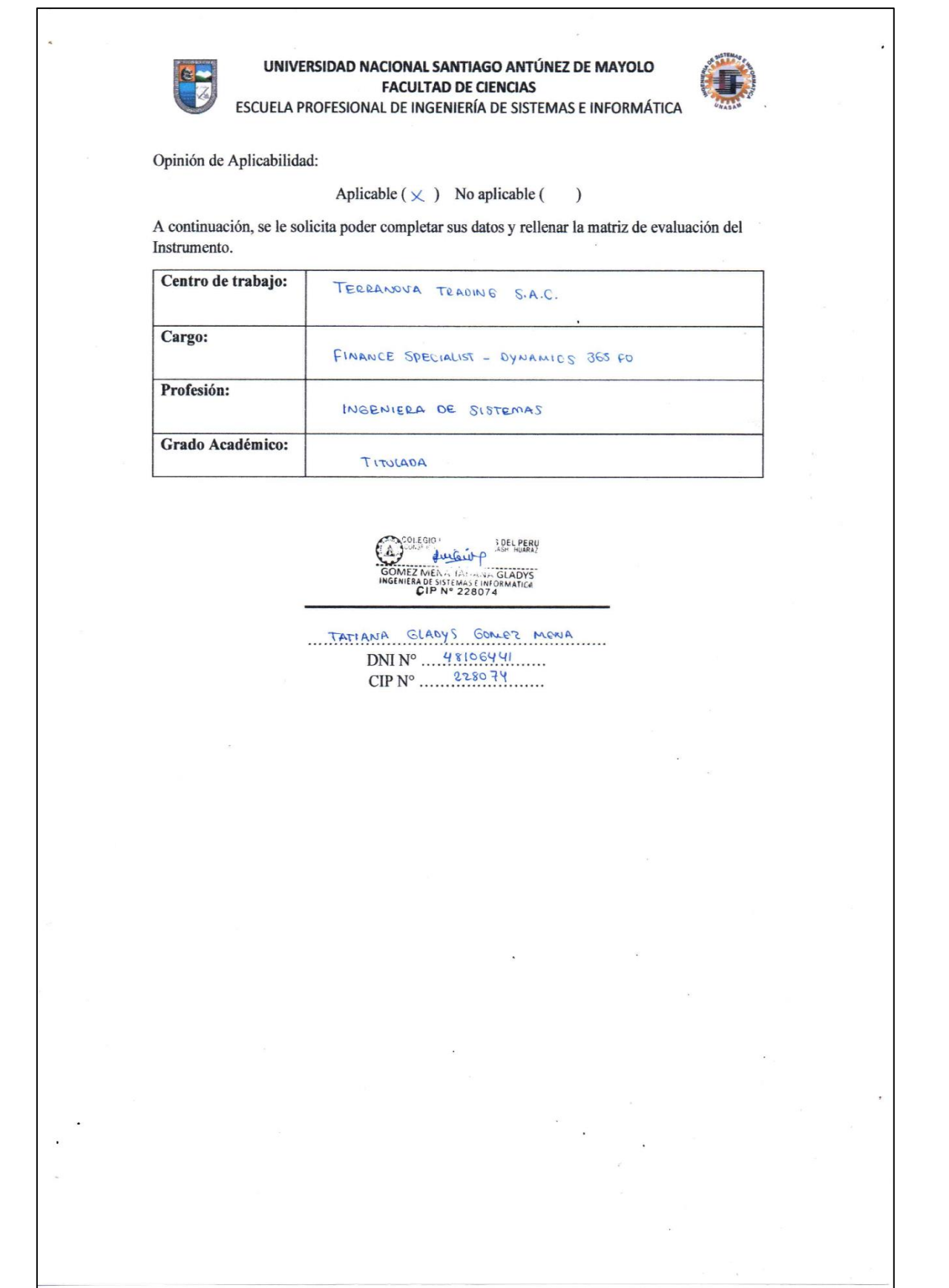

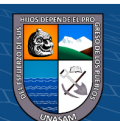

 $\overline{C}$   $\theta$ 

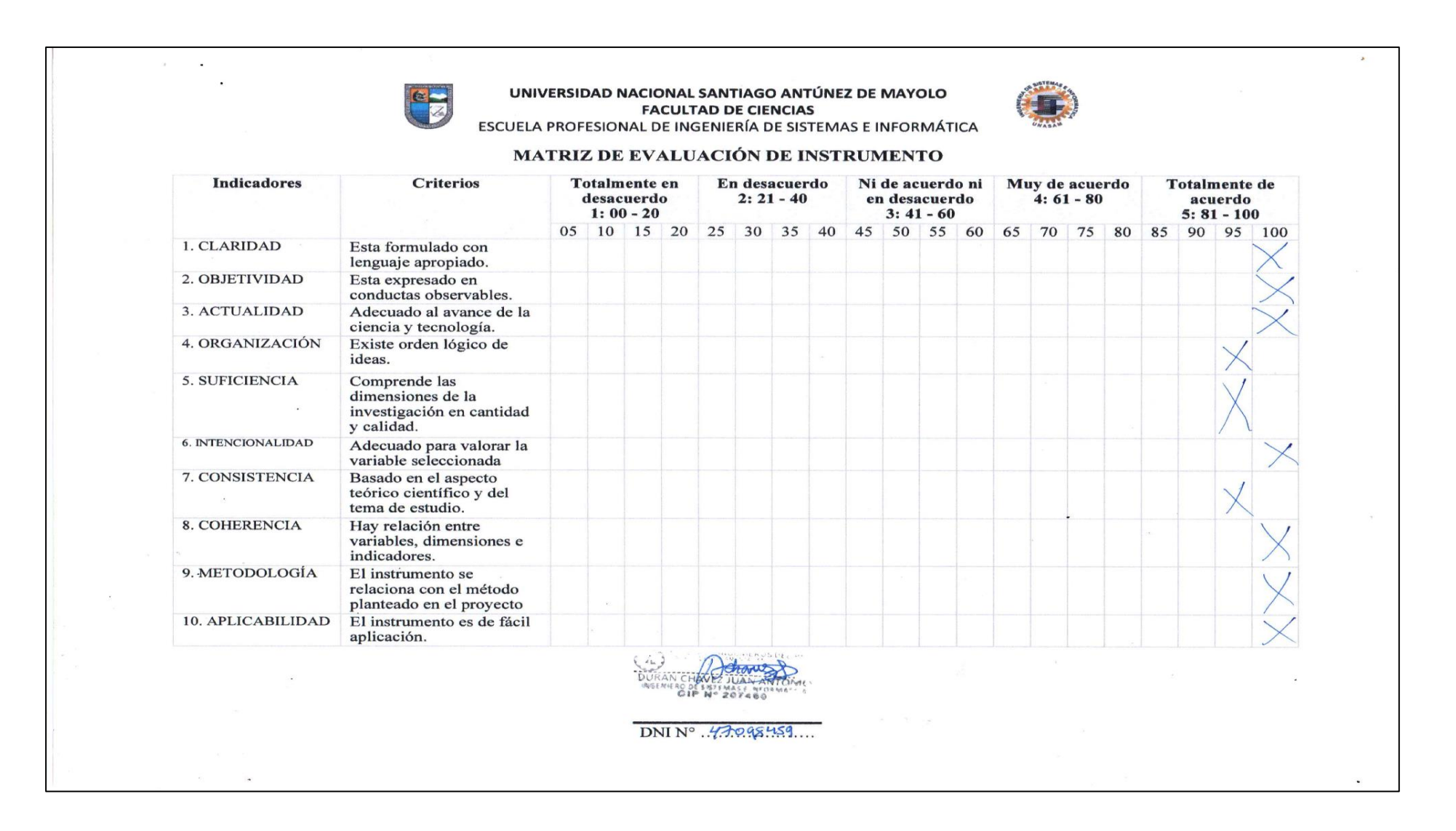

106

**CC** 

 $\Theta$   $\Theta$ 

(†)

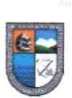

UNIVERSIDAD NACIONAL SANTIAGO ANTÚNEZ DE MAYOLO **FACULTAD DE CIENCIAS** ESCUELA PROFESIONAL DE INGENIERÍA DE SISTEMAS E INFORMÁTICA

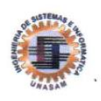

Opinión de Aplicabilidad:

#### Aplicable  $(\times)$  No aplicable (  $\mathcal{E}$

A continuación, se le solicita poder completar sus datos y rellenar la matriz de evaluación del Instrumento.

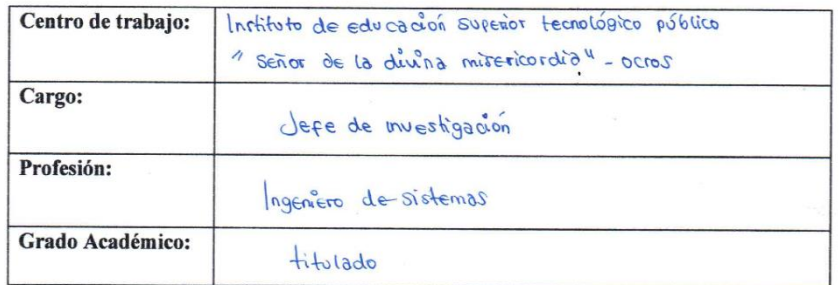

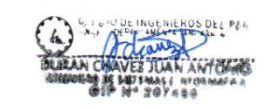

 $DNI N^{\circ}$  47098459  $CIPN^{\circ}$  207460

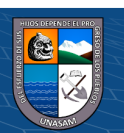

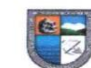

 $\odot$ 

 $0$  $\circledcirc$ 

 $\alpha$  .  $\alpha$ 

#### UNIVERSIDAD NACIONAL SANTIAGO ANTÚNEZ DE MAYOLO **FACULTAD DE CIENCIAS** ESCUELA PROFESIONAL DE INGENIERÍA DE SISTEMAS E INFORMÁTICA

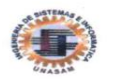

MATRIZ DE EVALUACIÓN DE INSTRUMENTO

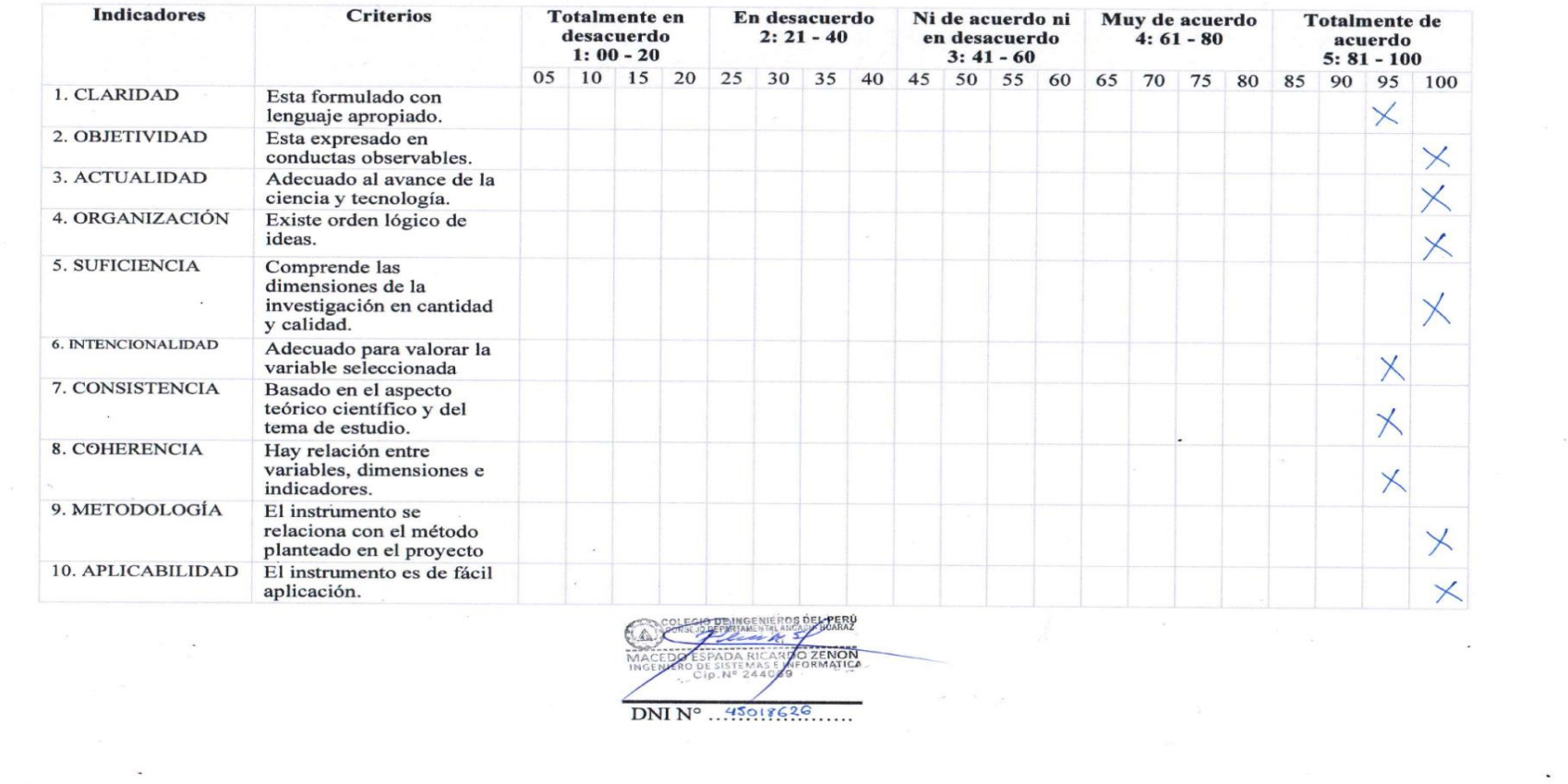

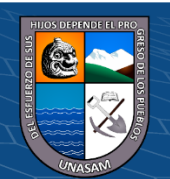

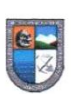

#### UNIVERSIDAD NACIONAL SANTIAGO ANTÚNEZ DE MAYOLO **FACULTAD DE CIENCIAS**

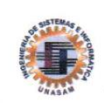

ESCUELA PROFESIONAL DE INGENIERÍA DE SISTEMAS E INFORMÁTICA

Opinión de Aplicabilidad:

Aplicable  $(\times)$  No aplicable (  $\mathcal{E}$ 

A continuación, se le solicita poder completar sus datos y rellenar la matriz de evaluación del Instrumento.

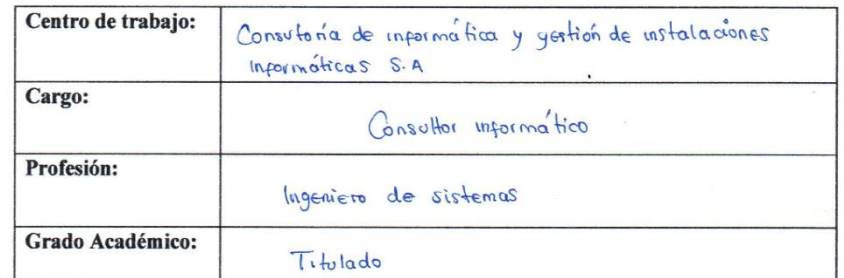

 $DNI N^o \dots 45018626$  $CIP N^{\circ}$  .......<sup>244069</sup> .......

#### **ANEXO 6**

#### **SCRIPT DE LA BASE DE DATOS**

**CREATE SCHEMA IF NOT EXISTS `bdappasistenciaesfap` DEFAULT CHARACTER SET latin1 ; USE `bdappasistenciaesfap` ; CREATE TABLE IF NOT EXISTS `bdappasistenciaesfap`.`archivo` ( `idarchivo` BIGINT(20) UNSIGNED NOT NULL AUTO\_INCREMENT, `path` VARCHAR(255) CHARACTER SET 'utf8mb4' COLLATE 'utf8mb4\_unicode\_ci' NOT NULL, `filename` VARCHAR(255) CHARACTER SET 'utf8mb4' COLLATE 'utf8mb4\_unicode\_ci' NOT NULL, `created\_at` TIMESTAMP NULL DEFAULT NULL, `updated\_at` TIMESTAMP NULL DEFAULT NULL, PRIMARY KEY (`idarchivo`)) ENGINE = InnoDB DEFAULT CHARACTER SET = utf8mb4 COLLATE = utf8mb4\_unicode\_ci; CREATE TABLE IF NOT EXISTS `bdappasistenciaesfap`.`regimenlaboral` ( `idregimenlaboral` BIGINT(20) UNSIGNED NOT NULL AUTO\_INCREMENT, `nom\_regimen` VARCHAR(255) CHARACTER SET 'utf8mb4' COLLATE 'utf8mb4\_unicode\_ci' NOT NULL, `ley` VARCHAR(255) CHARACTER SET 'utf8mb4' COLLATE 'utf8mb4\_unicode\_ci' NOT NULL, `regimendescripcion` VARCHAR(255) CHARACTER SET 'utf8mb4' COLLATE 'utf8mb4\_unicode\_ci' NULL DEFAULT NULL, PRIMARY KEY (`idregimenlaboral`)) ENGINE = InnoDB DEFAULT CHARACTER SET = utf8mb4 COLLATE = utf8mb4\_unicode\_ci; CREATE TABLE IF NOT EXISTS `bdappasistenciaesfap`.`tipo\_cargo` ( `idtipo\_cargo` BIGINT(20) UNSIGNED NOT NULL AUTO\_INCREMENT, `nom\_tipocargo` VARCHAR(45) CHARACTER SET 'utf8mb4' COLLATE 'utf8mb4\_unicode\_ci' NOT NULL, PRIMARY KEY (`idtipo\_cargo`)) ENGINE = InnoDB DEFAULT CHARACTER SET = utf8mb4 COLLATE = utf8mb4\_unicode\_ci; CREATE TABLE IF NOT EXISTS `bdappasistenciaesfap`.`cargo` ( `idcargo` BIGINT(20) UNSIGNED NOT NULL AUTO\_INCREMENT, `nom\_cargo` VARCHAR(255) CHARACTER SET 'utf8mb4' COLLATE 'utf8mb4\_unicode\_ci' NOT NULL, `cod\_plaza` VARCHAR(12) CHARACTER SET 'utf8mb4' COLLATE 'utf8mb4\_unicode\_ci' NOT NULL, `horasp` INT NOT NULL, `idregimenlaboral` BIGINT(20) UNSIGNED NOT NULL, `idtipo\_cargo` BIGINT(20) UNSIGNED NOT NULL, PRIMARY KEY (`idcargo`), INDEX `cargo\_idregimenlaboral\_foreign` (`idregimenlaboral` ASC), INDEX `cargo\_idtipo\_cargo\_foreign` (`idtipo\_cargo` ASC), CONSTRAINT `cargo\_idregimenlaboral\_foreign` FOREIGN KEY (`idregimenlaboral`) REFERENCES `bdappasistenciaesfap`.`regimenlaboral` (`idregimenlaboral`), CONSTRAINT `cargo\_idtipo\_cargo\_foreign` FOREIGN KEY (`idtipo\_cargo`) REFERENCES `bdappasistenciaesfap`.`tipo\_cargo` (`idtipo\_cargo`)) ENGINE = InnoDB DEFAULT CHARACTER SET = utf8mb4 COLLATE = utf8mb4\_unicode\_ci; CREATE TABLE IF NOT EXISTS `bdappasistenciaesfap`.`condicion` ( `idcondicion` BIGINT(20) UNSIGNED NOT NULL AUTO\_INCREMENT, `nom\_condicion` VARCHAR(255) CHARACTER SET 'utf8mb4' COLLATE 'utf8mb4\_unicode\_ci' NOT NULL, PRIMARY KEY (`idcondicion`)) ENGINE = InnoDB**

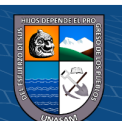

**DEFAULT CHARACTER SET = utf8mb4 COLLATE = utf8mb4\_unicode\_ci; CREATE TABLE IF NOT EXISTS `bdappasistenciaesfap`.`vigencia` ( `idvigencia` BIGINT(20) NOT NULL, `vigencia\_desde` DATE NOT NULL, `vigencia\_hasta` DATE NOT NULL, PRIMARY KEY (`idvigencia`)) ENGINE = InnoDB; CREATE TABLE IF NOT EXISTS `bdappasistenciaesfap`.`persona` ( `idpersona` BIGINT(20) UNSIGNED NOT NULL AUTO\_INCREMENT, `dni` VARCHAR(8) CHARACTER SET 'utf8mb4' COLLATE 'utf8mb4\_unicode\_ci' NOT NULL, `apellido` VARCHAR(255) CHARACTER SET 'utf8mb4' COLLATE 'utf8mb4\_unicode\_ci' NOT NULL, `nombre` VARCHAR(255) CHARACTER SET 'utf8mb4' COLLATE 'utf8mb4\_unicode\_ci' NOT NULL, `telefono` VARCHAR(15) CHARACTER SET 'utf8mb4' COLLATE 'utf8mb4\_unicode\_ci' NOT NULL, `fec\_nac` DATE NOT NULL, `sexo` VARCHAR(255) CHARACTER SET 'utf8mb4' COLLATE 'utf8mb4\_unicode\_ci' NOT NULL, `direccion` VARCHAR(255) CHARACTER SET 'utf8mb4' COLLATE 'utf8mb4\_unicode\_ci' NOT NULL, PRIMARY KEY (`idpersona`)) ENGINE = InnoDB DEFAULT CHARACTER SET = utf8mb4 COLLATE = utf8mb4\_unicode\_ci; CREATE TABLE IF NOT EXISTS `bdappasistenciaesfap`.`trabajador` ( `idtrabajador` BIGINT(20) UNSIGNED NOT NULL AUTO\_INCREMENT, `profesion` VARCHAR(255) CHARACTER SET 'utf8mb4' COLLATE 'utf8mb4\_unicode\_ci' NOT NULL, `trabdescripcion` VARCHAR(500) CHARACTER SET 'utf8mb4' COLLATE 'utf8mb4\_unicode\_ci' NULL, `idcargo` BIGINT(20) UNSIGNED NOT NULL, `idcondicion` BIGINT(20) UNSIGNED NOT NULL, `idvigencia` BIGINT(20) NOT NULL, `idpersona` BIGINT(20) UNSIGNED NOT NULL, PRIMARY KEY (`idtrabajador`), INDEX `trabajador\_idcondicion\_foreign` (`idcondicion` ASC), INDEX `fk\_trabajador\_cargo1\_idx` (`idcargo` ASC), INDEX `fk\_trabajador\_vigencia1\_idx` (`idvigencia` ASC), INDEX `fk\_trabajador\_persona1\_idx` (`idpersona` ASC), CONSTRAINT `trabajador\_idcondicion\_foreign` FOREIGN KEY (`idcondicion`) REFERENCES `bdappasistenciaesfap`.`condicion` (`idcondicion`), CONSTRAINT `fk\_trabajador\_cargo1` FOREIGN KEY (`idcargo`) REFERENCES `bdappasistenciaesfap`.`cargo` (`idcargo`) ON DELETE NO ACTION ON UPDATE NO ACTION, CONSTRAINT `fk\_trabajador\_vigencia1` FOREIGN KEY (`idvigencia`) REFERENCES `bdappasistenciaesfap`.`vigencia` (`idvigencia`) ON DELETE NO ACTION ON UPDATE NO ACTION, CONSTRAINT `fk\_trabajador\_persona1` FOREIGN KEY (`idpersona`) REFERENCES `bdappasistenciaesfap`.`persona` (`idpersona`) ON DELETE NO ACTION ON UPDATE NO ACTION) ENGINE = InnoDB DEFAULT CHARACTER SET = utf8mb4 COLLATE = utf8mb4\_unicode\_ci; CREATE TABLE IF NOT EXISTS `bdappasistenciaesfap`.`consolidado` ( `idconsolidado` BIGINT(20) UNSIGNED NOT NULL AUTO\_INCREMENT, `fecha\_asistencia` DATE NOT NULL, `tipo` VARCHAR(255) CHARACTER SET 'utf8mb4' COLLATE 'utf8mb4\_unicode\_ci' NOT NULL, `consoldescripcion` VARCHAR(255) CHARACTER SET 'utf8mb4' COLLATE 'utf8mb4\_unicode\_ci' NULL DEFAULT NULL, `idtrabajador` BIGINT(20) UNSIGNED NOT NULL, PRIMARY KEY (`idconsolidado`),**

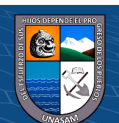

 **INDEX `consolidado\_idtrabajador\_foreign` (`idtrabajador` ASC), CONSTRAINT `consolidado\_idtrabajador\_foreign` FOREIGN KEY (`idtrabajador`) REFERENCES `bdappasistenciaesfap`.`trabajador` (`idtrabajador`)) ENGINE = InnoDB DEFAULT CHARACTER SET = utf8mb4 COLLATE = utf8mb4\_unicode\_ci; CREATE TABLE IF NOT EXISTS `bdappasistenciaesfap`.`tipo\_documento` ( `idtipo\_documento` BIGINT(20) UNSIGNED NOT NULL AUTO\_INCREMENT, `nom\_tipodoc` VARCHAR(255) CHARACTER SET 'utf8mb4' COLLATE 'utf8mb4\_unicode\_ci' NOT NULL, PRIMARY KEY (`idtipo\_documento`)) ENGINE = InnoDB DEFAULT CHARACTER SET = utf8mb4 COLLATE = utf8mb4\_unicode\_ci; CREATE TABLE IF NOT EXISTS `bdappasistenciaesfap`.`documento` ( `iddocumento` BIGINT(20) UNSIGNED NOT NULL AUTO\_INCREMENT, `numerodoc` VARCHAR(10) CHARACTER SET 'utf8mb4' COLLATE 'utf8mb4\_unicode\_ci' NOT NULL, `fechadoc` DATE NOT NULL, `docdescripcion` VARCHAR(500) CHARACTER SET 'utf8mb4' COLLATE 'utf8mb4\_unicode\_ci' NOT NULL, `idtipo\_documento` BIGINT(20) UNSIGNED NOT NULL, PRIMARY KEY (`iddocumento`), INDEX `documento\_idtipo\_documento\_foreign` (`idtipo\_documento` ASC), CONSTRAINT `documento\_idtipo\_documento\_foreign` FOREIGN KEY (`idtipo\_documento`) REFERENCES `bdappasistenciaesfap`.`tipo\_documento` (`idtipo\_documento`)) ENGINE = InnoDB DEFAULT CHARACTER SET = utf8mb4 COLLATE = utf8mb4\_unicode\_ci; CREATE TABLE IF NOT EXISTS `bdappasistenciaesfap`.`diasemana` ( `iddiasemana` BIGINT(20) NOT NULL, `nom\_diasemana` VARCHAR(45) NOT NULL, PRIMARY KEY (`iddiasemana`)) ENGINE = InnoDB; CREATE TABLE IF NOT EXISTS `bdappasistenciaesfap`.`horario` ( `idhorario` BIGINT(20) UNSIGNED NOT NULL AUTO\_INCREMENT, `hordescripcion` VARCHAR(255) CHARACTER SET 'utf8mb4' COLLATE 'utf8mb4\_unicode\_ci' NOT NULL, `hora\_entrada` TIME NOT NULL, `hora\_salida` TIME NOT NULL, `hora\_entrada\_max` TIME NOT NULL, `hora\_salida\_max` TIME NOT NULL, `iddiasemana` BIGINT(20) NOT NULL, `idtrabajador` BIGINT(20) UNSIGNED NOT NULL, PRIMARY KEY (`idhorario`), INDEX `fk\_horario\_diasemana1\_idx` (`iddiasemana` ASC), INDEX `fk\_horario\_trabajador1\_idx` (`idtrabajador` ASC), CONSTRAINT `fk\_horario\_diasemana1` FOREIGN KEY (`iddiasemana`) REFERENCES `bdappasistenciaesfap`.`diasemana` (`iddiasemana`) ON DELETE NO ACTION ON UPDATE NO ACTION, CONSTRAINT `fk\_horario\_trabajador1` FOREIGN KEY (`idtrabajador`) REFERENCES `bdappasistenciaesfap`.`trabajador` (`idtrabajador`) ON DELETE NO ACTION ON UPDATE NO ACTION) ENGINE = InnoDB DEFAULT CHARACTER SET = utf8mb4 COLLATE = utf8mb4\_unicode\_ci; CREATE TABLE IF NOT EXISTS `bdappasistenciaesfap`.`marcacion` (**

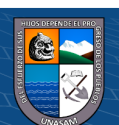

 **`idmarcacion` BIGINT(20) UNSIGNED NOT NULL AUTO\_INCREMENT, `fecha\_marcacion` DATE NOT NULL, `hora\_marcacion` TIME NOT NULL, `observacion` VARCHAR(255) CHARACTER SET 'utf8mb4' COLLATE 'utf8mb4\_unicode\_ci' NOT NULL, `idtrabajador` BIGINT(20) UNSIGNED NOT NULL, PRIMARY KEY (`idmarcacion`), INDEX `marcacion\_idtrabajador\_foreign` (`idtrabajador` ASC), CONSTRAINT `marcacion\_idtrabajador\_foreign` FOREIGN KEY (`idtrabajador`) REFERENCES `bdappasistenciaesfap`.`trabajador` (`idtrabajador`)) ENGINE = InnoDB DEFAULT CHARACTER SET = utf8mb4 COLLATE = utf8mb4\_unicode\_ci; CREATE TABLE IF NOT EXISTS `bdappasistenciaesfap`.`permiso` ( `idpermiso` BIGINT(20) UNSIGNED NOT NULL AUTO\_INCREMENT, `slug` VARCHAR(255) CHARACTER SET 'utf8mb4' COLLATE 'utf8mb4\_unicode\_ci' NOT NULL, `nom\_permiso` VARCHAR(255) CHARACTER SET 'utf8mb4' COLLATE 'utf8mb4\_unicode\_ci' NOT NULL, `created\_at` TIMESTAMP NULL DEFAULT NULL, `updated\_at` TIMESTAMP NULL DEFAULT NULL, PRIMARY KEY (`idpermiso`)) ENGINE = InnoDB DEFAULT CHARACTER SET = utf8mb4 COLLATE = utf8mb4\_unicode\_ci; CREATE TABLE IF NOT EXISTS `bdappasistenciaesfap`.`tipo\_permiso` ( `idtipo\_permiso` BIGINT(20) UNSIGNED NOT NULL AUTO\_INCREMENT, `nom\_tipopermiso` VARCHAR(255) CHARACTER SET 'utf8mb4' COLLATE 'utf8mb4\_unicode\_ci' NOT NULL, `siglas\_permiso` VARCHAR(45) CHARACTER SET 'utf8mb4' COLLATE 'utf8mb4\_unicode\_ci' NOT NULL, PRIMARY KEY (`idtipo\_permiso`)) ENGINE = InnoDB DEFAULT CHARACTER SET = utf8mb4 COLLATE = utf8mb4\_unicode\_ci; CREATE TABLE IF NOT EXISTS `bdappasistenciaesfap`.`permisoasistencia` ( `idpermisoasistencia` BIGINT(20) UNSIGNED NOT NULL AUTO\_INCREMENT, `desdepermiso` DATE NOT NULL, `hastapermiso` DATE NOT NULL, `idtipo\_permiso` BIGINT(20) UNSIGNED NOT NULL, `iddocumento` BIGINT(20) UNSIGNED NOT NULL, `idtrabajador` BIGINT(20) UNSIGNED NOT NULL, PRIMARY KEY (`idpermisoasistencia`), INDEX `permisoasistencia\_idtipo\_permiso\_foreign` (`idtipo\_permiso` ASC), INDEX `permisoasistencia\_iddocumento\_foreign` (`iddocumento` ASC), INDEX `permisoasistencia\_idtrabajador\_foreign` (`idtrabajador` ASC), CONSTRAINT `permisoasistencia\_iddocumento\_foreign` FOREIGN KEY (`iddocumento`) REFERENCES `bdappasistenciaesfap`.`documento` (`iddocumento`), CONSTRAINT `permisoasistencia\_idtipo\_permiso\_foreign` FOREIGN KEY (`idtipo\_permiso`) REFERENCES `bdappasistenciaesfap`.`tipo\_permiso` (`idtipo\_permiso`), CONSTRAINT `permisoasistencia\_idtrabajador\_foreign` FOREIGN KEY (`idtrabajador`) REFERENCES `bdappasistenciaesfap`.`trabajador` (`idtrabajador`)) ENGINE = InnoDB DEFAULT CHARACTER SET = utf8mb4 COLLATE = utf8mb4\_unicode\_ci; CREATE TABLE IF NOT EXISTS `bdappasistenciaesfap`.`rol` ( `idrol` BIGINT(20) UNSIGNED NOT NULL AUTO\_INCREMENT, `nom\_rol` VARCHAR(255) CHARACTER SET 'utf8mb4' COLLATE 'utf8mb4\_unicode\_ci' NOT NULL, `created\_at` TIMESTAMP NULL DEFAULT NULL,**

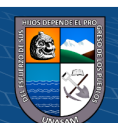

 **`updated\_at` TIMESTAMP NULL DEFAULT NULL, PRIMARY KEY (`idrol`)) ENGINE = InnoDB DEFAULT CHARACTER SET = utf8mb4 COLLATE = utf8mb4\_unicode\_ci; CREATE TABLE IF NOT EXISTS `bdappasistenciaesfap`.`rol\_permiso` ( `idrol` BIGINT(20) UNSIGNED NOT NULL, `idpermiso` BIGINT(20) UNSIGNED NOT NULL, INDEX `rol\_permiso\_idrol\_foreign` (`idrol` ASC), INDEX `rol\_permiso\_idpermiso\_foreign` (`idpermiso` ASC), CONSTRAINT `rol\_permiso\_idpermiso\_foreign` FOREIGN KEY (`idpermiso`) REFERENCES `bdappasistenciaesfap`.`permiso` (`idpermiso`), CONSTRAINT `rol\_permiso\_idrol\_foreign` FOREIGN KEY (`idrol`) REFERENCES `bdappasistenciaesfap`.`rol` (`idrol`)) ENGINE = InnoDB DEFAULT CHARACTER SET = utf8mb4 COLLATE = utf8mb4\_unicode\_ci; CREATE TABLE IF NOT EXISTS `bdappasistenciaesfap`.`codigo` ( `idcodigo` BIGINT(20) NOT NULL, `codigoqr` VARCHAR(255) NOT NULL, PRIMARY KEY (`idcodigo`)) ENGINE = InnoDB; CREATE TABLE IF NOT EXISTS `bdappasistenciaesfap`.`users` ( `idusers` BIGINT(20) UNSIGNED NOT NULL AUTO\_INCREMENT, `name` VARCHAR(255) CHARACTER SET 'utf8mb4' COLLATE 'utf8mb4\_unicode\_ci' NOT NULL, `email` VARCHAR(255) CHARACTER SET 'utf8mb4' COLLATE 'utf8mb4\_unicode\_ci' NOT NULL, `email\_verified\_at` TIMESTAMP NULL DEFAULT NULL, `password` VARCHAR(255) CHARACTER SET 'utf8mb4' COLLATE 'utf8mb4\_unicode\_ci' NOT NULL, `remember\_token` VARCHAR(100) CHARACTER SET 'utf8mb4' COLLATE 'utf8mb4\_unicode\_ci' NULL DEFAULT NULL, `state` ENUM('A', 'I') CHARACTER SET 'utf8mb4' COLLATE 'utf8mb4\_unicode\_ci' NULL DEFAULT 'A', `created\_usu` BIGINT(20) UNSIGNED NOT NULL, `updated\_usu` BIGINT(20) UNSIGNED NOT NULL, `created\_at` TIMESTAMP NULL DEFAULT NULL, `updated\_at` TIMESTAMP NULL DEFAULT NULL, `idtrabajador` BIGINT(20) UNSIGNED NOT NULL, `idarchivo` BIGINT(20) UNSIGNED NULL, `idcodigo` BIGINT(20) NOT NULL, PRIMARY KEY (`idusers`), UNIQUE INDEX `users\_email\_unique` (`email` ASC), INDEX `users\_created\_usu\_index` (`created\_usu` ASC), INDEX `users\_updated\_usu\_index` (`updated\_usu` ASC), INDEX `fk\_users\_archivo1\_idx` (`idarchivo` ASC), INDEX `fk\_users\_codigo1\_idx` (`idcodigo` ASC), INDEX `fk\_users\_trabajador1\_idx` (`idtrabajador` ASC), CONSTRAINT `fk\_users\_archivo1` FOREIGN KEY (`idarchivo`) REFERENCES `bdappasistenciaesfap`.`archivo` (`idarchivo`) ON DELETE NO ACTION ON UPDATE NO ACTION, CONSTRAINT `fk\_users\_codigo1` FOREIGN KEY (`idcodigo`) REFERENCES `bdappasistenciaesfap`.`codigo` (`idcodigo`) ON DELETE NO ACTION ON UPDATE NO ACTION, CONSTRAINT `fk\_users\_trabajador1` FOREIGN KEY (`idtrabajador`) REFERENCES `bdappasistenciaesfap`.`trabajador` (`idtrabajador`) ON DELETE NO ACTION ON UPDATE NO ACTION) ENGINE = InnoDB**

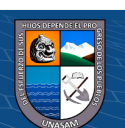

**DEFAULT CHARACTER SET = utf8mb4 COLLATE = utf8mb4\_unicode\_ci;**

**CREATE TABLE IF NOT EXISTS `bdappasistenciaesfap`.`users\_rol` ( `idusers` BIGINT(20) UNSIGNED NOT NULL, `idrol` BIGINT(20) UNSIGNED NOT NULL, INDEX `users\_rol\_idusers\_foreign` (`idusers` ASC), INDEX `users\_rol\_idrol\_foreign` (`idrol` ASC), CONSTRAINT `users\_rol\_idrol\_foreign` FOREIGN KEY (`idrol`) REFERENCES `bdappasistenciaesfap`.`rol` (`idrol`), CONSTRAINT `users\_rol\_idusers\_foreign` FOREIGN KEY (`idusers`) REFERENCES `bdappasistenciaesfap`.`users` (`idusers`)) ENGINE = InnoDB DEFAULT CHARACTER SET = utf8mb4 COLLATE = utf8mb4\_unicode\_ci;**

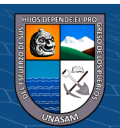

 $(C<sup>c</sup>)$   $($   $\odot$   $\odot$   $\odot$ 

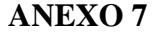

## **DATOS**

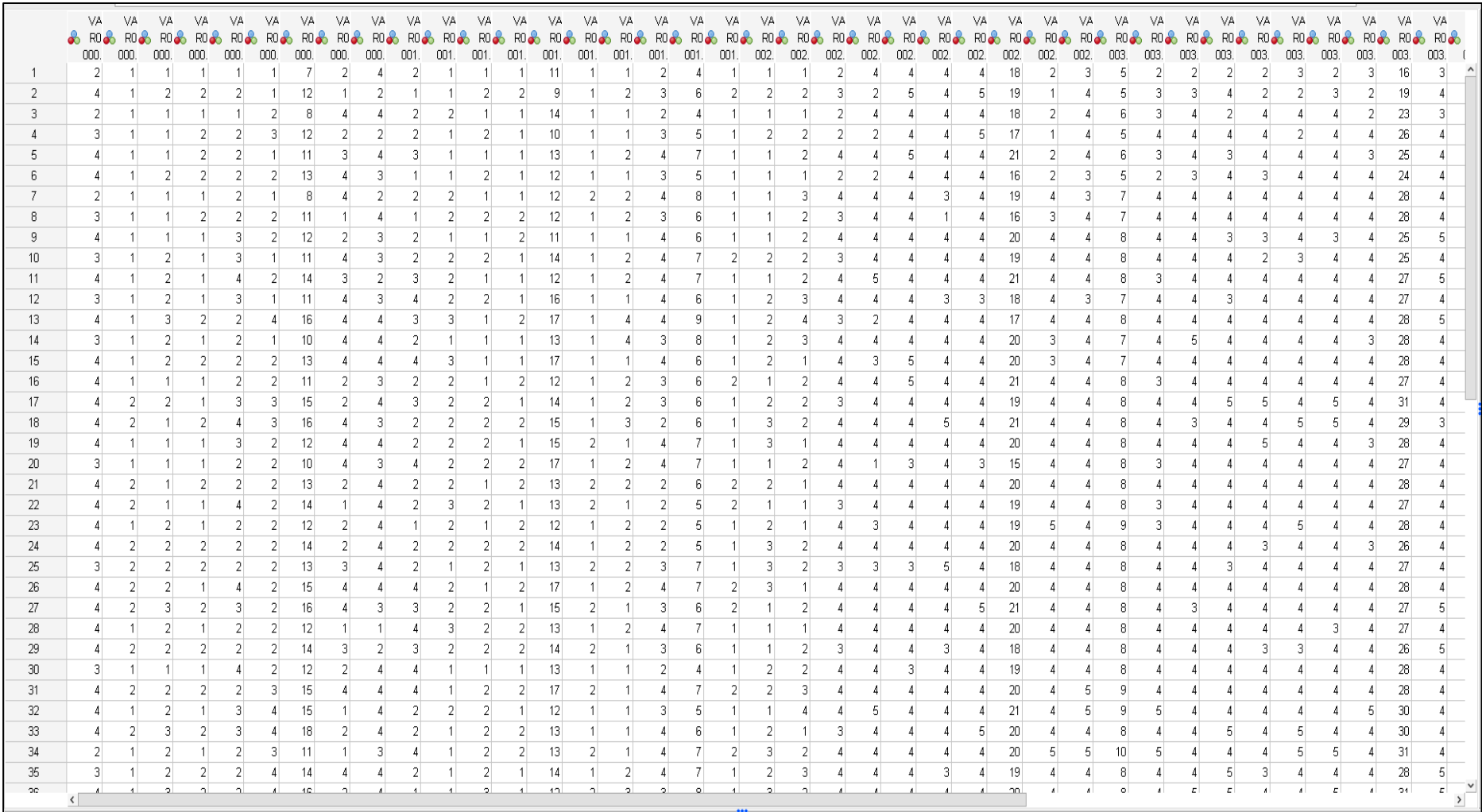

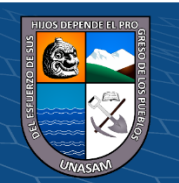

 $0$  $\circledcirc$ 

 $\left(\mathrm{c}\right)$ 

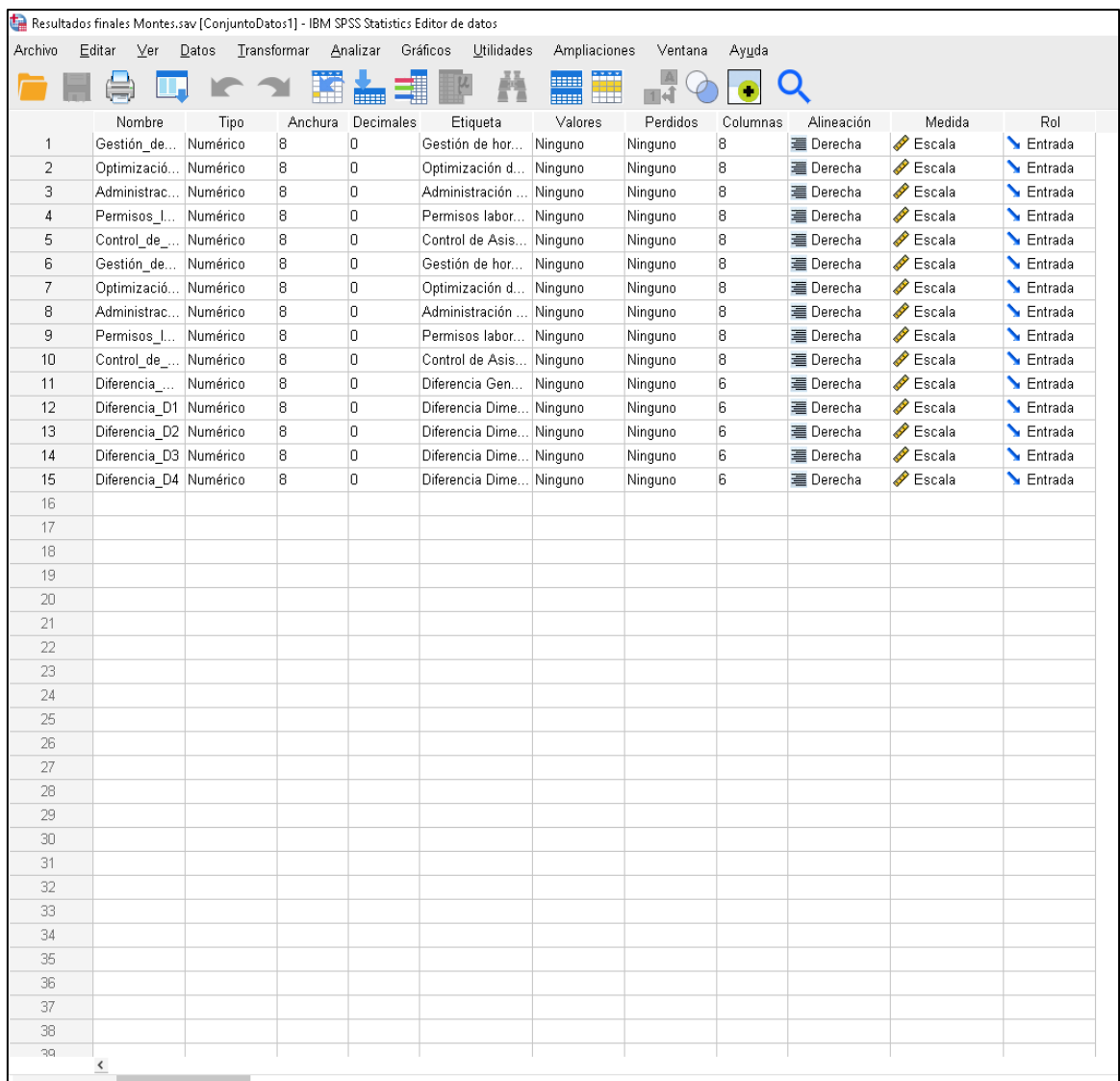

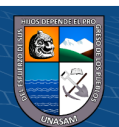

 $\overline{C}$   $\theta$ 

## **ANEXO 8**

## **FOTOS**

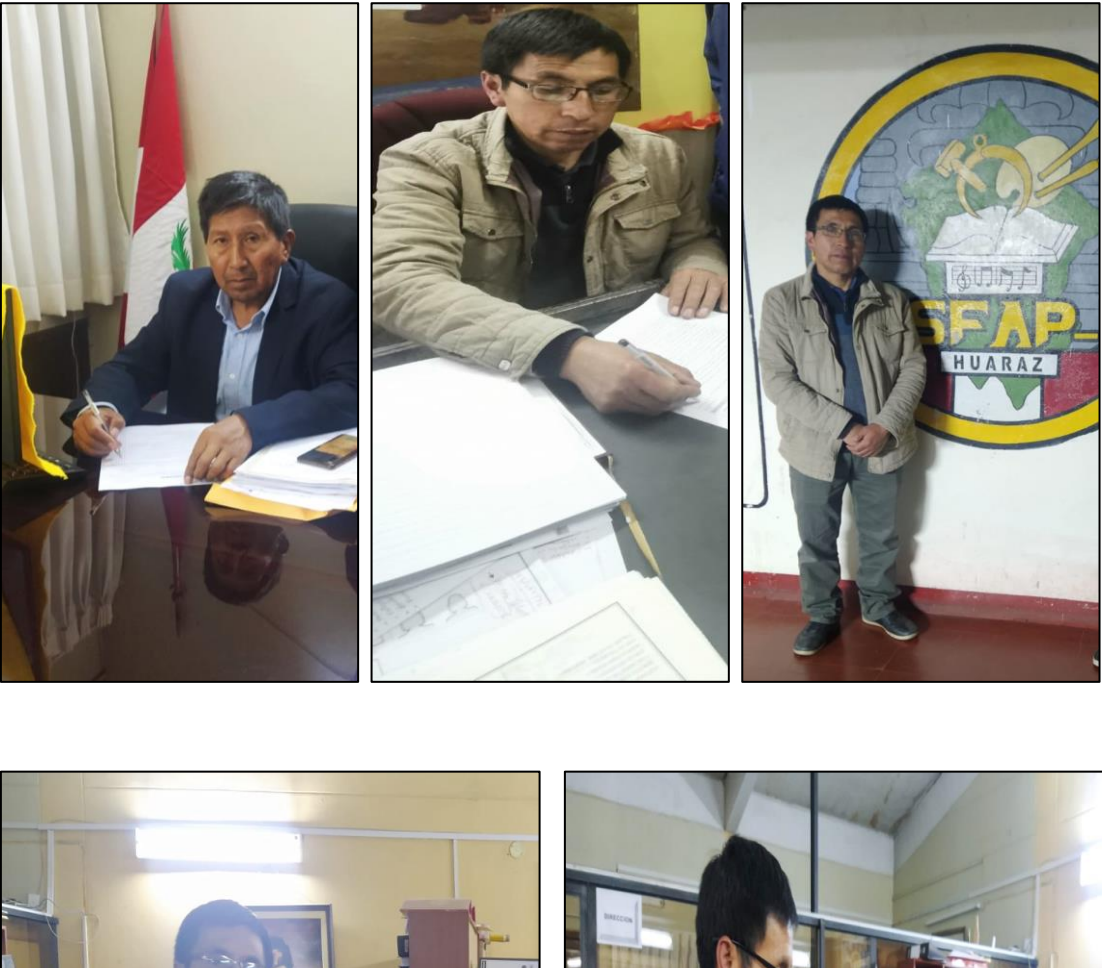

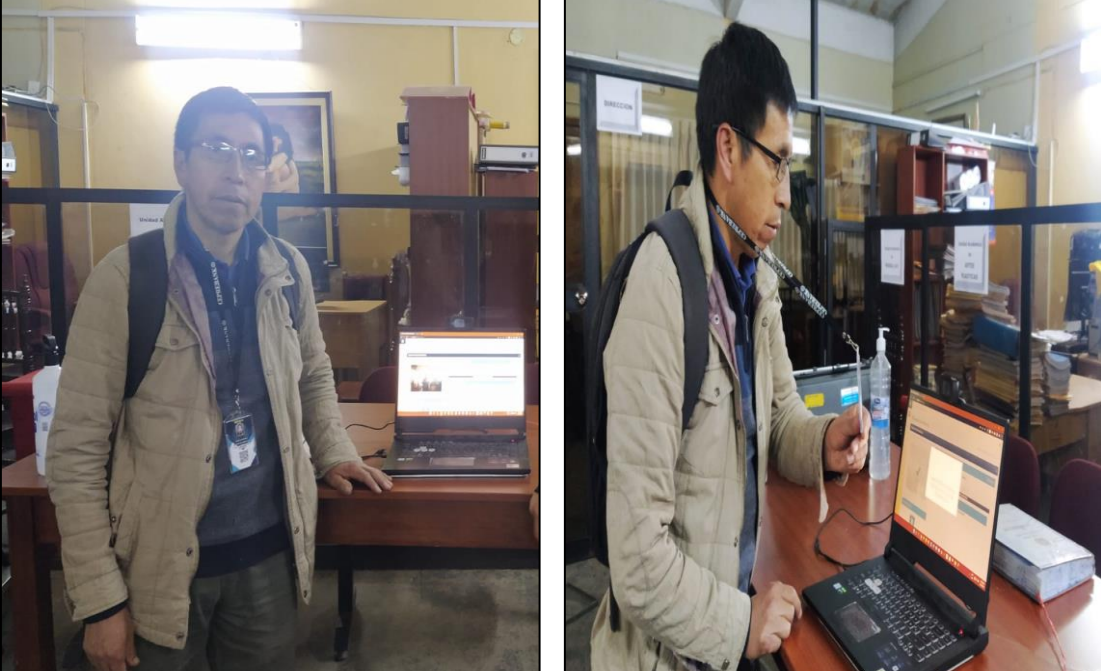

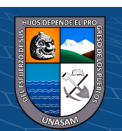

 $\overline{C}$  090

Repositorio Institucional - UNASAM - Perú

#### **ANEXO 9**

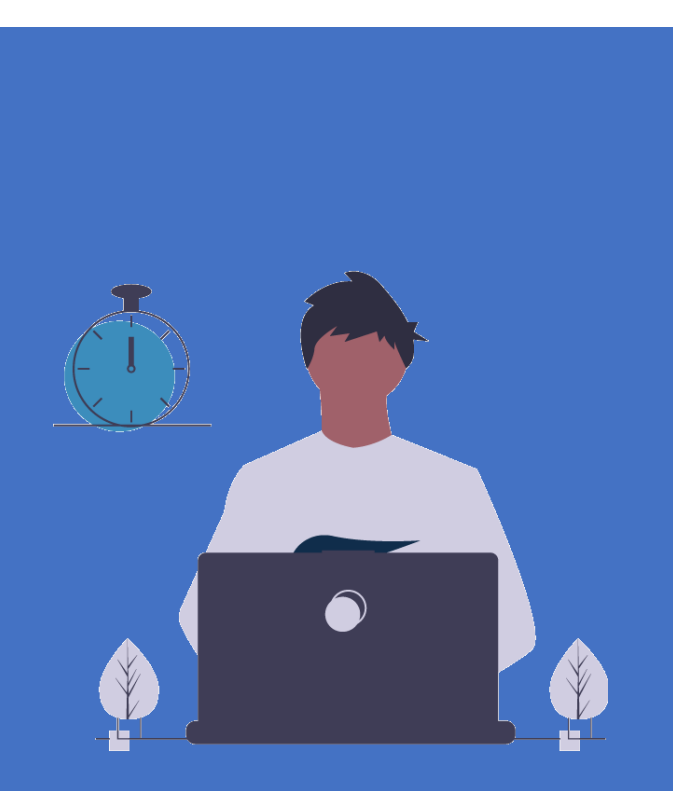

# MANUAL DE USUARIO

ESCUELA SUPERIOR DE FORMACIÓN ARTÍSTICA PÚBLICA DE ANCASH

**2022**

 $C$  $O$   $O$  $O$ 

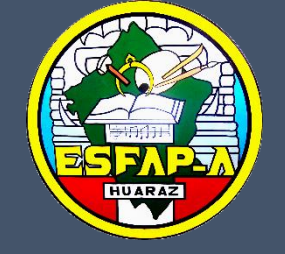

APLICACIÓN WEB DE CONTROL DE ASISTENCIA DEL PERSONAL DE LA ESFAP - ANCASH

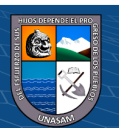

Repositorio Institucional - UNASAM - Perú

## **USO DE LA APLICACIÓN WEB**

#### **1. Acceso a la Aplicación web**

Para acceder a la aplicación web, el personal o trabajador debe contar con un usuario (correo electrónico registrado) y una contraseña, generados anteriormente por el rol Administrador.

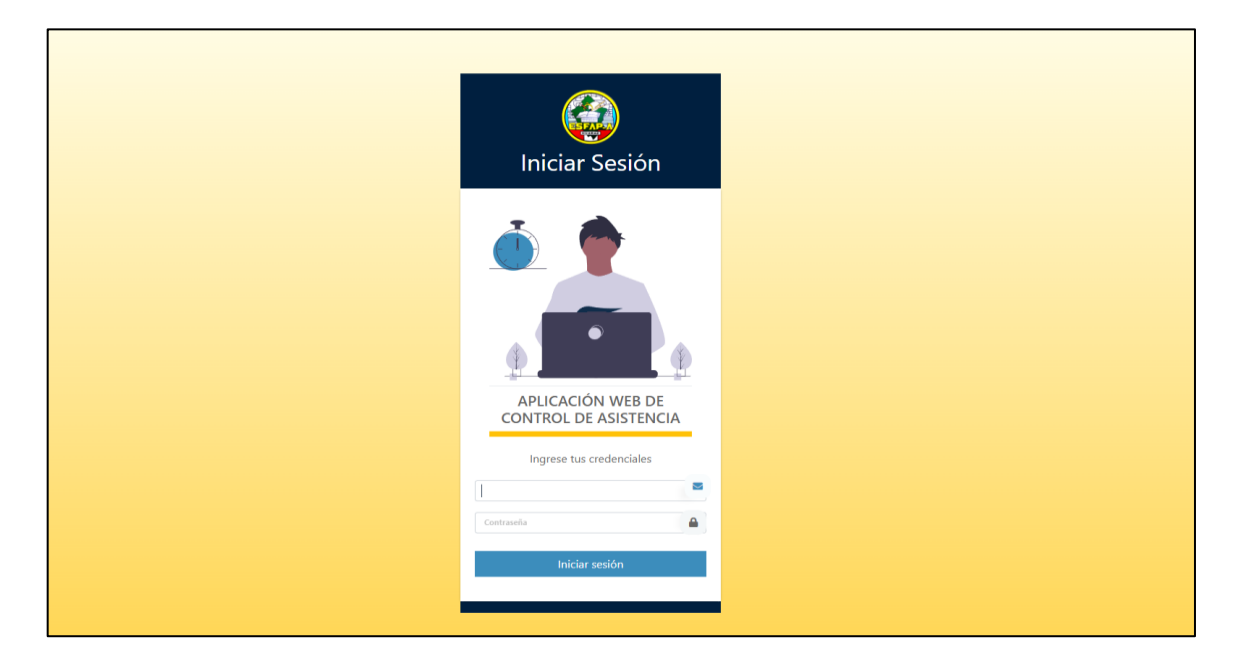

Ingresa el usuario y contraseña, si los datos son correctos, ingresa a la aplicación web.

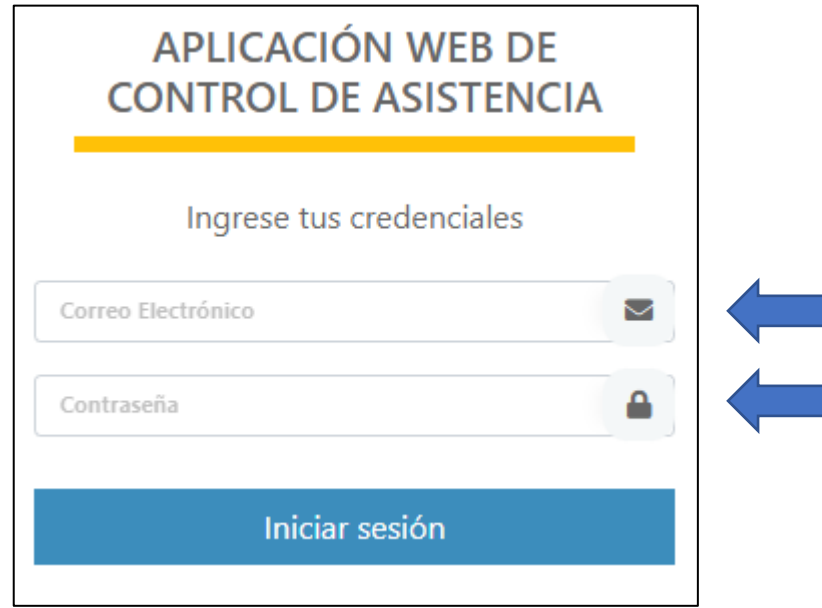

Al ingresar a la aplicación web se muestra los siguientes módulos principales (según el tipo de usuario), como indica la siguiente interfaz:

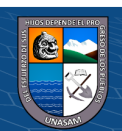

 $(C<sup>c</sup>)$   $($   $\odot$   $\odot$   $\odot$ 

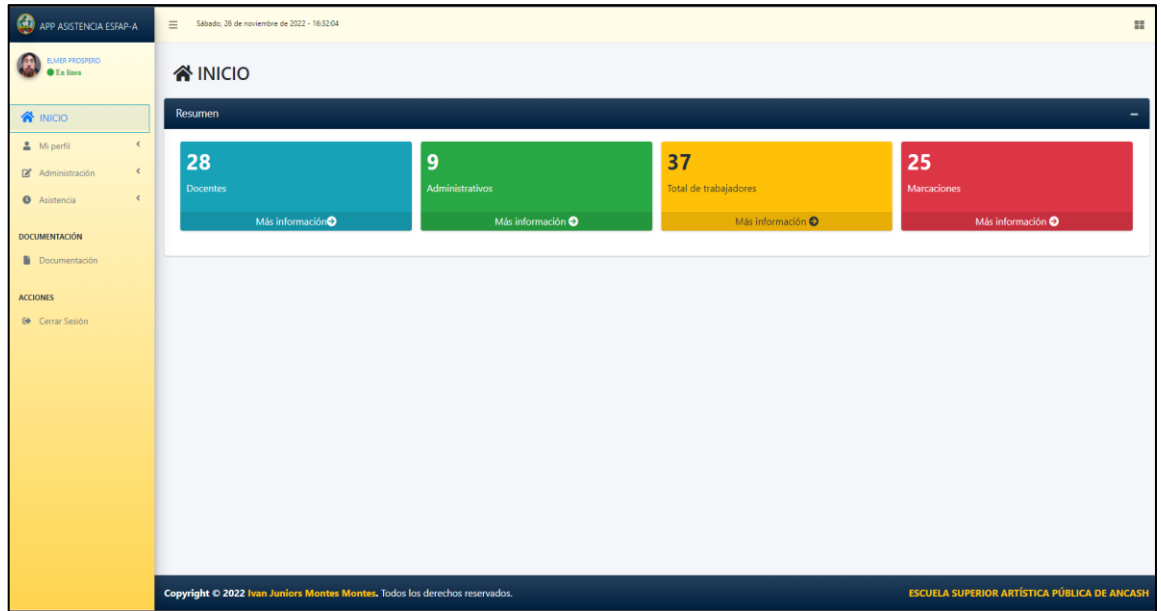

#### **2. Módulo de Administración de Usuarios – Personal**

Para ingresar al módulo de usuarios, nos dirigimos y seleccionamos el menú que está ubicado al lado izquierdo con la denominación de "**Usuarios"**. Este módulo solo está permitido a los que tengan el rol o tipo de usuario Administrador, tal como se indica en la imagen:

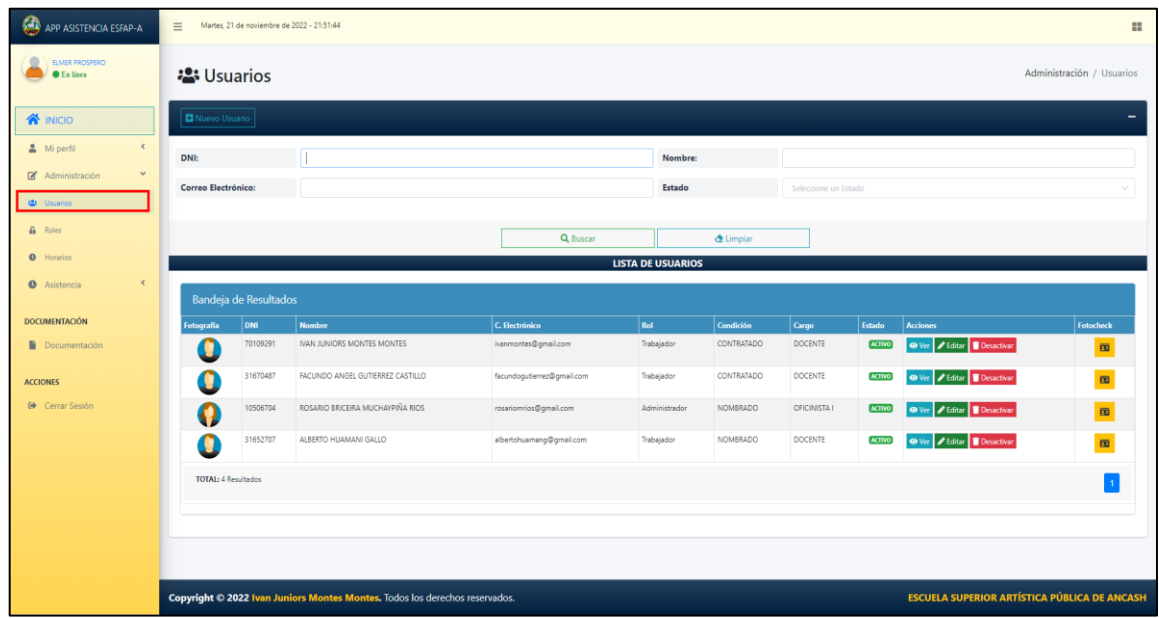

#### **2.1. Registrar Usuario – Personal**

Al hacer clic en el botón **Nuevo Usuario,** se abrirá otro formulario para registrar un nuevo usuario.

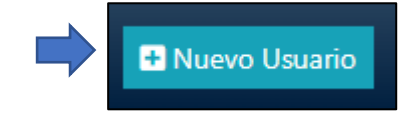

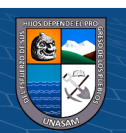

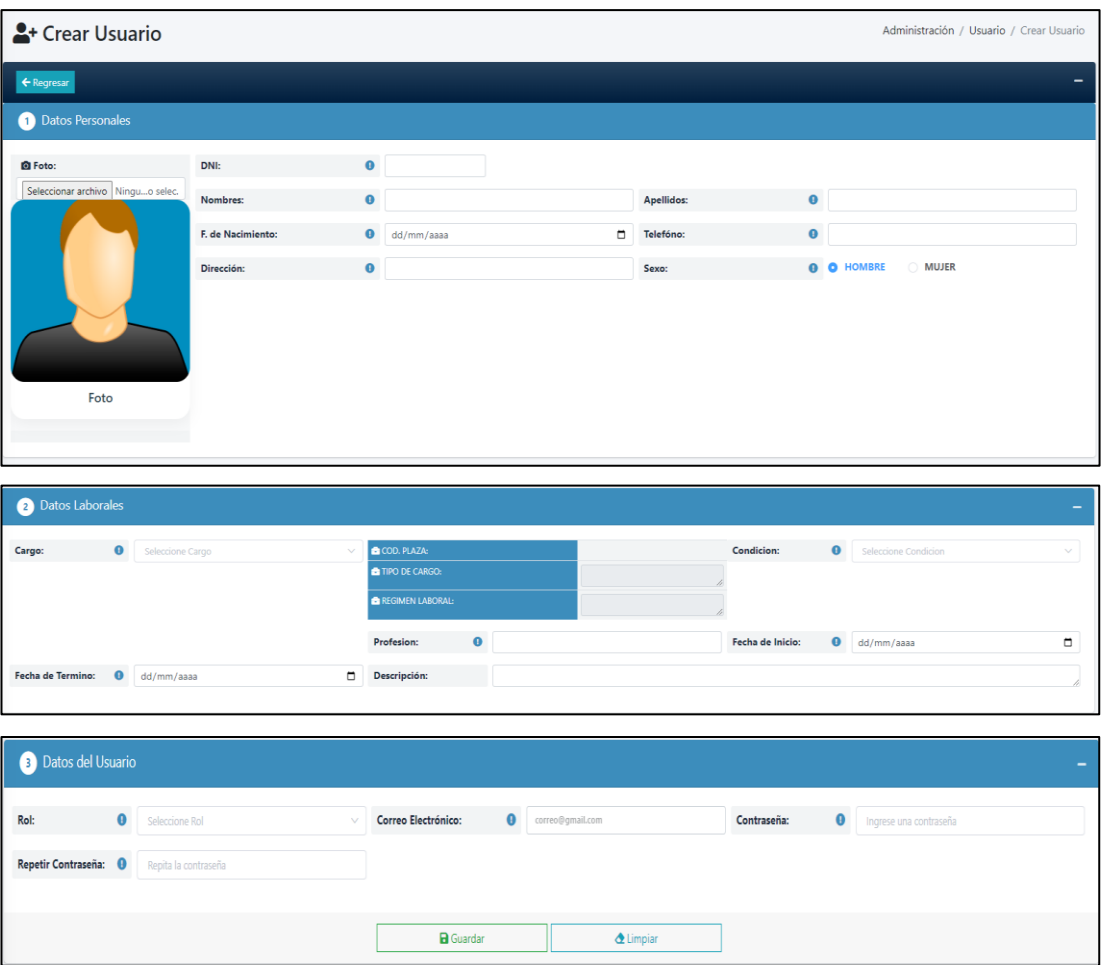

Primero, completamos los datos personales.

 $\odot$   $\odot$   $\odot$ 

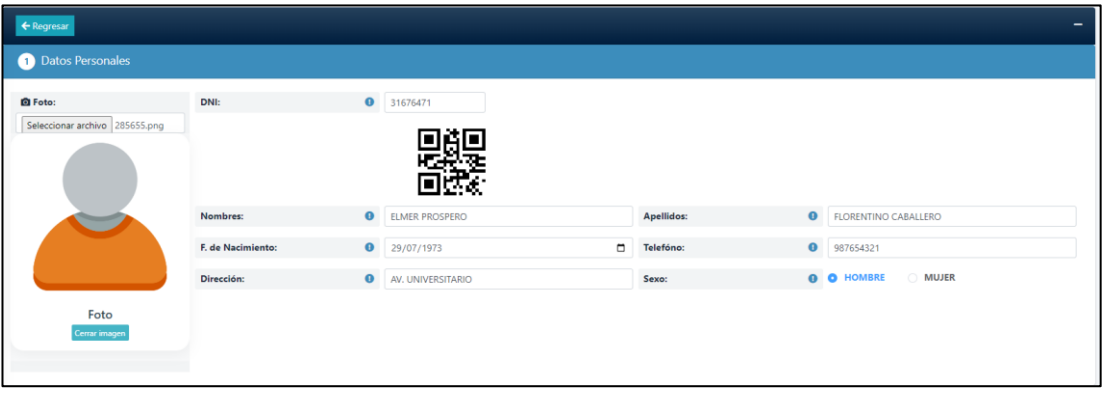

Segundo, seleccionamos el cargo, y a continuación se registra los datos laborales del trabajador.

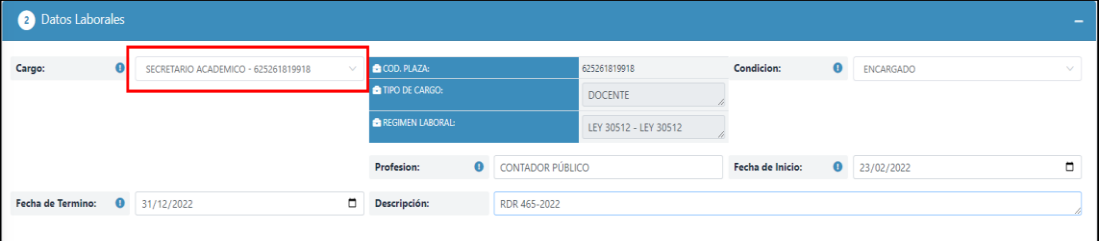

Tercero, seleccionamos el rol o tipo de usuario, registramos el correo electrónico (usuario), la contraseña y la repetición de la contraseña, y finalmente hacemos clic en el botón Guardar.

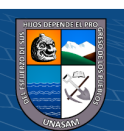

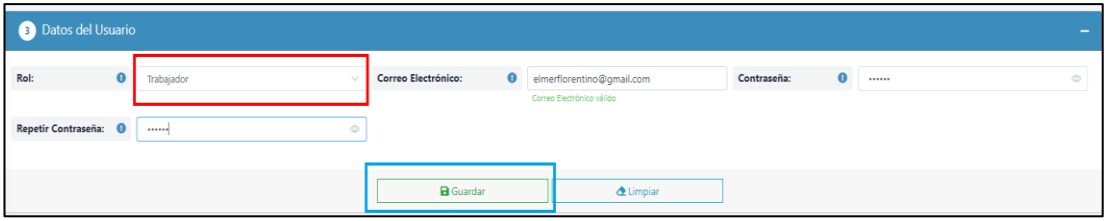

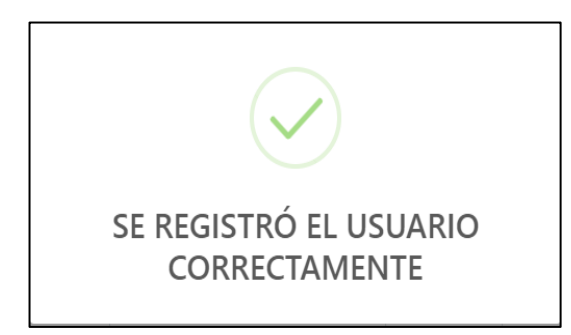

#### **2.2. Buscar Usuario – Personal**

En los campos de texto se puede buscar los usuarios por DNI, nombre, correo electrónico y el estado (al seleccionar).

Hacemos clic en el botón Buscar.

Q Buscar

El resultado de la búsqueda es tal como se indica en la imagen:

| <b>:</b> Usuarios                         |          |                                     |                           |            |           |                |                      |               |                           |                | Administración / Usuarios |
|-------------------------------------------|----------|-------------------------------------|---------------------------|------------|-----------|----------------|----------------------|---------------|---------------------------|----------------|---------------------------|
| Nuevo Usuario<br>$\overline{\phantom{0}}$ |          |                                     |                           |            |           |                |                      |               |                           |                |                           |
| DNI:                                      |          |                                     |                           |            | Nombre:   |                | elmer                |               |                           |                |                           |
| Correo Electrónico:                       |          |                                     |                           |            | Estado    |                | Seleccione un Estado |               |                           | $\searrow$     |                           |
|                                           |          |                                     |                           |            |           |                |                      |               |                           |                |                           |
|                                           |          |                                     | Q Buscar                  |            |           | <b>Limpiar</b> |                      |               |                           |                |                           |
| <b>LISTA DE USUARIOS</b>                  |          |                                     |                           |            |           |                |                      |               |                           |                |                           |
| Bandeja de Resultados                     |          |                                     |                           |            |           |                |                      |               |                           |                |                           |
| Fotografía                                | DNI      | <b>Nombre</b>                       | C. Electrónico            | Rol        | Condición | Cargo          |                      | Estado        | <b>Acciones</b>           |                | Fotocheck                 |
| Ω                                         | 31676471 | ELMER PROSPERO FLORENTINO CABALLERO | elmerflorentino@gmail.com | Trabajador | ENCARGADO |                | SECRETARIO ACADEMICO | <b>ACTIVO</b> | O Ver / Editar Desactivar |                | $\overline{\textbf{m}}$   |
| <b>TOTAL: 1 Resultado</b>                 |          |                                     |                           |            |           |                |                      |               |                           | $\overline{1}$ |                           |
|                                           |          |                                     |                           |            |           |                |                      |               |                           |                |                           |

Luego de haber registrado correctamente el usuario, podremos hacer clic en la columna Fotocheck de la tabla de lista de usuarios, para visualizar cómo se generó el fotocheck con código QR, que está a su vez servirá para poder registrar su asistencia según el horario establecido.

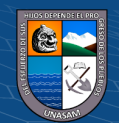

 $(C<sup>c</sup>)$   $($   $\odot$   $\odot$   $\odot$ 

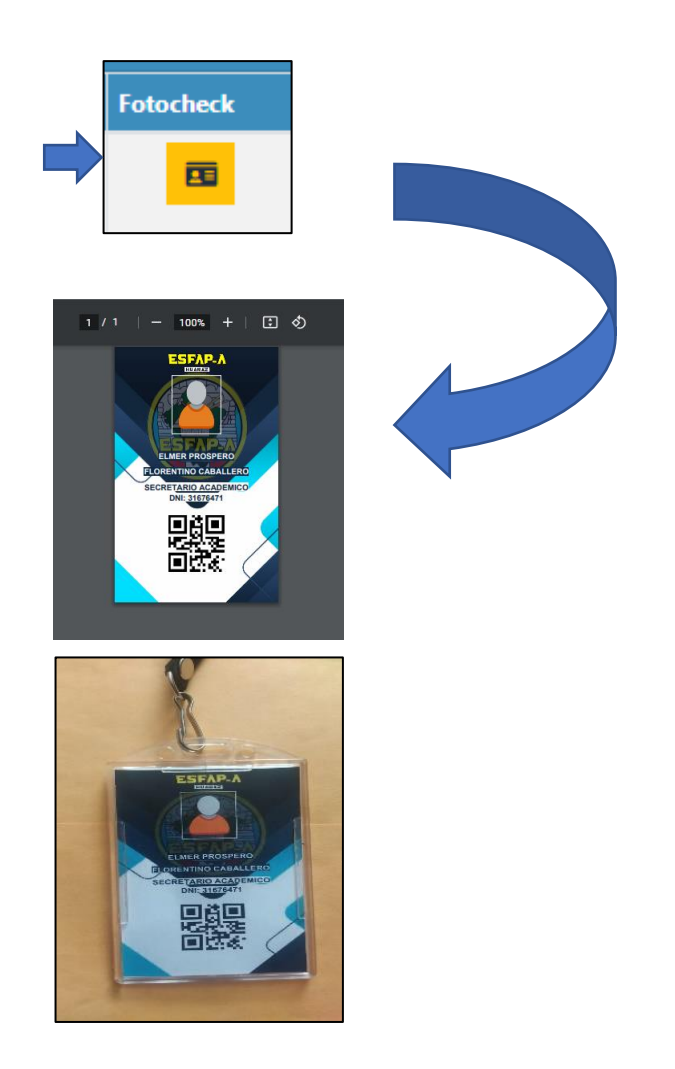

#### **3. Módulo de Administración de Roles (Tipo de Usuario)**

 $\odot$   $\odot$   $\odot$ 

Para ingresar al módulo de roles, nos dirigimos y seleccionamos el menú que está ubicado al lado izquierdo con la denominación de "**Roles"**. Este módulo solo está permitido a los que tengan el rol o tipo de usuario Administrador, tal como se indica en la imagen:

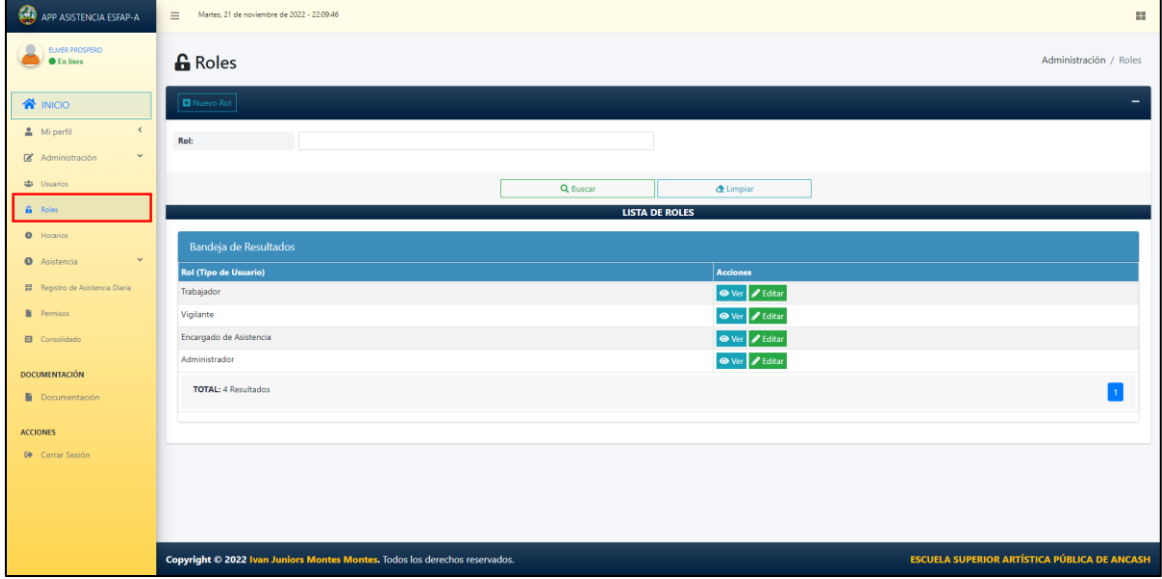

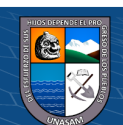

#### **3.1. Registro de Roles (Tipo de Usuario)**

Al seleccionar el botón **Nuevo Rol,** se abrirá otro formulario en donde se registra un nuevo rol (tipo de usuario), en la cual se tiene que seleccionar los campos obligatorios, que contienen los permisos de los módulos que puede tener acceso al ingresar a la aplicación web y finalmente se hará clic en el Botón Registrar.

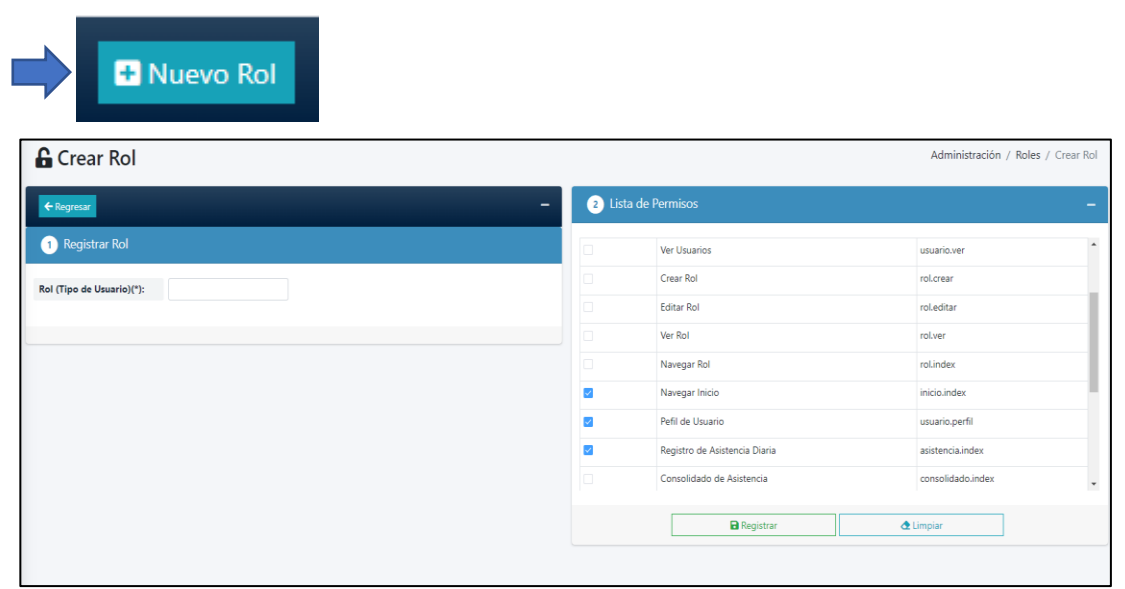

#### **3.2. Búsqueda de Roles (Tipo de Usuario)**

En los campos de texto se puede buscar los roles, por su nombre.

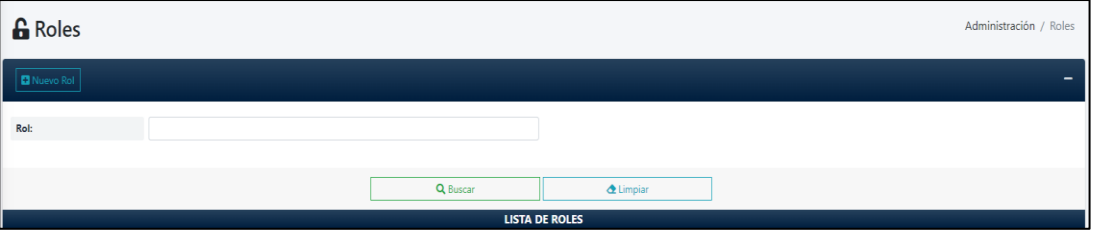

Hacemos clic en el botón Buscar.

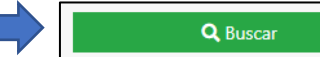

El resultado de la búsqueda es tal como se indica en la imagen:

**@ 0හි** 

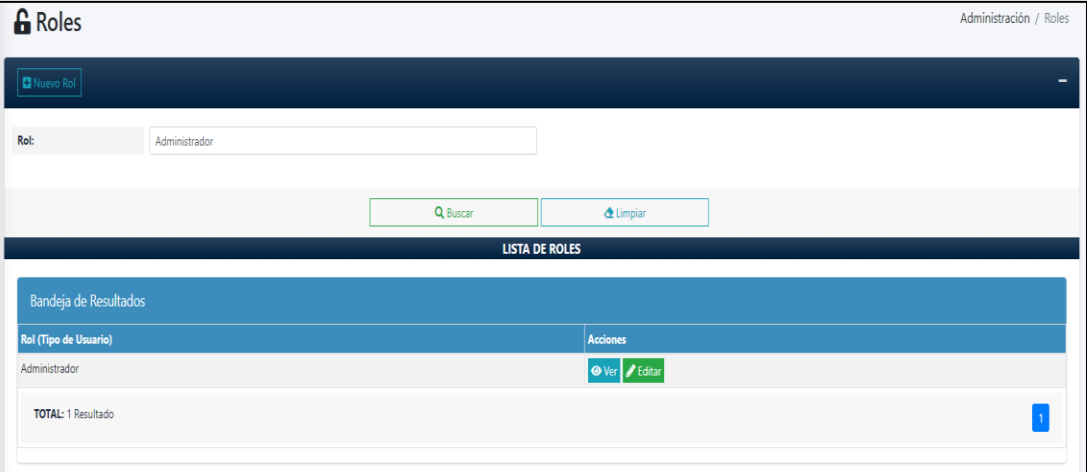

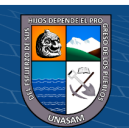

#### **4. Módulo de Administración de Horarios**

Luego de haber registrado un nuevo personal, se procede a registrar su horario de acuerdo a su jornada laboral. Para ingresar al módulo de horario, nos dirigimos y seleccionamos el menú que está ubicado al lado izquierdo con la denominación de "**Horarios"**. Este módulo solo está permitido a los que tengan el tipo de usuario Administrador o Encargado de la asistencia, tal como se indica en la imagen:

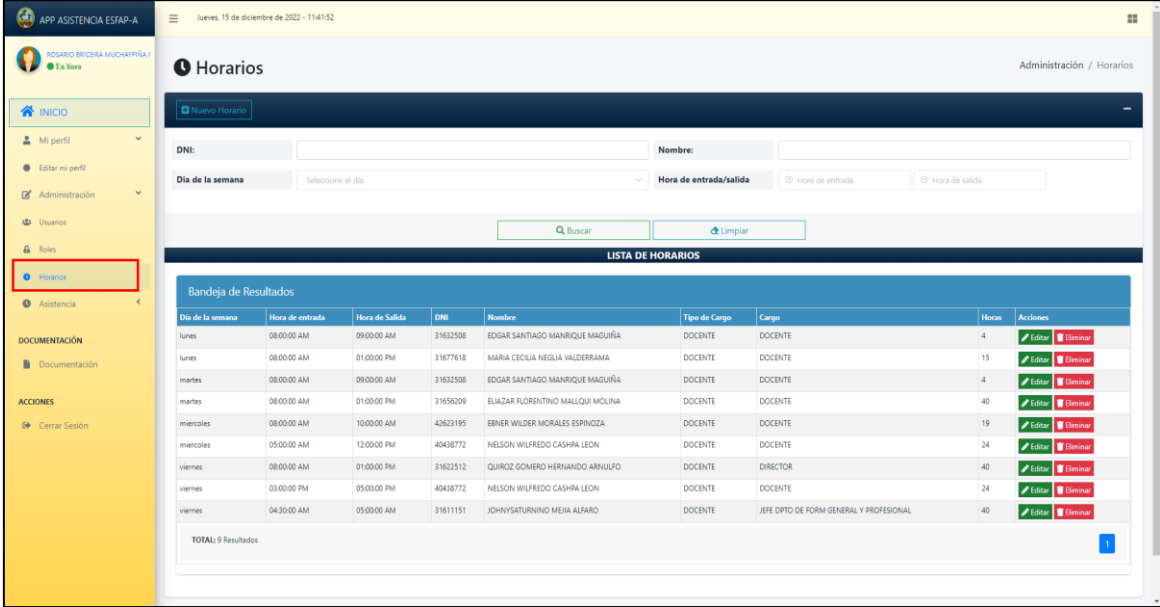

#### **4.1. Registro de Horario del Personal**

Al seleccionar el botón **Nuevo Horario,** se abrirá otro formulario para el registro de un horario de acuerdo a su jornada laboral del trabajador, en la cual se tiene que ingresar y seleccionar los campos obligatorios, y al finalizar hacemos clic en el botón GUARDAR**.**

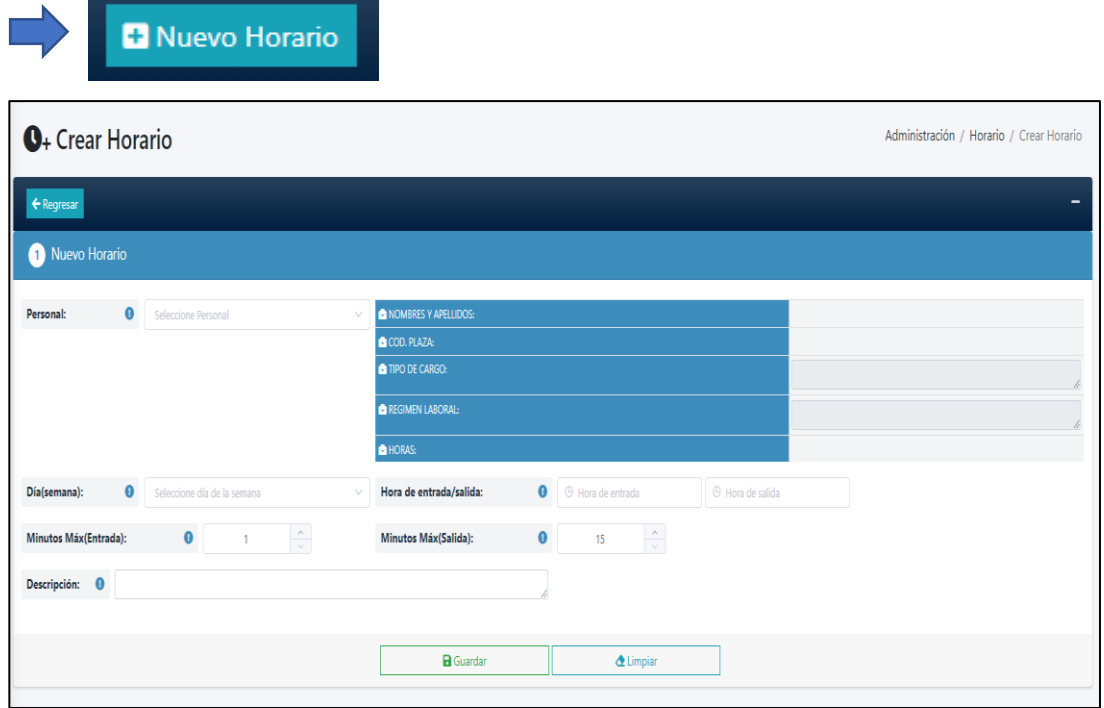

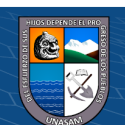

 $(C<sup>c</sup>)$   $($   $\odot$   $\odot$   $\odot$ 

Para registrar correctamente el horario, se busca y selecciona al personal a quien se le va a asignar un horario, de acuerdo a su jornada laboral, se elige el día de la semana, la hora que será su ingreso y su salida, en donde se puede ver que será controlado con minutos máximos al ingresar como al salir del trabajo.

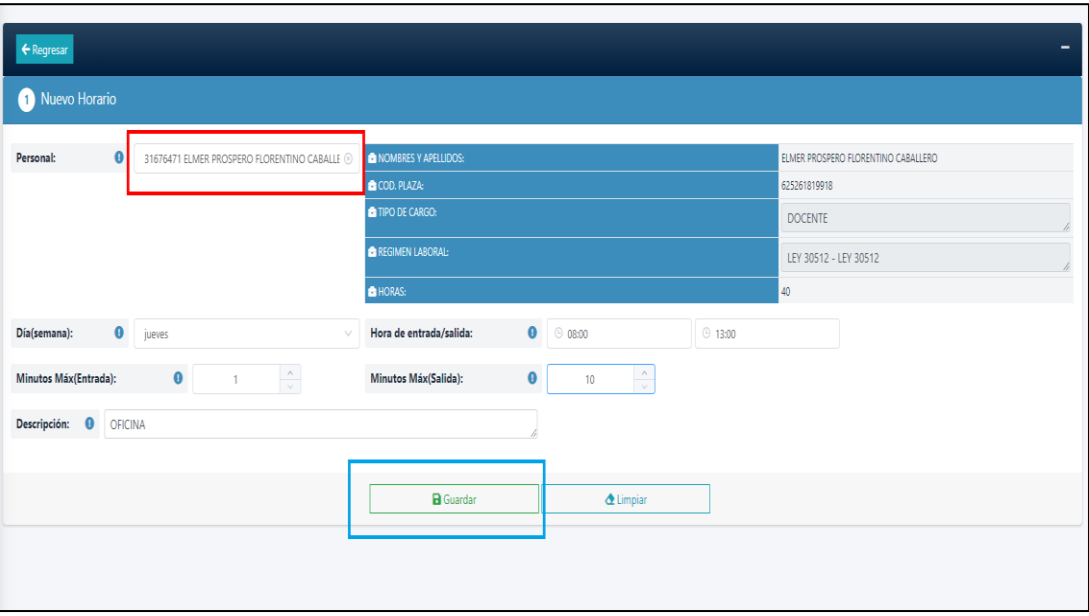

Verificamos que todos los datos son correctos, y a continuación hacemos clic en el botón Guardar, para su registro adecuado.

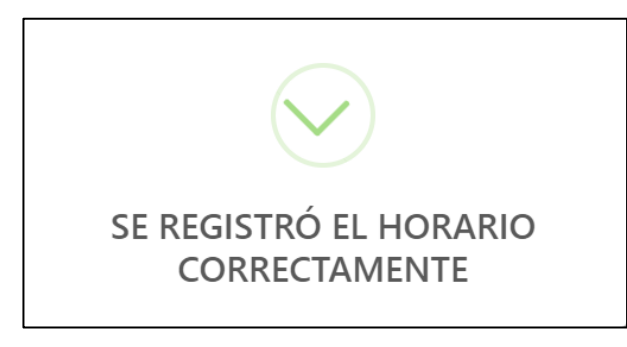

#### **4.2. Búsqueda de Horario**

En los campos de texto se puede buscar los horarios según DNI, nombre, así como seleccionar día de la semana y hora.

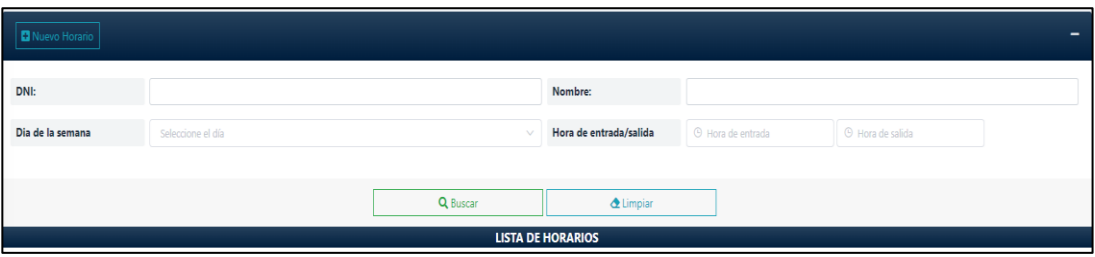

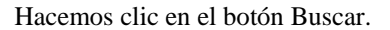

**@ 0හි** 

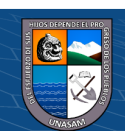

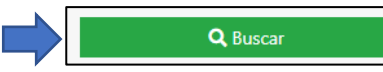

El resultado de la búsqueda es tal como se indica en la imagen:

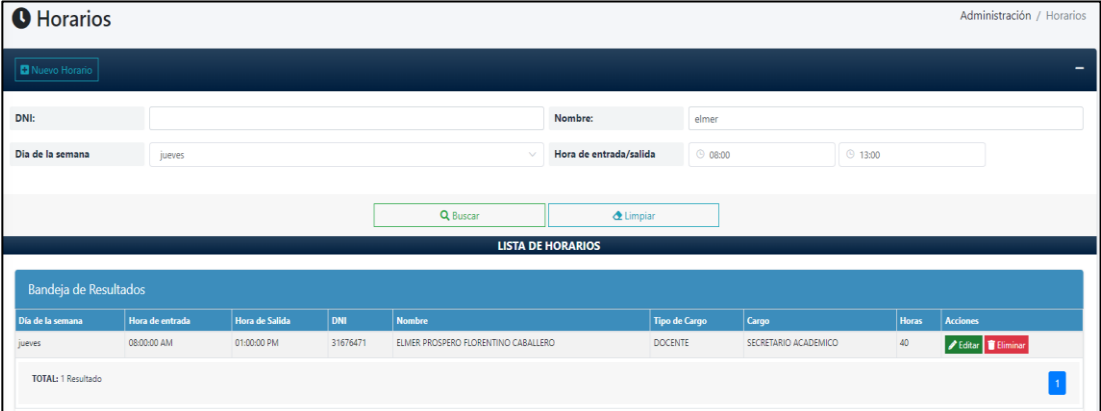

#### **5. Módulo de Asistencia**

#### **5.1. Registro de Asistencia Diaria**

Para ingresar al módulo de registro de asistencia, nos dirigimos y seleccionamos el menú que está ubicado al lado izquierdo con la denominación de "**Registro de Asistencia diaria**". Este módulo solo está permitido a los que tengan el rol o tipo de usuario Administrador o Vigilante, tal como se indica en la imagen:

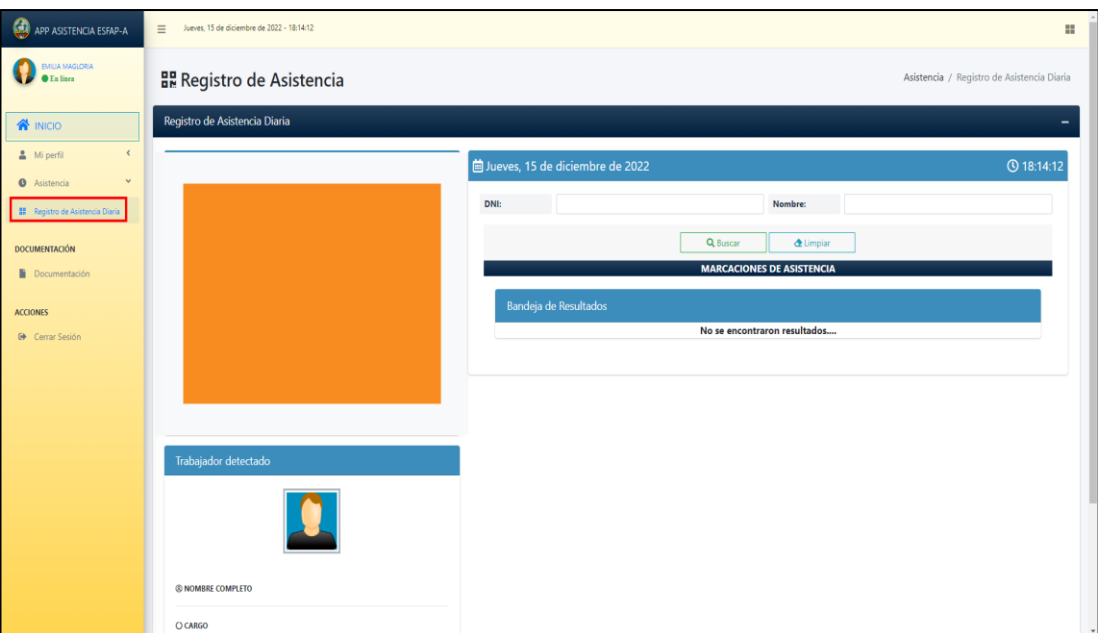

Para el registro adecuado de su asistencia, el trabajador muestra su fotocheck con tecnología QR a la cámara web, en la cual la aplicación web identifica al trabajador de la Institución y lo muestra en la aplicación web.

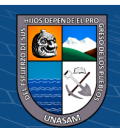

 $(C)$   $($   $\theta$   $\circledcirc$ 

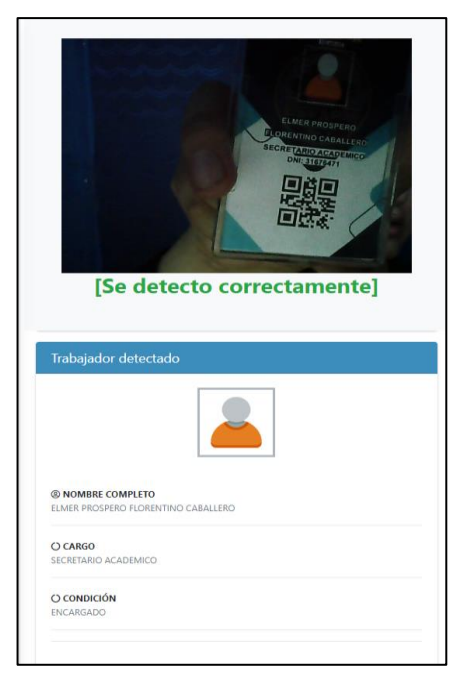

De acuerdo al horario, la aplicación web registra tanto el ingreso como la salida del trabajador, como se muestra en la siguiente imagen.

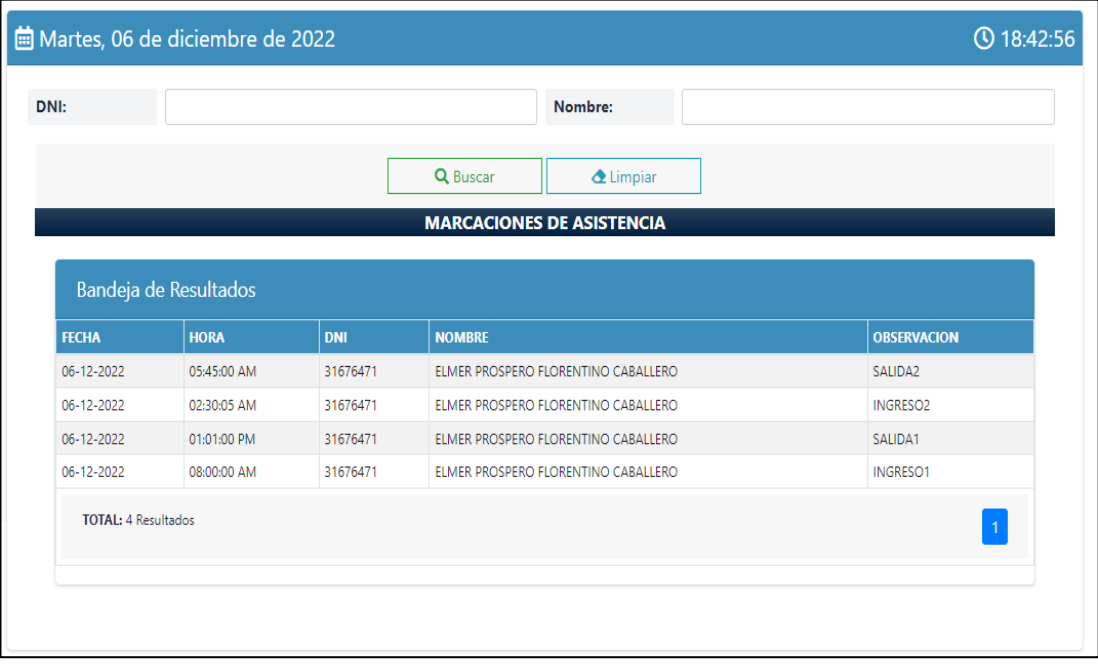

Se puede hacer una búsqueda de la asistencia del día, a través del DNI y Nombre, posteriormente hacemos clic en el botón Buscar.

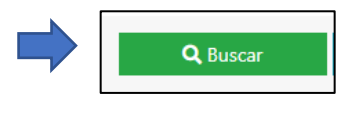

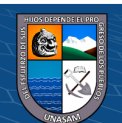

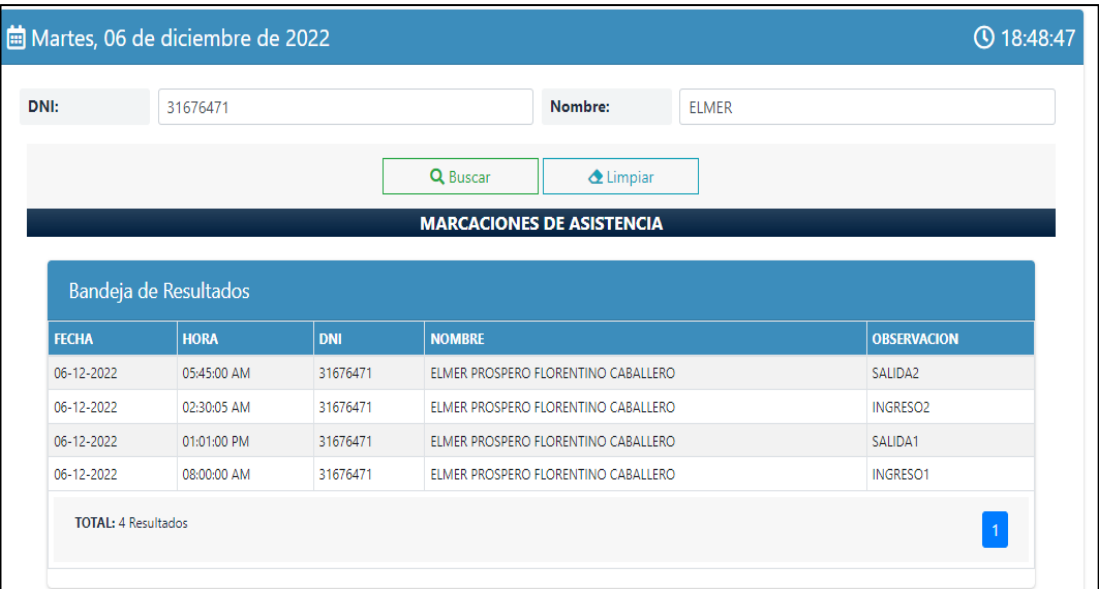

#### **5.2. Permisos**

Para tener un control adecuado de los permisos del trabajador, se procede a registrar su permiso en la aplicación web, que para dicho proceso debe tener documento justificando su falta en físico, derivado por el Jefe de unidad administrativa. Para ingresar al módulo de permisos, nos dirigimos y seleccionamos el menú que está ubicado al lado izquierdo con la denominación de "**Permisos"**. Este módulo solo está permitido a los que tengan el rol o tipo de usuario Administrador o Encargado de la asistencia, tal como se indica en la imagen:

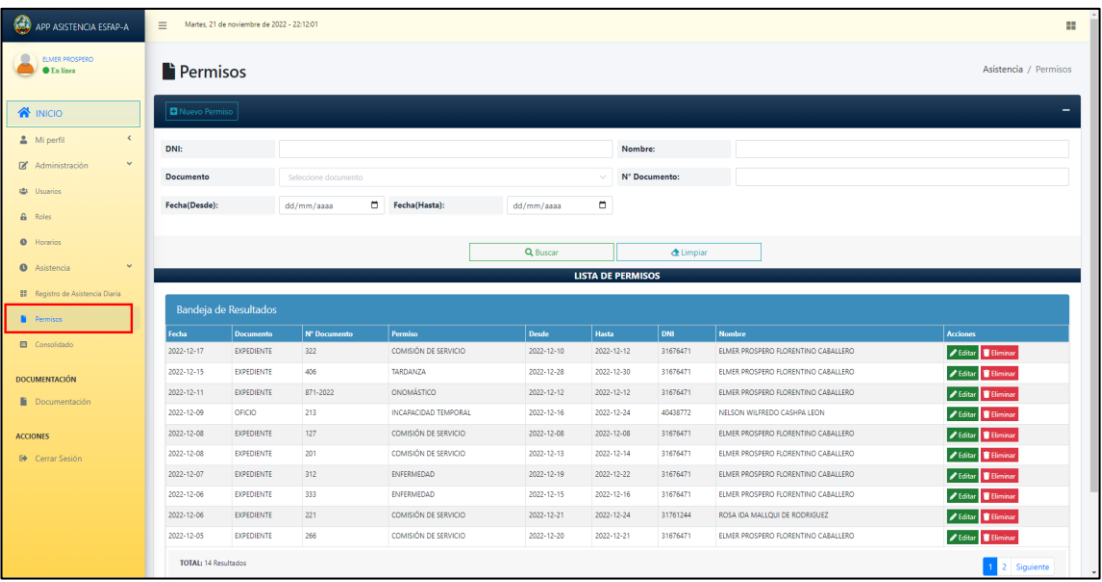

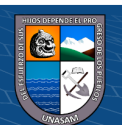

 $(C<sup>c</sup>)$   $($   $\odot$   $\odot$   $\odot$ 

#### **5.2.1. Registro de Permisos**

Al seleccionar el botón **Nuevo Permiso,** se abrirá otro formulario para el registro adecuado de su permiso, en la cual se tiene que ingresar y seleccionar los campos obligatorios, y al finalizar hacemos clic en el botón GUARDAR**.**

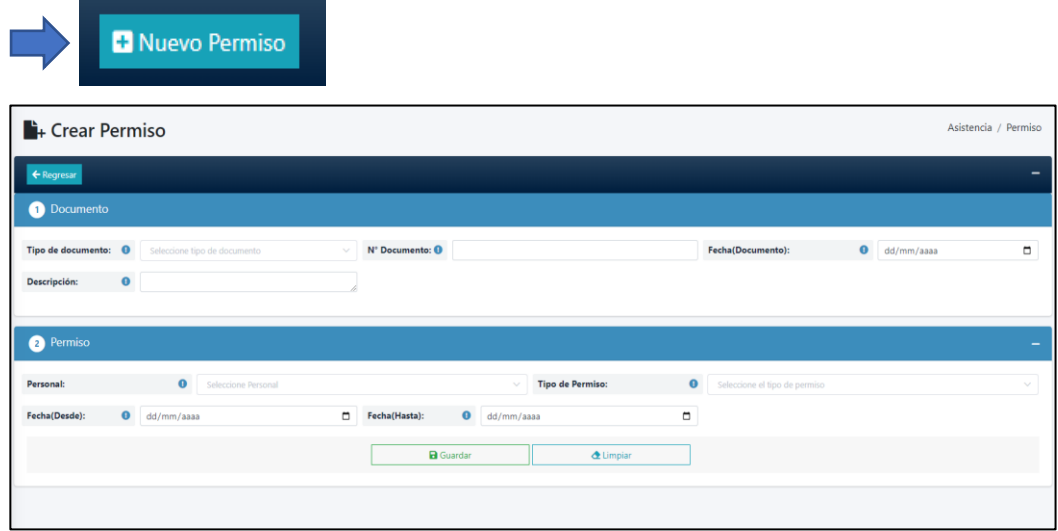

Para registrar correctamente el permiso, se busca y selecciona el tipo de documento, se registra el número del documento, la fecha con la que ingreso a la Institución, lo solicitado. A continuación, se busca y selecciona el personal que justificó su inasistencia, el tipo de permiso, la fecha inicio y la fecha de término del permiso.

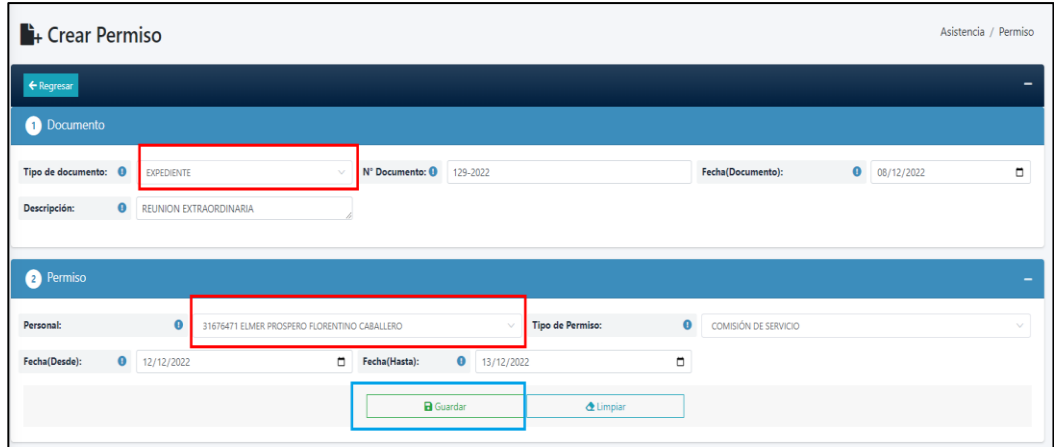

Verificamos que todos los datos son correctos, y a continuación hacemos clic en el botón Guardar, para su registro adecuado.

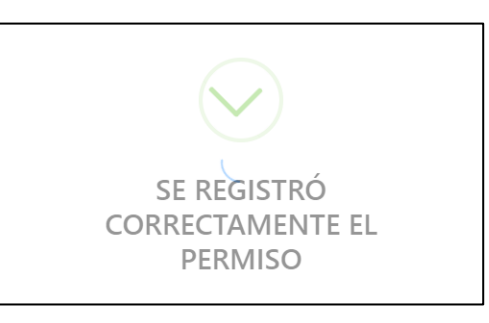

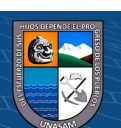

#### **5.2.2. Búsqueda de Permisos**

En los campos de texto se puede buscar los horarios según DNI, nombre, documento, número de documento, así como seleccionar el rango de fechas.

Hacemos clic en el botón Buscar.

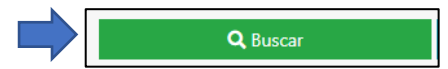

El resultado de la búsqueda es tal como se indica en la imagen:

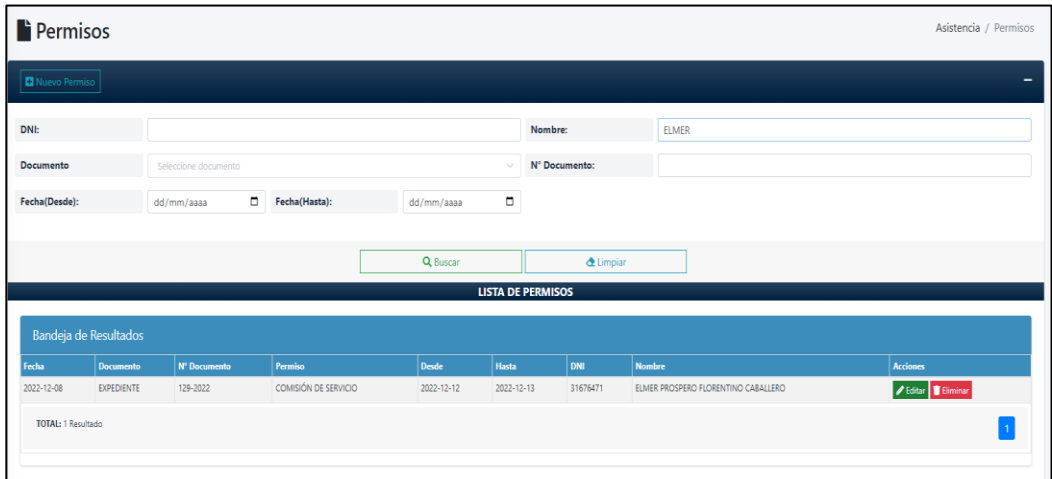

#### **5.3. Generación de Consolidado**

Para ingresar al módulo de consolidado de asistencia, seleccionamos el menú que está ubicado al lado izquierdo denominado "**Consolidado**". En este módulo se puede visualizar el consolidado de asistencia automáticamente, mostrando sus asistencias, faltas o permisos.

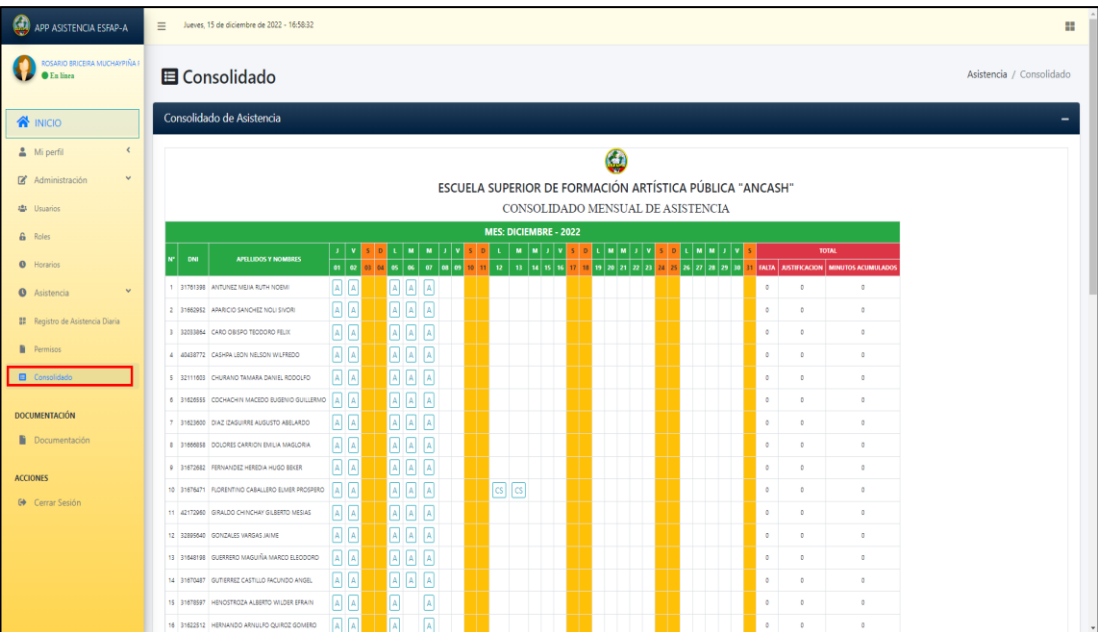

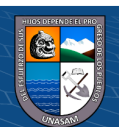

 $(C<sup>c</sup>)$   $($   $\odot$   $\odot$   $\odot$ 

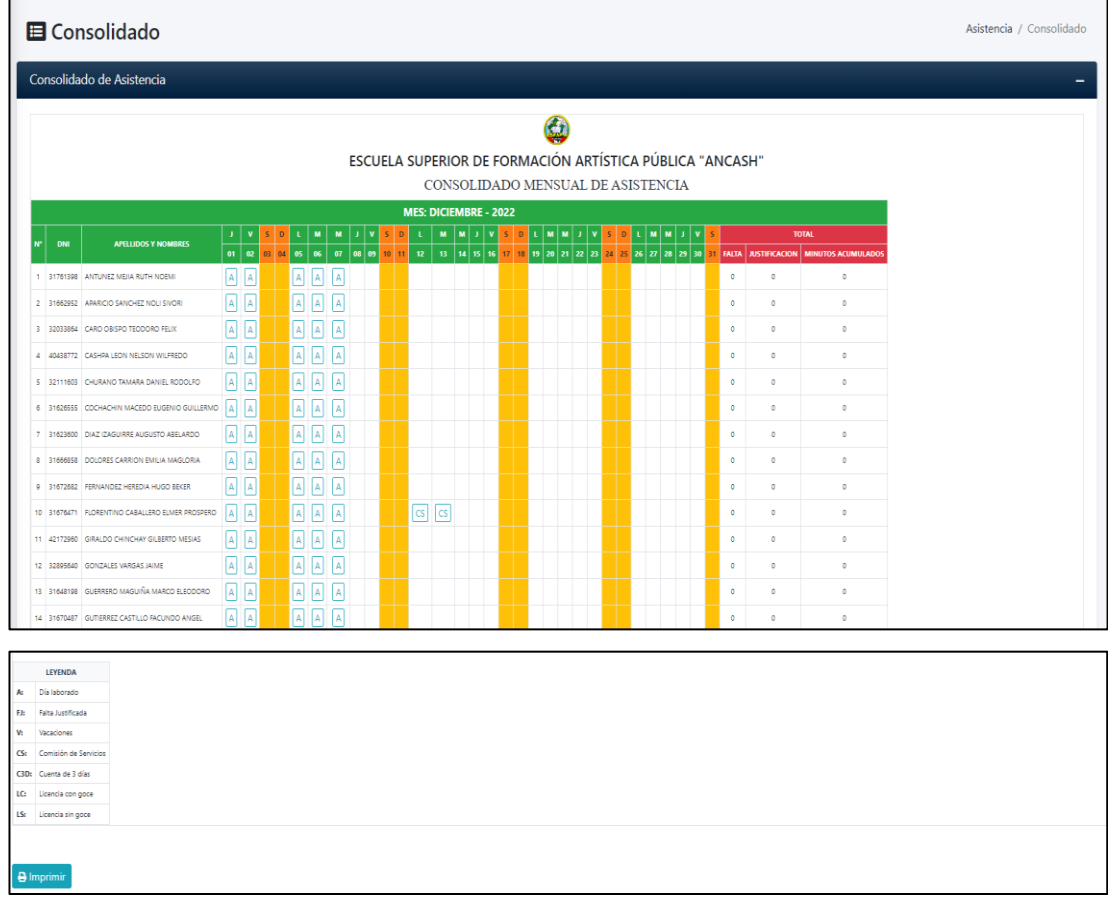

#### Para generar y guardar el reporte, hacemos clic en el botón Imprimir.

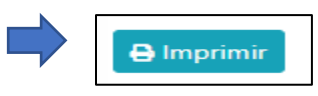

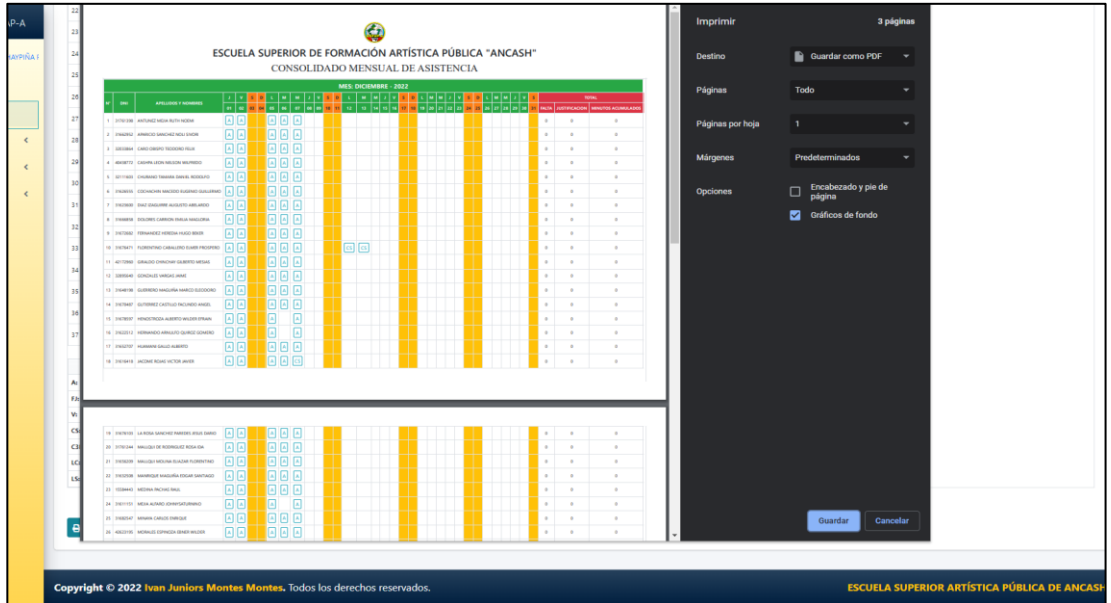

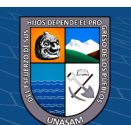

#### **6. Salir de la Aplicación web**

Finalmente, cuando el usuario desea salir de la aplicación web, debe hacer clic en el botón icono que se encuentra en la parte superior derecha del menú, seguidamente hacer clic en el botón cerrar sesión.

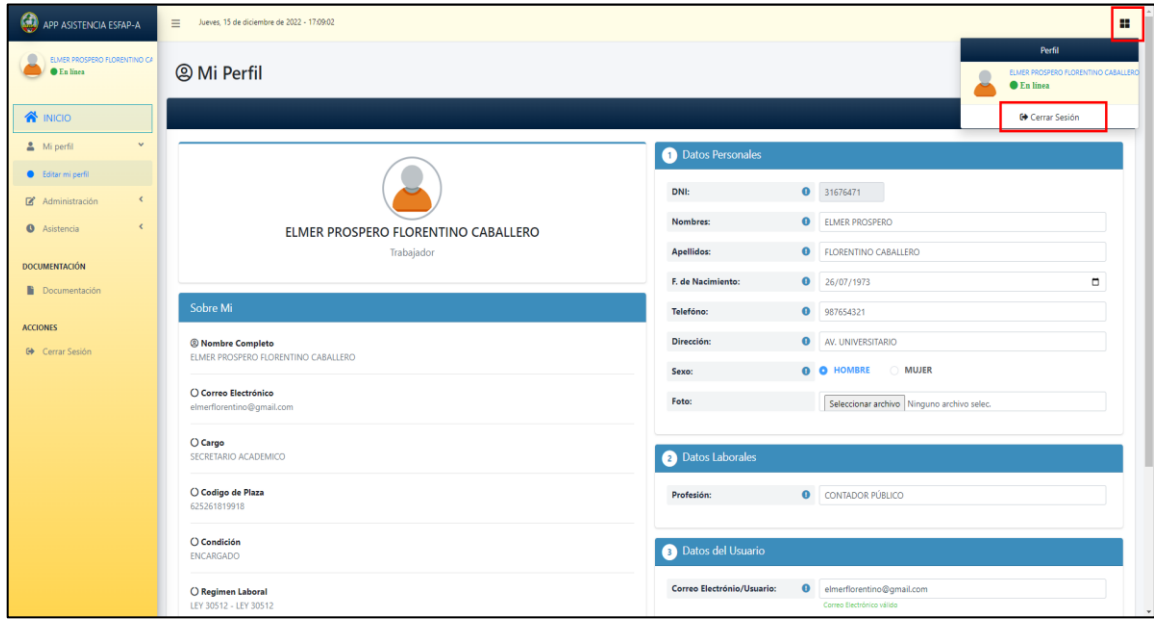

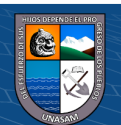